Db2 Query Management Facility Version 12.2

# *Guide d'initiation à QMF Z Client*

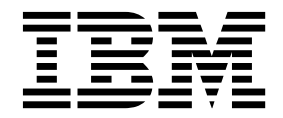

**GC43-4715-00**

Db2 Query Management Facility Version 12.2

# *Guide d'initiation à QMF Z Client*

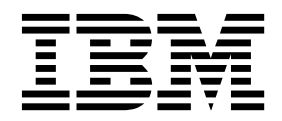

**Important**

Avant d'utiliser le présent document et le produit associé, prenez connaissance des informations générales figurant à la section «Remarques» à la fin du document.

Cette édition s'applique à la version 12.2 d'IBM Query Management Facility (QMF) Z Client, qui est une fonction d'IBM Db2 12 for z/OS (5650-DB2) et d'IBM Db2 11 for z/OS (5615-DB2). Ces informations s'appliquent à toutes les versions et modifications ultérieures sauf indication contraire dans les nouvelles éditions.

Première édition - juin 2018

Réf. US : GC27-9133-00

LE PRESENT DOCUMENT EST LIVRE EN L'ETAT SANS AUCUNE GARANTIE EXPLICITE OU IMPLICITE. IBM DECLINE NOTAMMENT TOUTE RESPONSABILITE RELATIVE A CES INFORMATIONS EN CAS DE CONTREFACON AINSI QU'EN CAS DE DEFAUT D'APTITUDE A L'EXECUTION D'UN TRAVAIL DONNE.

Ce document est mis à jour périodiquement. Chaque nouvelle édition inclut les mises à jour. Les informations qui y sont fournies sont susceptibles d'être modifiées avant que les produits décrits ne deviennent eux-mêmes disponibles. En outre, il peut contenir des informations ou des références concernant certains produits, logiciels ou services non annoncés dans ce pays. Cela ne signifie cependant pas qu'ils y seront annoncés.

Pour plus de détails, pour toute demande d'ordre technique, ou pour obtenir des exemplaires de documents IBM, référez-vous aux documents d'annonce disponibles dans votre pays, ou adressez-vous à votre partenaire commercial.

Vous pouvez également consulter les serveurs Internet suivants :

- [http://www.fr.ibm.com \(serveur IBM en France\)](http://www.fr.ibm.com)
- v [http://www.ibm.com/ca/fr \(serveur IBM au Canada\)](http://www.ibm.com/ca/fr)
- [http://www.ibm.com \(serveur IBM aux Etats-Unis\)](http://www.ibm.com)

*Compagnie IBM France Direction Qualité 17, avenue de l'Europe 92275 Bois-Colombes Cedex*

© Copyright IBM France 2018. Tous droits réservés.

© Rocket Software Inc. 2018

# **Table des matières**

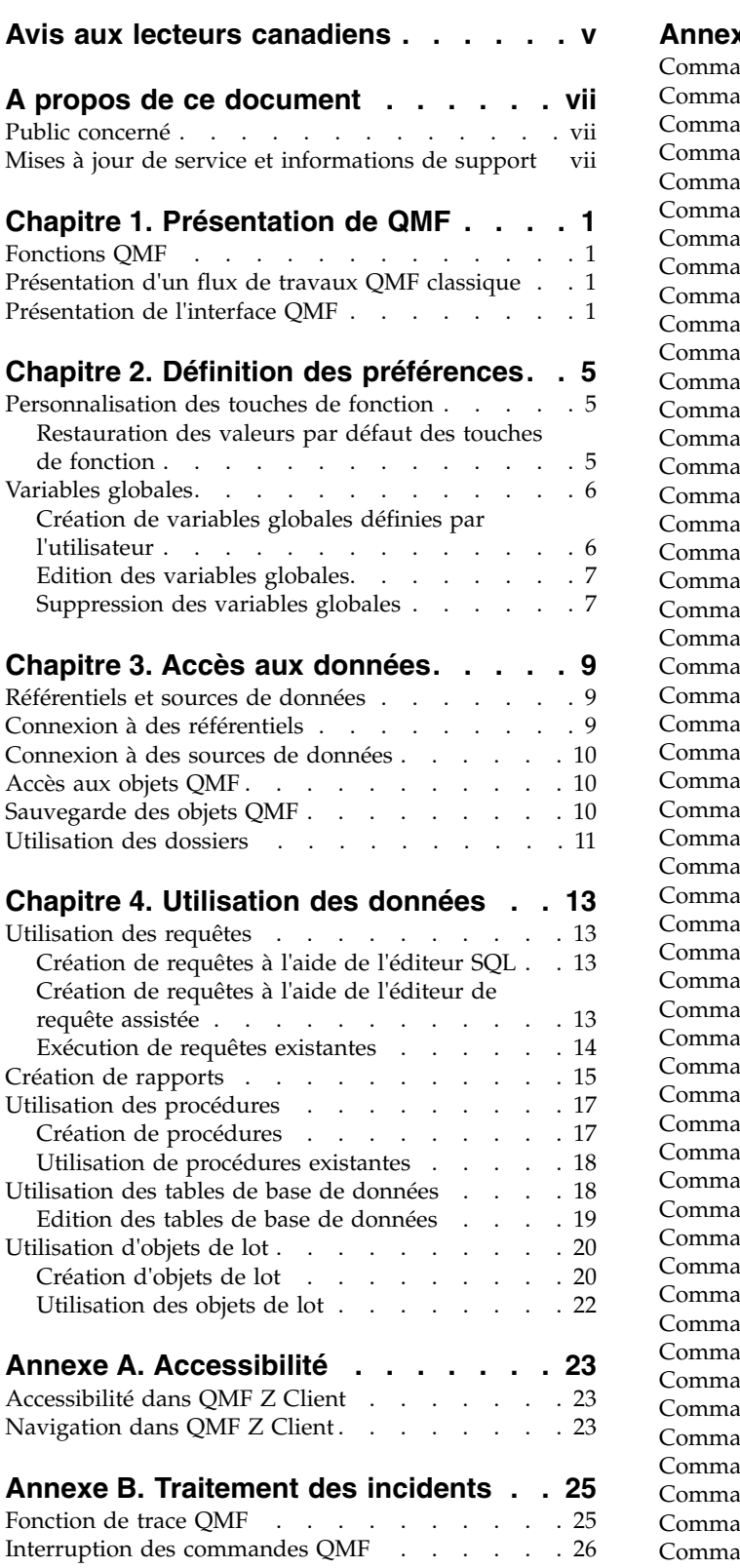

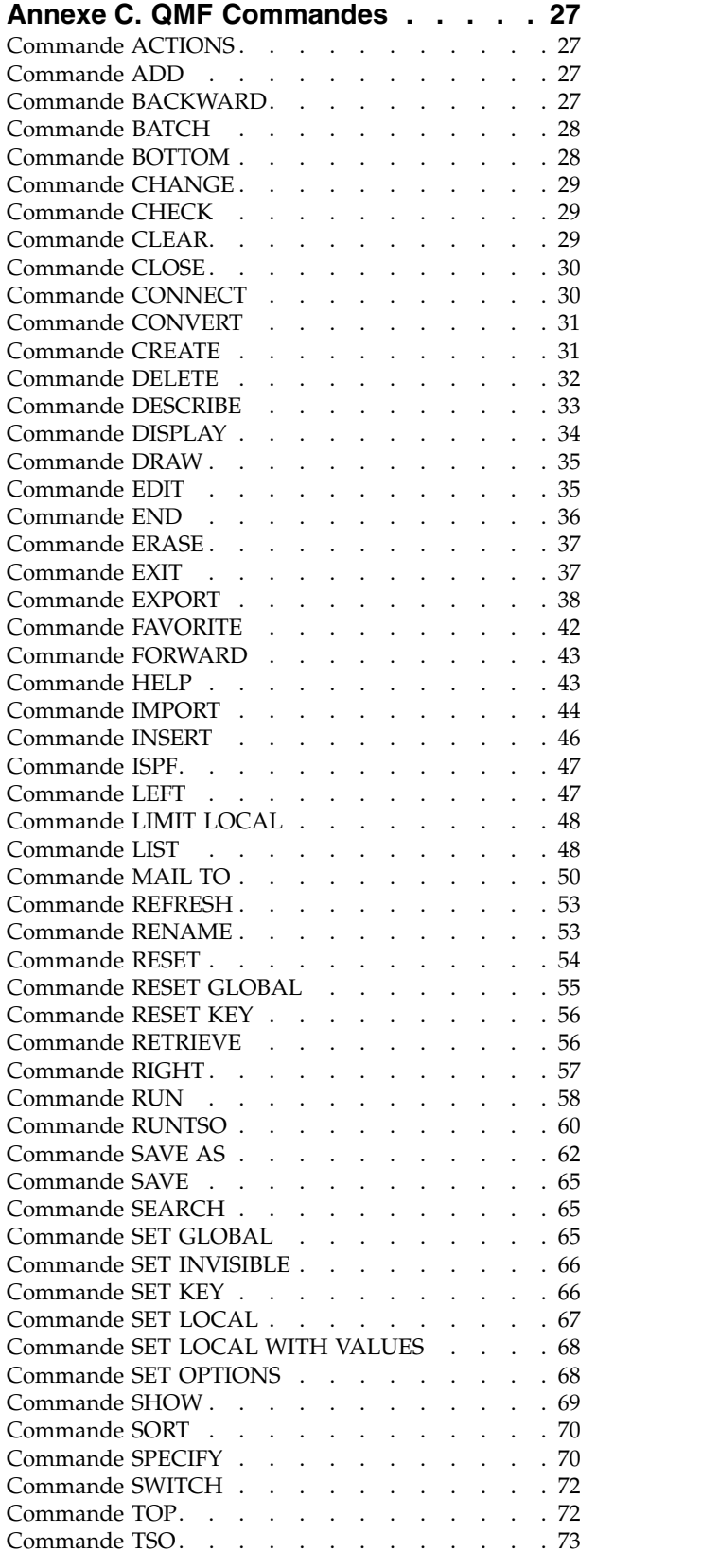

[Commande USE REPOSITORY](#page-82-0) . . . . . . . [73](#page-82-0) Dis

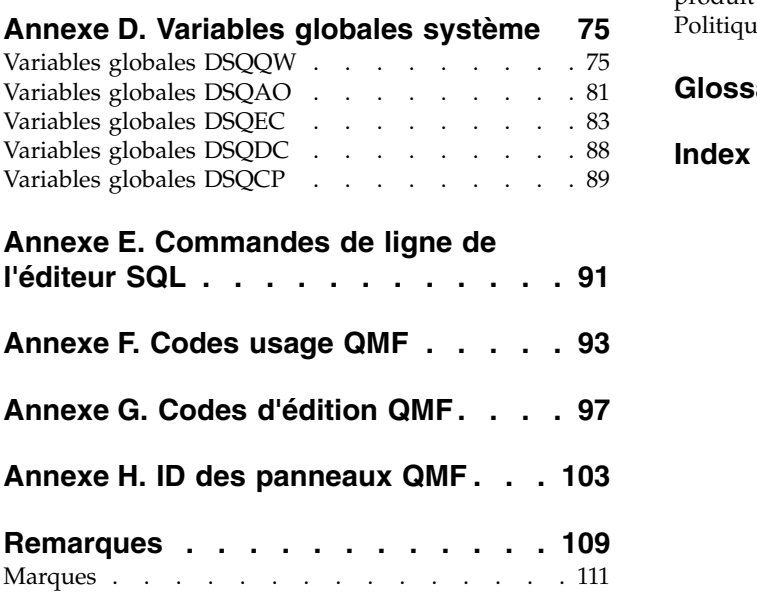

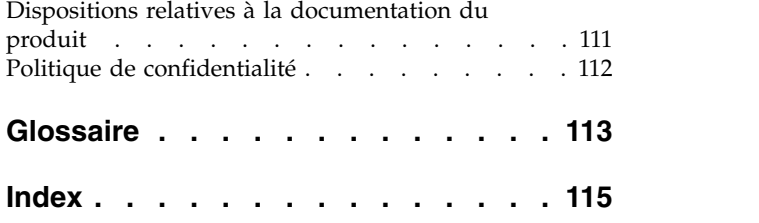

# <span id="page-6-0"></span>**Avis aux lecteurs canadiens**

Le présent document a été traduit en France. Voici les principales différences et particularités dont vous devez tenir compte.

### **Illustrations**

Les illustrations sont fournies à titre d'exemple. Certaines peuvent contenir des données propres à la France.

### **Terminologie**

La terminologie des titres IBM peut différer d'un pays à l'autre. Reportez-vous au tableau ci-dessous, au besoin.

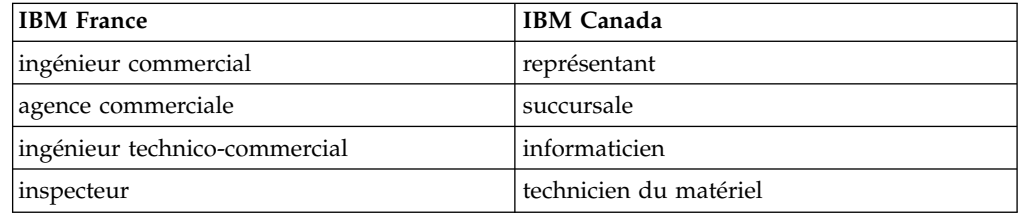

## **Claviers**

Les lettres sont disposées différemment : le clavier français est de type AZERTY, et le clavier français-canadien de type QWERTY.

# **OS/2 et Windows - Paramètres canadiens**

Au Canada, on utilise :

- v les pages de codes 850 (multilingue) et 863 (français-canadien),
- le code pays 002,
- le code clavier CF.

# **Nomenclature**

Les touches présentées dans le tableau d'équivalence suivant sont libellées différemment selon qu'il s'agit du clavier de la France, du clavier du Canada ou du clavier des États-Unis. Reportez-vous à ce tableau pour faire correspondre les touches françaises figurant dans le présent document aux touches de votre clavier.

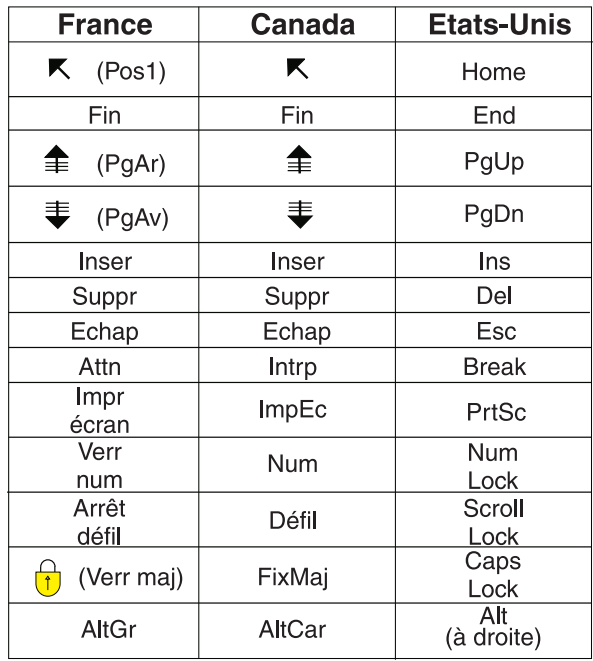

### **Brevets**

Il est possible qu'IBM détienne des brevets ou qu'elle ait déposé des demandes de brevets portant sur certains sujets abordés dans ce document. Le fait qu'IBM vous fournisse le présent document ne signifie pas qu'elle vous accorde un permis d'utilisation de ces brevets. Vous pouvez envoyer, par écrit, vos demandes de renseignements relatives aux permis d'utilisation au directeur général des relations commerciales d'IBM, 3600 Steeles Avenue East, Markham, Ontario, L3R 9Z7.

# **Assistance téléphonique**

Si vous avez besoin d'assistance ou si vous voulez commander du matériel, des logiciels et des publications IBM, contactez IBM direct au 1 800 465-1234.

# <span id="page-8-0"></span>**A propos de ce document**

Ce document explique comment utiliser l'application QMF Z Client.<sup>1</sup>

Reportez-vous toujours à la page de la bibliothèque des outils Db2 et IMS pour obtenir la version la plus récente de cette publication :

<http://www.ibm.com/software/data/db2imstools/db2tools-library.html>

# **Public concerné**

Ce document s'adresse à tous les utilisateurs QMF Z Client.

# **Mises à jour de service et informations de support**

Pour obtenir des mises à jour de service et des informations de support (par exemple, les groupes de correctifs, PTF, questions fréquemment posées (FAQ), notes techniques, informations sur la résolution des problèmes, ou encore téléchargements), voir la page [http://www.ibm.com/software/data/qmf/](http://www.ibm.com/software/data/qmf/support.html) [support.html.](http://www.ibm.com/software/data/qmf/support.html)

<sup>1.</sup> Dans ce document, le client IBM® QMF Z Client est appelé QMF.

# <span id="page-10-0"></span>**Chapitre 1. Présentation de QMF**

# **Fonctions QMF**

La solution QMF Z Client propose un ensemble de fonctions d'aide à la décision pour les utilisateurs de grands systèmes.

#### **Requêtes relationnelles**

La création de requêtes relationnelles est facilitée par différentes interfaces de requête adaptées aux divers niveaux de compétence et de connaissance.

#### **Rapports**

QMF offre un environnement de conception flexible pour les rapports, ce qui permet de regrouper, d'agréger et de récapituler les données, d'ajouter des expressions de calcul et d'effectuer une mise en forme conditionnelle du rapport en fonction des résultats de requête.

#### **Fonctions d'édition des données**

QMF propose des fonctions d'édition de table intégrées qui permettent d'ajouter, de supprimer et de modifier des lignes entières ou des cellules individuelles dans une table. Vous pouvez également créer, modifier et exécuter des procédures sophistiquées pour mener à bien des tâches variées.

# **Présentation d'un flux de travaux QMF classique**

Lorsque vous utilisez QMF, vous effectuez généralement les tâches suivantes :

#### **Connexion à un référentiel**

Pour pouvoir accéder aux données, vous devez vous connecter à un référentiel. Pour plus d'informations, voir [«Connexion à des référentiels», à](#page-18-0) [la page 9.](#page-18-0)

#### **Connexion à une source de données**

Pour pouvoir accéder aux tables, aux requêtes, aux procédures et à d'autres objets QMF, vous devez vous connecter à une source de données. Pour plus d'informations, voir [«Connexion à des sources de données», à la page](#page-19-0) [10.](#page-19-0)

#### **Création d'une requête**

Pour traiter les données qui sont stockées dans une table, vous devez créer et exécuter une requête. Pour plus d'informations, voir [«Création de](#page-22-0) [requêtes à l'aide de l'éditeur SQL», à la page 13](#page-22-0) et [«Création de requêtes à](#page-22-0) [l'aide de l'éditeur de requête assistée», à la page 13.](#page-22-0)

#### **Création d'un rapport**

Pour présenter les données de l'ensemble de résultats de requête de façon compréhensible, vous devez créer un rapport. Pour plus d'informations, voir [«Création de rapports», à la page 15.](#page-24-0)

# **Présentation de l'interface QMF**

Les éléments principaux de l'interface QMF sont décrits ci-dessous :

# **Ligne de commande**

La ligne de commande se trouve tout en bas de l'écran. Utilisez-la pour émettre des commandes QMF et naviguer entre les panneaux. Il s'agit de la méthode principale d'interaction avec l'application, sauf si votre émulateur de terminal prend en charge les graphiques vectorielles. Dans ce cas, vous pouvez configurer le terminal pour la prise en charge d'une souris.

Si la commande que vous entrez est trop longue pour apparaître sur la ligne de commande, vous pouvez ouvrir la ligne de commande étendue dans un panneau distinct. Pour ce faire, placez le curseur sur le mot **Commande** et appuyez sur Entrée.

Pour la liste complète des commandes QMF, voir Annexe [C, «QMF Commandes»,](#page-36-0) [à la page 27.](#page-36-0)

### **Défilement de zone**

Dans **Défilement**, spécifiez le comportement de défilement par défaut. Les valeurs admises sont :

# **Nombre compris entre 1 et 9999**

Fait défiler le nombre de pages ou de lignes.

- **MAX** Fait défiler la zone jusqu'à la fin.
- **HALF** Fait défiler la zone d'une demi-page.
- **PAGE** Fait défiler la zone d'une page.
- **DATA** Fait défiler la zone jusqu'à la ligne avant la fin de la page.
- **CSR** Fait défiler la zone en fonction de la position du curseur. Si le curseur se trouve dans une zone pouvant défiler, fait défiler la zone jusqu'à la fin. Si le curseur se trouve en dehors ou à la fin de la zone de défilement, fait défiler la zone d'une page.

### **Ligne de message**

La ligne de message se trouve en bas de l'écran, juste au-dessus de la ligne de commande. Elle affiche des messages d'information, d'avertissement et d'erreur.

### **Touches de fonction**

Les touches de fonction se trouvent au bas de l'écran, au-dessus de la ligne de message, et peuvent être affectées aux touches de fonction programmables sur votre clavier. Chaque touche de fonction peut être configurée pour effectuer une commande QMF spécifique. Pour des informations sur la configuration des touches de fonction, voir [«Personnalisation des touches de fonction», à la page 5.](#page-14-0)

### **Barre Action**

La barre Action se trouve en haut de l'écran. Elle permet d'effectuer certaines actions sans rien entrer sur la ligne de commande. Notez que la liste des éléments de la barre Action peut varier selon le panneau.

# **Menu contextuel**

Dans certains panneaux QMF, vous pouvez cliquer avec le bouton droit de la souris sur un objet afin d'ouvrir un menu contextuel contenant la liste des actions que vous pouvez effectuer sur l'objet.

# **Zones d'accès rapide dans le panneau Accueil**

Les zones d'accès rapide suivantes sont disponibles dans le panneau Accueil :

#### **Objets favoris**

Affiche le contenu du panneau Objets favoris. Le panneau Objets favoris affiche la liste des objets que vous avez ajoutés à la liste de favoris.

#### **Actions favorites**

Affiche le contenu du panneau Actions favorites. Le panneau Actions favorites affiche la liste des actions QMF favorites.

#### **Utilisation récente**

Affiche le contenu du panneau Utilisation récente. Le panneau Utilisation récente affiche la liste des objets que vous avez utilisés récemment.

Pour afficher un objet ou exécuter une action depuis l'une des zones, cliquez sur l'objet ou l'action à utiliser et appuyez sur Entrée.

# <span id="page-14-0"></span>**Chapitre 2. Définition des préférences**

# **Personnalisation des touches de fonction**

Chaque panneau QMF comporte un ensemble de touches de fonction prédéfinies que vous pouvez configurer afin d'exécuter des commandes QMF spécifiques.

# **Procédure**

- 1. Ouvrez le panneau de votre choix.
- 2. Sur la ligne de commande, entrez SHOW KEYS.
- 3. Dans le panneau Touches, placez le curseur sur la ligne qui correspond à la touche à personnaliser.
- 4. Dans la zone **Libellé**, entrez le nom de la touche de fonction. Si le nom est trop long pour la zone, cliquez sur la touche de fonction **Afficher la zone** pour ouvrir le panneau Editeur de clé.
- 5. Dans la zone **Commande**, entrez la commande QMF à associer à la touche. Si la commande est trop longue pour la zone, cliquez sur la touche de fonction **Afficher la zone** pour ouvrir le panneau Editeur de clé.
- 6. Facultatif : Pour restaurer les valeurs par défaut de toutes les touches de fonction, entrez reset key(panelid=ID keyid=all sur la ligne de commande, où ID est l'ID du panneau pour lequel vous voulez réinitialiser les touches de fonction. Vous trouverez cet ID entre parenthèses dans la zone **Editer les touches pour le panneau**.

**Remarque :** Pour la liste complète des panneaux QMF et leurs ID, voir Annexe [H, «ID des panneaux QMF», à la page 103.](#page-112-0)

7. Cliquez sur la touche de fonction **Fin** pour sauvegarder les modifications et fermer le panneau Touches.

# **Restauration des valeurs par défaut des touches de fonction**

Vous pouvez restaurer les valeurs par défaut de toutes les touches de fonction d'un panneau.

### **Procédure**

- 1. Ouvrez le panneau de votre choix.
- 2. Sur la ligne de commande, entrez SHOW KEYS.
- 3. Sur la ligne de commande, entrez reset key(panelid=ID keyid=all, où ID est l'ID du panneau pour lequel vous voulez réinitialiser les touches de fonction. Vous trouverez cet ID entre parenthèses dans la zone **Editer les touches pour le panneau**.

**Remarque :** Pour la liste complète des panneaux QMF et leurs ID, voir Annexe [H, «ID des panneaux QMF», à la page 103.](#page-112-0)

# <span id="page-15-0"></span>**Variables globales**

QMF propose un certain nombre de variables globales qui permettent de contrôler divers aspects de votre session QMF, les commandes QMF et l'affichage des panneaux.

QMF possède deux types de variable globale :

#### **Les variables globales système**

Les variables globales système sont créées au cours de l'installation. Le nom de chaque variable globale système commence par le préfixe DSQ. Vous ne pouvez pas créer ou supprimer de variable globale système ; vous ne pouvez qu'éditer leurs valeurs par défaut.

Utilisez des variables globales système pour contrôler divers aspects de votre session QMF, les commandes QMF et l'affichage des panneaux. Par exemple, utilisez la variable globale système DSQAO\_CONNECT\_ID pour définir l'ID utilisateur à indiquer pour la connexion à la base de données en cours.

#### **Les variables globales définies par l'utilisateur**

Vous pouvez créer des variables globales définies par l'utilisateur. Vous indiquez si la valeur d'une variable globale définie par l'utilisateur est permanente ou si elle s'applique uniquement à la session QMF en cours. Vous pouvez créer, éditer et supprimer des variables globales définies par l'utilisateur.

Utilisez des variables globales définies par l'utilisateur pour contrôler les aspects de votre session QMF qui ne sont pas gérés pas les variables globales système.

Vous pouvez utiliser la variable globale système DSQEC\_USERGLV\_SAV pour restaurer la valeur par défaut de toutes les variables globales système et supprimer toutes les variables globales définies par l'utilisateur. Pour plus d'informations sur les variables globales système, voir [«Variables globales DSQEC», à la page 83.](#page-92-0)

Les rubriques suivantes décrivent l'utilisation des variables globales :

# **Création de variables globales définies par l'utilisateur**

Utilisez le panneau Globales pour créer des variables globales définies par l'utilisateur.

- 1. Sur la ligne de commande, entrez SHOW GLOBALS.
- 2. Dans le panneau Globales, cliquez sur la touche de fonction **Ajouter**.
- 3. Dans la zone **Nom de la variable** dans le panneau Ajouter une variable globale, entrez un nom pour la nouvelle variable globale. Pour éviter toute confusion entre les variables globales définies par l'utilisateur et les variables globales système, n'utilisez pas le préfixe DSQ.
- 4. Dans la zone **Valeur de la variable**, entrez une valeur pour votre variable.
- 5. Facultatif : Dans la zone **Description variable**, entrez une description de la variable.
- 6. Dans la zone **Durée de vie variable**, indiquez si la variable existe pour la session QMF en cours ou de façon permanente.
- 7. Appuyez sur Entrée pour créer la variable globale.

# <span id="page-16-0"></span>**Edition des variables globales**

Vous ne pouvez pas éditer les noms des variables globales système ; toutefois, vous pouvez éditer les valeurs par défaut des variables globales système et des variables globales définies par l'utilisateur.

# **Procédure**

- 1. Sur la ligne de commande, entrez SHOW GLOBALS.
- 2. Dans le panneau Globales, placez le curseur sur la variable à éditer. Cliquez sur la touche de fonction **Afficher la zone**.
- 3. Dans le panneau Affichage des variables globales, éditez les zones **Nom de la variable** et **Valeur de la variable**.
- 4. Facultatif : Dans la zone **Description variable**, éditez la description.

**Remarque :** Vous pouvez éditer la description des variables globales définies par l'utilisateur dont le paramètre LIFETIME a pour valeur PERMANENT seulement.

- 5. Dans la zone **Durée de vie variable**, spécifiez si la variable existe uniquement dans la session QMF en cours, ou de façon permanente.
- 6. Appuyez sur Entrée pour sauvegarder les modifications.

# **Suppression des variables globales**

Vous pouvez supprimer des variables globales définies par l'utilisateur.

- 1. Sur la ligne de commande, entrez SHOW GLOBALS.
- 2. Dans le panneau Globales, placez le curseur sur la variable à supprimer. Cliquez sur la touche de fonction **Supprimer**.
- 3. Dans le panneau Invite, cliquez sur **Oui**. Appuyez sur Entrée pour supprimer la variable.

# <span id="page-18-0"></span>**Chapitre 3. Accès aux données**

# **Référentiels et sources de données**

Pour pouvoir utiliser QMF, vous devez vous connecter à un référentiel qui stocke les sources de données et les objets d'application.

Une source de données stocke les informations de connexion qui sont requises pour accéder à une base de données. Dans un référentiel, chaque source de données est classée en fonction du type de la base de données qu'elle représente :

**Hive** Les données sont stockées dans des entrepôts de données Apache Hive. Ce type de stockage a été conçu pour récapituler, interroger et analyser de grands volumes de données avec l'aide d'HiveQL, un langage similaire à SQL.

#### **JavaScript**

Les données sont fournies par les services en ligne et stockées dans des tables JavaScript.

#### **QMF Data Service**

Les données sont stockées dans des tables sur le serveur QMF Data Service.

#### **Relationnelle**

Les données sont stockées dans des tables liées. Chaque table comporte un certain nombre de colonnes et de lignes.

#### **Virtuelle**

Les données sont stockées dans des tables virtuelles et JavaScript qui collectent des informations de sources différentes et les présentent dans une même base de données. Les bases de données virtuelles mettent en cache des données provenant des bases de données d'origine pour que vous puissiez les utiliser sans avoir à vous référer séparément aux sources de données d'origine.

# **Connexion à des référentiels**

Pour pouvoir accéder à un référentiel et exécuter des objets de référentiel à l'aide de QMF, vous devez être connecté à un référentiel. Un référentiel est une zone de stockage centralisée créée par votre administrateur QMF. C'est là que vous pouvez sauvegarder vos objets, par exemple des requêtes, des procédures, des formulaires et des rapports. C'est également l'endroit où QMF recherche les informations nécessaires pour établir une connexion aux sources de données auxquelles vous devez accéder. Lorsque vous démarrez une session QMF, l'application se connecte automatiquement au premier référentiel de la liste des connexions à un référentiel disponibles.

#### **Procédure**

- 1. Cliquez sur **Fichier** > **Changement de référentiel**.
- 2. Dans le panneau Changement de référentiel, sélectionnez le référentiel auquel vous voulez vous connecter.

**Remarque :** Pour afficher les propriétés d'une connexion à un référentiel, placez le curseur sur le référentiel et cliquez sur la touche de fonction **Décrire**. 3. Appuyez sur Entrée pour vous connecter au référentiel spécifié.

**Remarque :** Si vous essayez de vous connecter à un référentiel sécurisé, QMF vous invite à entrer les données d'identification utilisateur pour ce référentiel.

# <span id="page-19-0"></span>**Connexion à des sources de données**

Les sources de données QMF stockent les données dans des tables de base de données. Chaque table de base de données comporte un certain nombre de colonnes et de lignes. Les requêtes pour les sources de données QMF sont écrites en language SQL.

### **Procédure**

- 1. Cliquez sur **Fichier** > **Se connecter à**.
- 2. Dans le panneau Se connecter à, sélectionnez la source de données à laquelle vous voulez vous connecter.
- 3. Appuyez sur Entrée pour vous connecter à la source de données spécifiée.

### **Accès aux objets QMF**

Utilisez le panneau Liste des objets pour accéder à la liste d'objets QMF à votre disposition dans la source de données en cours.

### **Procédure**

- 1. Sur la ligne de commande, entrez LIST ALL.
- 2. Dans le panneau Liste des objets, utilisez les zones **Nom**, **Type** et **Propriétaire** pour filtrer la liste et rechercher l'objet de votre choix.
- 3. Pour trier la liste, cliquez sur la touche de fonction **Tri**, spécifiez l'ordre de tri à appliquer, puis appuyez sur Entrée.
- 4. Pour filtrer la liste par date, utilisez les zones **Création** et **Modification**. Utilisez la syntaxe suivante :  $[ \rangle, \langle, \rangle = ] N [d, m, y]$ , N représentant le nombre de jours (d), mois (m) ou années (y). Par exemple, entrez <5d dans la zone **Créé** pour afficher les objets créés il y a moins de cinq jours.
- 5. Dans la zone **Action** qui correspond à l'objet, entrez la commande à exécuter sur l'objet ou cliquez avec le bouton droit de la souris sur la zone pour afficher la liste des commandes disponibles. Pour plus d'informations sur les commandes QMF, voir Annexe [C, «QMF Commandes», à la page 27.](#page-36-0)

# **Sauvegarde des objets QMF**

Vous pouvez sauvegarder les objets QMF dans la base de données à l'aide de la barre Action. Cette dernière équivaut à utiliser la commande [SAVE](#page-74-1) ou [SAVE AS.](#page-71-1)

### **Pourquoi et quand exécuter cette tâche**

Pour sauvegarder un objet, procédez comme suit :

### **Procédure**

1. Si l'objet que vous utilisez est déjà sauvegardé dans la base de données et si vous ne voulez sauvegarder que les dernières modifications, cliquez sur **Fichier** > **Sauvegarder** dans la barre Action et ignorez les autres étapes.

- <span id="page-20-0"></span>2. Si vous voulez sauvegarder un objet dans la base de données, cliquez sur **Fichier** > **Sauvegarder sous...** dans la barre Action. Le panneau Invite de commande s'ouvre.
- 3. Dans la zone **Nom de l'objet**, spécifiez le nom de l'objet. Si celui-ci comporte des espaces ou des symboles en casse mixte, veillez à le placer entre guillemets.
- 4. Facultatif : Dans la zone **Commentaire**, spécifiez une note en marge pour l'objet.
- 5. Facultatif : Cliquez sur la touche de fonction **Avant** pour afficher la deuxième moitié du panneau.
- 6. Dans la zone **Confirmer**, indiquez si une boîte de dialogue de confirmation doit s'afficher lorsque vous sauvegardez les modifications à l'objet ou lorsque vous remplacez l'objet.
- 7. Facultatif : Dans la zone **Dossier**, spécifiez le dossier dans lequel sauvegarder le lien vers l'objet.

**Remarque :** Les dossiers QMF ne contiennent que des liens vers les objets QMF qui sont stockés dans une base de données, non les objets eux-mêmes.

- 8. Facultatif : Dans la zone **Partager**, indiquez si l'objet sauvegardé doit être mis à la disposition des autres utilisateurs. Les valeurs valides sont YES et NO.
- 9. Appuyez sur Entrée pour sauvegarder l'objet.

# **Utilisation des dossiers**

Dans QMF Z Client, les dossiers d'espace de travail stockent des objets ou d'autres dossiers, alors que les dossiers Catalogue QMF stockent des liens vers les objets.

### **Pourquoi et quand exécuter cette tâche**

Le flux de travaux QMF classique suggère l'ordre suivant pour les opérations si vous utilisez des dossiers :

- 1. Sur la ligne de commande, entrez list folders pour accéder à la liste des dossiers disponibles dans la source de données en cours.
- 2. Pour ouvrir un dossier, entrez sel dans la zone **Action** à côté du dossier.
- 3. Dans la zone **HOME:/<emplacement>/<nom\_dossier>**, cliquez sur le nom de dossier afin de revenir au dossier parent ou cliquez sur le nom d'emplacement afin d'afficher la liste des objets pour l'emplacement.

# <span id="page-22-0"></span>**Chapitre 4. Utilisation des données**

# **Utilisation des requêtes**

Pour demander des informations depuis une source de données relationnelles, utilisez l'éditeur SQL ou l'éditeur de requête assistée pour créer une requête.

Les rubriques suivantes décrivent l'utilisation des requêtes QMF :

# **Création de requêtes à l'aide de l'éditeur SQL**

Utilisez l'éditeur SQL afin de créer et d'exécuter des requêtes pour des sources de données relationnelles.

### **Procédure**

- 1. Pour ouvrir l'éditeur de requête, entrez CREATE QUERY sur la ligne de commande. Appuyez sur Entrée.
- 2. Placez le curseur dans la zone de l'éditeur.
- 3. Entrez une ou plusieurs instructions SQL. Utilisez un point-virgule (;) pour séparer plusieurs instructions.

**Remarque :** Pour insérer, retirer, copier et repositionner des lignes dans la zone de l'éditeur, voir Annexe [E, «Commandes de ligne de l'éditeur SQL», à la page](#page-100-0) [91.](#page-100-0)

- 4. Cliquez sur la touche de fonction **Exécuter** pour exécuter la requête et afficher l'ensemble de résultats.
- 5. Une fois que l'ensemble de résultats de la requête est affiché, les options suivantes s'offrent à vous :

**Remarque :** Si la requête contient plusieurs instructions SQL, cliquez sur **Requête** > **Spécifier un ensemble de résultats** pour afficher un ensemble de résultats spécifique.

# **Création de requêtes à l'aide de l'éditeur de requête assistée**

Pour créer une requête sans entrer d'instruction SQL, utilisez l'éditeur de requête assistée.

### **Procédure**

- 1. Sur la ligne de commande, entrez RESET QUERY(LANG=PROMPTED et appuyez sur Entrée.
- 2. Dans le panneau Tables, procédez comme suit pour spécifier une ou plusieurs tables à ajouter à la requête :
	- a. Dans la zone **Propr. table**, spécifiez le propriétaire de la table à utiliser.
	- b. Dans la zone **Nom de la table**, spécifiez le nom de la table à utiliser.

**Remarque :** Pour afficher la liste de toutes les tables appartenant au propriétaire spécifié, cliquez sur la touche de fonction **Liste**.

- c. Cliquez sur la touche de fonction **Ajouter** pour ajouter la table à la requête.
- d. Répétez la procédure pour chaque table à inclure dans la requête et cliquez sur la touche de fonction **Annuler** pour sauvegarder les modifications.

A chaque fois que vous spécifiez une table supplémentaire, vous utilisez le panneau Jointures pour spécifier les options de jointure.

- <span id="page-23-0"></span>3. Facultatif : Pour personnaliser la liste des colonnes qui sont incluses dans l'ensemble de résultats de requête, procédez comme suit :
	- a. Placez le curseur dans la zone **Colonnes** et cliquez sur la touche de fonction **Insérer**.
	- b. Dans le panneau Colonnes, cliquez sur la touche de fonction **Liste** pour afficher la liste des colonnes de table disponibles.
	- c. Dans le panneau Liste des colonnes, placez le curseur sur la colonne à inclure dans l'ensemble de résultats de requête et cliquez sur la touche de fonction **Ajouter**.
	- d. Répétez l'étape précédente pour chaque colonne à inclure dans l'ensemble de résultats.
	- e. Cliquez sur la touche de fonction **Annuler** pour sauvegarder les modifications.
- 4. Facultatif : Afin de spécifier des conditions de ligne pour la requête, procédez comme suit :
	- a. Dans le panneau principal de l'éditeur, cliquez sur la touche de fonction **Basculer** pour afficher les zones **Conditions de ligne** et **Conditions de tri**.
	- b. Placez le curseur dans la zone **Conditions de ligne** et cliquez sur la touche de fonction **Insérer**.
	- c. Dans le panneau Conditions de ligne, sélectionnez la colonne dont vous voulez filtrer les lignes ou entrez une expression dans la zone **Expression**. Appuyez sur Entrée.
	- d. Dans le panneau Opérateurs de comparaison, spécifiez les opérateurs de comparaison à utiliser. Appuyez sur Entrée.
	- e. Dans le panneau suivant, spécifiez les valeurs pour l'opérateur de comparaison que vous avez sélectionné. Appuyez sur Entrée pour sauvegarder les modifications.
- 5. Facultatif : Afin de spécifier des conditions de tri pour la requête, procédez comme suit :
	- a. Placez le curseur dans la zone **Conditions de tri** et cliquez sur la touche de fonction **Insérer**.
	- b. Dans la zone **Ordre** du panneau Conditions de ligne, spécifiez l'ordre de tri à appliquer à l'ensemble de résultats de requête.
	- c. Dans la zone **Sélectionnez une colonne ou entrez une expression**, sélectionnez la colonne en fonction de laquelle filtrer l'ensemble de résultats ou entrez une expression. Appuyez sur Entrée pour sauvegarder les modifications.
- 6. Cliquez sur la touche de fonction **Exécuter** pour exécuter la requête.

# **Exécution de requêtes existantes**

Vous pouvez accéder à la liste des requêtes QMF existantes afin de réexécuter, d'éditer ou de supprimer une requête.

### **Pourquoi et quand exécuter cette tâche**

Cette rubrique explique comment exécuter des requêtes existantes manuellement. Pour exécuter une requête de façon automatisée, c'est-à-dire sans interaction avec l'application, utilisez QMF en mode de traitement par lots. Pour plus

<span id="page-24-0"></span>d'informations sur l'utilisation de QMF en mode de traitement par lots, voir [«Utilisation d'objets de lot», à la page 20.](#page-29-0)

#### **Procédure**

- 1. Sur la ligne de commande, entrez LIST QUERIES et appuyez sur Entrée.
- 2. Dans le panneau Liste des objets, utilisez les zones **Nom** et **Propriétaire** pour filtrer la liste et rechercher la requête que vous voulez utiliser.
- 3. Dans la zone **Action** qui correspond à la requête, ouvrez le menu contextuel et sélectionnez l'une des actions suivantes :

#### **Exécuter**

Exécute la requête.

#### **Afficher**

Affiche la requête.

**Editer** Ouvre l'éditeur de requête dans lequel vous pouvez éditer la requête.

#### **Ajouter aux favoris**

Ajoute la requête à la liste des favoris.

#### **Décrire**

Ouvre le panneau dans lequel vous pouvez afficher les métadonnées de la requête et entrer un commentaire.

#### **Renommer**

Ouvre le panneau dans lequel vous pouvez renommer la requête.

#### **Effacer**

Supprime la requête.

# **Création de rapports**

Après avoir exécuté une requête ou affiché une table, utilisez l'éditeur de formulaire pour créer un rapport reposant sur l'ensemble de résultats.

#### **Pourquoi et quand exécuter cette tâche**

Utilisez les panneaux de l'éditeur de formulaire pour configurer divers aspects de votre rapport. Le panneau Form.Main permet de spécifier les préférences générales de votre rapport. Les autres panneaux de formulaire permettent de spécifier les préférences détaillées. Pour afficher un panneau de formulaire particulier, cliquez sur **Afficher** et sélectionnez le panneau à utiliser. Les panneaux de formulaire suivants sont disponibles :

#### **Form.Break**

Spécifiez les options de rupture pour le rapport. Vous pouvez configurer jusqu'à six niveaux de rupture pour votre rapport et spécifier des options de rupture différentes pour chaque niveau. Spécifiez chaque ensemble d'options de niveau de rupture dans le panneau Form.Break correspondant (Form.Break1 à Form.Break6).

#### **Form.Calculations**

Spécifiez des calculs pour le rapport.

#### **Format.Colonnes**

Mettez en forme les colonnes à inclure dans le rapport.

#### **Form.Conditions**

Spécifiez des expressions conditionnelles pour le rapport.

#### **Form.Detail**

Spécifiez les options de bloc de détail pour le rapport.

### **Format.Final**

Spécifiez le texte à afficher à la fin du rapport.

#### **Form.Options**

Spécifiez les options de mise en forme détaillée pour le rapport.

#### **Format.Page**

Spécifiez les en-têtes et les bas de page pour les pages du rapport.

#### **Procédure**

1. Sur la ligne de commande, entrez CREATE FORM afin d'ouvrir l'éditeur de formulaire pour le panneau Form.Main, dans lequel vous pouvez spécifier les préférences générales pour votre rapport.

Si vous avez spécifié précédemment l'objet de source de données pour le rapport, ignorez l'étape 2 et passez à l'étape 3.

- 2. Afin de spécifier l'objet de source de données pour le rapport, procédez comme suit :
	- a. Cliquez sur **Formulaire** > **Objet de source de données**.
	- b. Dans le panneau Objet de source de données, indiquez si un objet provenant d'un référentiel ou un objet provenant d'une source de données doit être utilisé. Appuyez sur Entrée.
	- c. Spécifiez l'objet à utiliser et appuyez sur Entrée.
- 3. Dans la zone **Num**, examinez l'ordre dans lequel les colonnes sont classées dans l'ensemble de résultats de la requête.
- 4. Dans la zone **En-tête de colonne**, entrez les en-têtes des colonnes du rapport. Par défaut, ces en-têtes proviennent de l'ensemble de résultats.
- 5. Facultatif : Dans la zone **Utilisation**, entrez un code usage pour chaque colonne. Pour plus d'informations sur les codes usage QMF, voir [Annexe](#page-102-0) F, [«Codes usage QMF», à la page 93.](#page-102-0)
- 6. Facultatif : Dans la zone **Retrait**, entrez le nombre d'espaces à insérer avant la colonne. La valeur par défaut provient de l'ensemble de résultats.
- 7. Facultatif : Dans la zone **Larg.**, entrez la largeur de la colonne. La valeur par défaut provient de l'ensemble de résultats.
- 8. Dans la zone **Editer**, entrez un code d'édition pour la colonne.Pour plus d'informations sur les codes d'édition QMF, voir Annexe [G, «Codes d'édition](#page-106-0) [QMF», à la page 97.](#page-106-0)
- 9. Dans la zone **Séq**, spécifiez l'ordre des colonnes du rapport.
- 10. Dans les zones **En-tête de page** et **Bas de page**, spécifiez le texte de l'en-tête et du bas de page du rapport.
- 11. Dans la zone **Texte final**, entrez le texte à afficher à la fin du rapport.
- 12. Dans les zones **Rupture 1** et **Rupture 2**, entrez le texte à placer dans les ruptures de rapport.
- 13. Dans la zone **Options**, cochez la case **Structure** pour indiquer si l'option de mise en évidence doit être activée pour le rapport.
- 14. Cochez la case **Texte de rupture par défaut** pour indiquer si le texte par défaut doit être placé aux niveaux de rupture du rapport. Le texte de rupture par défaut est une chaîne de 1 à 6 astérisques (\*).

Le panneau Form.Main permet de spécifier les préférences générales de votre rapport. Les autres panneaux de formulaire permettent de spécifier les

<span id="page-26-0"></span>préférences détaillées. Pour afficher un panneau de formulaire particulier, cliquez sur **Vue** et sélectionnez le panneau à utiliser. Les panneaux de formulaire suivants sont disponibles :

#### **Form.Break**

Ce panneau permet de spécifier les options de rupture de votre rapport.. Vous pouvez configurer jusqu'à six niveaux de rupture pour votre rapport et spécifier des options de rupture distinctes pour chaque niveau. Chaque option de niveau de rupture peut être spécifiée dans le panneau Form.Break correspondant (Form.Break1 à Form.Break6).

#### **Form.Calculations**

Ce panneau permet de spécifier des expressions de calcul pour votre rapport.

#### **Form.Columns**

Ce panneau permet de utiliser les colonnes d'ensemble de résultats de requête à inclure dans votre rapport.

#### **Form.Conditions**

Ce panneau permet de spécifier des expressions conditionnelles pour votre rapport.

#### **Form.Detail**

Ce panneau permet de spécifier les options de bloc de détail pour votre rapport.

#### **Format.Final**

Ce panneau permet de afficher à la fin du rapport.

#### **Format.Options**

Ce panneau permet de spécifier les options de formatage de votre rapport.

#### **Form.Page**

Ce panneau permet de spécifier l'en-tête et le bas de page des pages de votre rapport.

## **Utilisation des procédures**

Utilisez une procédure pour exécuter une série de commandes QMF dans une commande RUN unique, appeler d'autres applications, et démarrer QMF en mode de traitement par lots.

Les rubriques suivantes décrivent l'utilisation des procédures :

# **Création de procédures**

Pour créer une procédure qui exécute une série de commandes QMF, utilisez l'éditeur de procédure.

### **Avant de commencer**

Si la procédure inclut l'exécution d'un objet, assurez-vous de créer l'objet et de le sauvegarder avant de commencer à créer votre procédure.

- 1. Sur la ligne de commande, entrez CREATE PROC et appuyez sur Entrée.
- 2. Dans le panneau Editeur, entrez une ou plusieurs commandes QMF.

<span id="page-27-0"></span>**Remarque :** Si la commande est trop longue pour apparaître sur une ligne, terminez la ligne par le caractère + et continuez la commande sur la ligne suivante. Exemple :

show +query

3. Cliquez sur la touche de fonction **Exécuter** pour exécuter la procédure.

# **Utilisation de procédures existantes**

Vous pouvez accéder à la liste des procédures et exécuter ou éditer chaque procédure.

### **Procédure**

- 1. Sur la ligne de commande, entrez LIST PROC et appuyez sur Entrée.
- 2. Dans le panneau Liste des objets, utilisez les zones **Nom** et **Propriétaire** pour filtrer la liste et rechercher la procédure que vous voulez utiliser.
- 3. Dans la zone **Action** qui correspond à la procédure, ouvrez le menu contextuel et sélectionnez l'action à effectuer sur la procédure :

#### **Exécuter**

Exécute la procédure.

#### **Afficher**

Affiche la procédure.

**Editer** Ouvre l'éditeur de procédure dans lequel vous pouvez éditer la procédure.

#### **Ajouter aux favoris**

Ajoute la procédure à la liste des favoris.

#### **Décrire**

Ouvre le panneau dans lequel vous pouvez afficher les métadonnées de la procédure et entrer un commentaire.

#### **Renommer**

Ouvre le panneau dans lequel vous pouvez renommer la procédure.

#### **Effacer**

Supprime la procédure.

**Remarque :** Pour exécuter une procédure de façon automatisée, c'est-à-dire sans interaction avec l'application, utilisez QMF en mode de traitement par lots. Pour plus d'informations sur l'utilisation de QMF en mode de traitement par lots, voir [«Utilisation d'objets de lot», à la page 20.](#page-29-0)

# **Utilisation des tables de base de données**

Utilisez SQL pour afficher, éditer, sauvegarder, effacer ou exporter une table de base de données.

- 1. Sur la ligne de commande, entrez LIST TABLES et appuyez sur Entrée.
- 2. Dans le panneau Liste des objets, utilisez les zones **Nom** et **Propriétaire** pour filtrer la liste et rechercher la table que vous voulez utiliser.

<span id="page-28-0"></span>3. Dans la zone **Action**, ouvrez le menu contextuel et sélectionnez l'une des actions suivantes :

#### **Afficher**

Affiche la table dans le panneau Résultats, dans lequel vous pouvez l'afficher ou l'utiliser pour créer une requête ou un rapport. Pour plus d'informations sur la création de requêtes, voir [«Création de requêtes à](#page-22-0) [l'aide de l'éditeur SQL», à la page 13.](#page-22-0) Pour plus d'informations sur la création de rapports, voir [«Création de rapports», à la page 15.](#page-24-0)

**Editer** Ouvre l'éditeur de table dans lequel vous pouvez éditer la table. Pour plus d'informations sur l'édition de tables, voir [Edition des tables de](#page-28-1) [base de données.](#page-28-1)

#### **Ajouter aux favoris**

Ajoute la table à la liste des favoris.

#### **Décrire**

Ouvre le panneau dans lequel vous pouvez afficher les métadonnées de la table et entrer un commentaire.

#### **Renommer**

Ouvre le panneau dans lequel vous pouvez renommer la table.

#### **Effacer**

<span id="page-28-1"></span>Supprime la table.

# **Edition des tables de base de données**

Vous pouvez éditer les tables de base de données auxquelles vous avez accès dans votre source de données.

# **Pourquoi et quand exécuter cette tâche**

Pour éditer une table de base de données, procédez comme suit :

#### **Procédure**

1. Sur la ligne de commande, entrez EDIT *propriétaire\_table*.*nom\_table*, où *propriétaire\_table* est le nom du propriétaire de la table et *nom\_table* est le nom de la table. Appuyez sur Entrée.

**Remarque :** Si la table à éditer appartient au compte utilisateur avec lequel vous êtes connecté, vous pouvez omettre le propriétaire de la table dans la commande.

2. Facultatif : Par défaut, toutes les éditions que vous effectuez sont sauvegardées et validées automatiquement. Pour effectuer plusieurs éditions et éviter toute validation non souhaitée, cliquez sur **Table** > **Désactiver la validation immédiate**.

**Remarque :** Les modifications apportées à la table qui ne sont pas validées sont signalées par un astérisque (\*).

- 3. Facultatif : Pour identifier rapidement la ligne à utiliser, procédez comme suit :
	- a. Cliquez sur la touche de fonction **Rechercher**.
	- b. Dans le panneau Recherche, spécifiez les informations de recherche pour la ligne que vous voulez utiliser, puis appuyez sur Entrée.
- 4. Pour éditer une ligne, procédez comme suit :
	- a. Placez le curseur sur la ligne et cliquez sur la touche de fonction **Changer**.
- b. Dans le panneau Edition de ligne, effectuez les éditions nécessaires et appuyez sur Entrée.
- <span id="page-29-0"></span>5. Pour insérer une nouvelle ligne, procédez comme suit :
	- a. Cliquez sur la touche de fonction **Ajouter**.
	- b. Dans le panneau Ajout de ligne, entrez les informations appropriées dans chaque cellule et appuyez sur Entrée.
- 6. Pour retirer une ligne, placez le curseur sur la ligne et cliquez sur la touche de fonction **Supprimer**.
- 7. Si vous avez désactivé l'option **Valider immédiatement** à l'étape [2, à la page 19,](#page-28-0) les options suivantes sont disponibles une fois que vous avez terminé d'éditer la table :
	- v Pour sauvegarder les éditions, cliquez sur **Table** > **Valider**.
	- v Pour annuler les éditions, cliquez sur **Table** > **Annuler**.

# **Utilisation d'objets de lot**

Un objet de lot est un ensemble de paramètres qui crée un travail par lots JCL, que vous utilisez pour exécuter des requêtes et des procédures QMF en arrière-plan.

Les rubriques suivantes décrivent l'utilisation des objets de lot :

# **Création d'objets de lot**

Utilisez l'assistant de travail par lots pour créer un objet de lot.

### **Pourquoi et quand exécuter cette tâche**

Pour créer un objet de lot, procédez comme suit :

- 1. Sur la ligne de commande, entrez BATCH et appuyez sur Entrée.
- 2. Cliquez sur la touche de fonction **Ajouter**.
- 3. Dans le panneau Assistant de travail par lots Paramètres principaux, procédez comme suit :
	- a. Dans la zone **Nom de l'objet de lot**, entrez un nom pour l'objet.
	- b. Dans la zone **Nom de la procédure par lots**, spécifiez le chemin d'accès complet de la procédure par lots à utiliser.
	- c. Indiquez si vous souhaitez créer un objet ou en utiliser un existant :
		- v Pour créer une procédure par lots pour une requête, sélectionnez **Créer une PROC par lots pour la REQUETE**. Ensuite, passez à l'étape [4.](#page-29-1)
		- Pour créer une procédure par lots pour une procédure, sélectionnez l'option **Créer une PROC par lots pour la PROC**. Ensuite, passez à l'étape [5.](#page-30-0)
		- v Pour utiliser une procédure par lots, sélectionnez l'option **Utiliser une PROC par lots existante**.
	- d. Cliquez sur la touche de fonction **Suivant** pour ouvrir le panneau suivant de l'assistant.
- <span id="page-29-1"></span>4. Dans le panneau Assistant de travail par lots - Paramètres pour QUERY, procédez comme suit :
	- a. Dans la zone **Nom de la REQUETE**, entrez le nom de la requête à utiliser pour l'objet de lot. Pour utiliser la requête actuellement ouverte dans l'éditeur, sélectionnez **Utiliser requête zone travail**. Notez que la zone de

travail peut contenir plusieurs objets ouverts. Si vous sélectionnez l'option **Utiliser requête zone travail**, la dernière requête ouverte est utilisée. Notez également que si la case **Utiliser requête zone travail** est cochée, la requête actuellement ouverte est sauvegardée sous le nom spécifié dans la zone **Nom de l'objet**.

- b. Dans la zone **Nom du FORMULAIRE**, entrez le nom du formulaire à utiliser pour votre objet de lot. Pour utiliser le formulaire actuellement ouvert dans l'éditeur, sélectionnez **Utiliser FORMULAIRE zone travail**. Notez que la zone de travail peut contenir plusieurs objets ouverts. Si vous sélectionnez l'option **Utiliser FORMULAIRE zone travail**, le dernier formulaire ouvert est utilisé. Notez également que si la case **Utiliser FORMULAIRE zone travail** est cochée, le formulaire actuellement ouvert est sauvegardé sous le nom spécifié dans la zone **Nom de l'objet**.
- c. Dans la zone **Nom TABLE sauvegarde DONNEES rés**, spécifiez le nom du fichier de résultats et le chemin d'accès complet de l'emplacement de sauvegarde de ce fichier.
- d. Cliquez sur la touche de fonction **Suivant** pour ouvrir le panneau suivant de l'assistant.
- <span id="page-30-0"></span>5. Dans le panneau Assistant de travail par lots - Paramètres pour PROC, procédez comme suit :
	- a. Dans la zone **Nom de la PROCEDURE**, spécifiez le nom de la procédure à utiliser pour votre objet de lot. Si vous souhaitez utiliser la procédure actuellement ouverte dans l'éditeur, sélectionnez l'option **Utiliser procédure zone travail**. Notez que la zone de travail peut contenir plusieurs objets ouverts. Si vous sélectionnez l'option **Utiliser procédure zone travail**, la dernière requête ouverte est utilisée.
	- b. Cliquez sur la touche de fonction **Suivant** pour ouvrir le panneau suivant de l'assistant.

Le panneau Assistant de travail par lots - Paramètres de RAPPORT s'ouvre. Utilisez-le pour spécifier l'adresse électronique à laquelle vous souhaitez envoyer votre rapport. Si vous ne voulez pas envoyer votre rapport dans un courrier électronique, cliquez sur la touche de fonction **Suivant** et passez à l'étape [8.](#page-31-1)

- 6. Dans le panneau Assistant de travail par lots Paramètres de RAPPORT, procédez comme suit :
	- a. Dans la zone **Env. RAPPORT aux adresses élec.**, spécifiez une ou plusieurs adresses électroniques auxquelles vous souhaitez envoyer votre rapport.
	- b. Dans la zone **De**, spécifiez l'adresse électronique de l'expéditeur.
	- c. Dans la zone **Objet**, entrez l'objet de votre courrier électronique.
	- d. Dans la zone **Type de rapport**, spécifiez le format dans lequel vous souhaitez convertir votre rapport avant d'envoyer le courrier électronique. Les valeurs valides sont les suivantes : TEXT, PDF et HTML. Si vous ne renseignez pas cette zone, le rapport est automatiquement converti au format texte.
	- e. Cliquez sur la touche de fonction **Suivant** pour ouvrir le panneau suivant de l'assistant.
- 7. Dans le panneau Assistant de travail par lots Paramètres SMTP, procédez comme suit :
	- a. Dans la zone **Serveur SMTP**, entrez l'adresse du serveur SMTP à utiliser.
	- b. Dans la zone **Port**, entrez le numéro du port de serveur à utiliser.
	- c. Dans les zones **Utilisateur** et **Mot de passe**, spécifiez vos données d'identification d'utilisateur QMF Z Client.
- d. Cliquez sur la touche de fonction **Suivant** pour ouvrir le panneau suivant de l'assistant.
- <span id="page-31-1"></span><span id="page-31-0"></span>8. Dans le panneau Assistant de travail par lots - Paramètres communs, procédez comme suit :
	- a. Si vous souhaitez exécuter un travail par lots pour un autre utilisateur, utilisez les zones **Connexion TSO pour travail lots** et **Mot de passe TSO travail lots** pour spécifier les informations de connexion de l'utilisateur pour lequel vous souhaitez exécuter le travail par lots.
	- b. Utilisez les zones **Connexion à la base de données** et **Mot de passe base de données** et spécifiez les données d'identification utilisateur vous permettant de vous connecter à la base de données à utiliser.
	- c. Dans la zone **Nom du référentiel**, recherchez le nom du référentiel à utiliser.
	- d. Utilisez les zones **Connexion au référentiel** et **Mot de passe référentiel** pour spécifier les informations de connexion du référentiel.
	- e. Utilisez les zones **Nom de la source de données**, **Connexion à la source de données** et **Mot de passe source de données** pour spécifier la source de données à utiliser et les informations de connexion associées.
	- f. Appuyez sur Entrée pour créer votre objet de lot.

# **Utilisation des objets de lot**

Exécutez, éditez ou retirez des objets de lot QMF existants.

# **Procédure**

- 1. Sur la ligne de commande, entrez BATCH et appuyez sur Entrée.
- 2. Dans le panneau Liste des lots, placez le curseur sur l'objet de lot à utiliser et cliquez sur l'une des touches de fonction suivantes :

#### **Soumettre**

Exécute l'objet de lot spécifié.

**Editer** Ouvre l'objet spécifié dans l'assistant de travail par lots, dans lequel vous pouvez l'éditer. L'édition d'un objet est similaire à la création d'un objet. Pour plus d'informations sur la création d'objets de lot, voir [«Création d'objets de lot», à la page 20.](#page-29-0)

#### **Ajouter**

Crée un objet de lot. Pour plus d'informations sur la création d'objets de lot, voir [«Création d'objets de lot», à la page 20.](#page-29-0)

#### **Supprimer**

Supprime l'objet de lot spécifié.

#### **Exportation JCL**

Exporte l'objet de lot spécifié dans un ensemble de données TSO ou un fichier UNIX.

# <span id="page-32-0"></span>**Annexe A. Accessibilité**

Les fonctions d'accessibilité du logiciel permettent aux utilisateurs ayant des déficiences physiques, telles qu'une mobilité réduite ou une vision limitée, d'utiliser un logiciel.

# **Accessibilité dans QMF Z Client**

QMF Z Client inclut des fonctions d'accessibilité.

Les fonctions d'accessibilité dans QMF Z Client permettent aux utilisateurs :

- v D'utiliser les technologies d'accessibilité telles que les lecteurs d'écran et les logiciels agrandisseurs d'écran. Consultez la documentation sur la technologie d'assistance pour des informations spécifiques relatives à son utilisation pour accéder aux interfaces z/OS® .
- v De personnaliser les attributs d'affichage tels que la couleur et la taille de police.
- v D'utiliser des fonctions spécifiques ou équivalentes par le biais du clavier uniquement. Voir les publications suivantes pour des informations sur l'accès aux interfaces ISPF :
	- *z/OS ISPF Guide d'utilisation, Volume 1*
	- *z/OS TSO/E Primer*
	- *z/OS TSO/E Guide d'utilisation*

# **Navigation dans QMF Z Client**

La façon dont vous naviguez entre les panneaux QMF varie selon que votre émulateur de terminal prend en charge les graphiques vectoriels ou non.

Si vous utilisez une souris et un clavier, vous pouvez naviguer entre les panneaux QMF en cliquant sur les éléments de la barre Action. Pour effectuer certaines des actions, par exemple pour accéder à la liste des favoris ou aux objets utilisés récemment depuis le panneau Accueil, vous devez placer le curseur sur l'élément auquel vous voulez accéder, puis appuyer sur Entrée.

Si vous utilisez un clavier seulement, utilisez les lignes de commande et les commandes QMF spécifiques pour naviguer entre les panneaux. Pour accéder à la barre Action, entrez la commande ACTIONS X, où X est la lettre soulignée figurant dans le nom de l'élément de la barre Action.

Certains panneaux QMF comportent les caractères + et >, sur lesquels vous pouvez cliquer. Le caractère + signale les zones qui prennent en charge la commande LIST. Le fait de cliquer sur le caractère + équivaut à cliquer sur la touche de fonction **Liste**. Le caractère > signale les zones pouvant être ouvertes dans un panneau distinct. Le fait de cliquer sur le caractère > équivaut à cliquer sur la touche de fonction **Afficher la zone**.

# <span id="page-34-0"></span>**Annexe B. Traitement des incidents**

Diagnostiquez et corrigez les problèmes liés à QMF que vous pouvez rencontrer.

# **Fonction de trace QMF**

QMF met à disposition une fonction de trace de l'activité QMF au cours d'une session utilisateur. La sortie de trace peut vous aider à analyser les erreurs, par exemple une sortie incorrecte ou manquante, un problème de performances, ou des boucles. Cette section explique comment allouer l'ensemble de données de stockage pour la sortie de trace, comment démarrer la fonction, et comment afficher les données de trace en vue d'un diagnostic.

# **Allocation du fichier de trace**

Les informations de trace sont enregistrées dans un ensemble de données FQMDEBUG, qui est utilisé uniquement à des fins de trace. Avant de lancer une session QMF, cet ensemble de données doit être alloué, automatiquement ou manuellement.

Pour déterminer si l'ensemble de données est alloué automatiquement, consultez votre administrateur TSO. Pour allouer manuellement l'ensemble de données, émettez l'instruction TSO suivante avant de démarrer QMF pour la session de diagnostic :

ALLOC DDNAME(FQMDEBUG) SYSOUT(A) RECFM(F B A) LRECL(121)

# **Traçage de l'activité QMF**

- 1. Allouez un ensemble de données dont le nom symbolique est FQMDEBUG.
- 2. Utilisez le paramètre DSQSDBUG pour démarrer QMF Z Client. La valeur de ce paramètre détermine le niveau de détail dans la sortie de trace. Les valeurs admises sont :
	- **ALL** L'activité QMF est tracée au niveau de détail le plus élevé, avec notamment les échecs de programme pouvant survenir au cours de l'initialisation de QMF. Si la sortie de trace comporte plus de 32767 lignes, vous devez la placer dans une file d'attente de données transitoires.

### **NONE**

Aucune activité QMF n'est tracée.

- **X** Active la trace de débogage QMF Z Client interne. Si vous utilisez cette valeur, spécifiez le niveau de détail dans la sortie de trace. Spécifiez X1 pour le niveau de détail intermédiaire. Spécifiez X2 pour le niveau de détail le plus élevé.
- **L** Trace les messages et les commandes QMF Z Client. Si vous utilisez cette valeur, spécifiez le niveau de détail dans la sortie de trace. Spécifiez L1 pour consigner tous les messages et L2 pour consigner tous les enregistrements L1 ainsi que tous les enregistrements additionnels décrivant l'exécution des commandes QMF. Utilisez la valeur L2 pour consigner chaque commande émise par l'utilisateur et la réponse de QMF à la commande.

<span id="page-35-0"></span>Utilisez les valeurs X1, X2, L1 et L2 en combinaison avec divers niveaux de détail dans la sortie de trace.

#### **Impression ou affichage de la sortie de trace**

Pour allouer l'ensemble de données FQMDEBUG en vue de son affichage, émettez les instructions suivantes :

FREE FILE(FQMDEBUG) ATTR DEBUG RECFM( F B A) LRECL(121) ALLOC DDNAME(FQMDEBUG) SYSOUT(A) USING(DEBUG)

L'ensemble de données alloué contient des enregistrements de 121 caractères. Le premier caractère de chaque enregistrement est un caractère de commande de chariot ANSI. Les informations de trace sont formatées avec 120 caractères par ligne, caractère de commande de chariot ANSI exclu.

Si vous avez alloué la sortie de l'ensemble de données FQMDEBUG de sorte qu'elle soit placée dans la file d'attente HOLD, émettez la commande TSO suivante pour publier la sortie dans la file d'attente OUTPUT : FREE DDNAME(FQMDEBUG)

Pour allouer l'ensemble de données FQMDEBUG en tant qu'ensemble de données séquentielles que vous pouvez afficher à l'aide d'un éditeur en ligne, émettez les instructions suivantes :

FREE FILE(FQMDEBUG) ATTR DEBUG RECFM( F B A) LRECL(81) ALLOC DDNAME(FQMDEBUG) DSNAME(DEBUG.LIST) NEW KEEP

L'ensemble de données alloué contient des enregistrements de 81 caractères. Le premier caractère de chaque enregistrement est un caractère de commande de chariot ANSI. Les informations de trace sont formatées avec 80 caractères par ligne, caractère de commande de chariot ANSI exclu.

# **Interruption des commandes QMF**

Utilisez la fonction Attention pour interrompre l'exécution d'une commande QMF.

Dans TSO, le gestionnaire d'interruption QMF peut être activé même si une commande QMF est inactive. Pour interrompre QMF, cliquez sur la touche Attn.
# **Annexe C. QMF Commandes**

# **Commande ACTIONS**

La commande ACTIONS permet d'accéder aux éléments de la barre Action à partir de la ligne de commande.

## **Syntaxe**

>>--ACtions-+-------+-<< +-valeur-+

Les lettres en majuscules du diagramme indiquent l'ensemble minimal de lettres requises pour exécuter la commande.

## **Paramètres**

Pour développer un élément spécifique de la barre Action, utilisez la commande ACTIONS avec la lettre soulignée du nom de l'élément de la barre Action comme valeur de la commande. Si vous utilisez la commande ACTIONS sans valeur, placez le curseur sur la barre Action, sans développer d'élément spécifique.

## **Exemples**

### **ACTIONS F**

Développe l'élément **Fichier** de la barre Action.

**AC F** Développe également l'élément **Fichier** de la barre Action.

#### **ACTIONS V**

Développe l'élément **Vue** de la barre Action.

## **Commande ADD**

La commande ADD permet de créer des objets sur certains panneaux QMF.

## **Syntaxe**

>>--ADd--<<

Les lettres en majuscules du diagramme indiquent l'ensemble minimal de lettres requises pour exécuter la commande.

## **Paramètres**

Utilisez la commande ADD dans le panneau Globales pour définir de nouvelles variables globales ou dans l'éditeur de table pour ajouter des lignes à des tables de base de données.

## **Exemples**

ADD AD

## **Commande BACKWARD**

La commande BACKWARD permet de faire défiler la zone de défilement vers le haut.

## **Syntaxe**

>>--BACkward-----+---------+--<< +--valeur--+ +--Max----+ +--Half---+ +--Page---+ +--CSR----+

Les lettres en majuscules du diagramme indiquent l'ensemble minimal de lettres requises pour exécuter la commande.

## **Paramètres**

Les paramètres suivants peuvent être spécifiés pour la commande BACKWARD :

```
Nombre compris entre 1 et 9999
```
Fait défiler le nombre de pages ou de lignes.

- **MAX** Fait défiler la zone vers le haut.
- **HALF** Fait défiler la zone d'une demi page.
- **PAGE** Fait défiler la zone d'une page.
- **CSR** Fait défiler la zone en fonction de la position du curseur. Si le curseur se trouve dans une zone de défilement, fait défiler la zone vers le haut. Si le curseur se trouve en dehors ou à la fin de la zone de défilement, fait défiler la zone d'une page.

Si vous exécutez la commande BACKWARD sans paramètre, le paramètre par défaut est utilisé. Vous pouvez afficher ou modifier le paramètre par défaut dans la zone **Faire défiler**, qui se trouve dans le coin inférieur droit de l'écran.

## **Exemples**

BACKWARD MAX BACKWARD 4 BAC

# **Commande BATCH**

La commande BATCH permet d'ouvrir le panneau Liste des lots, qui permet de créer et d'éditer des objets de lot QMF et d'exécuter et exporter des travaux JCL.

## **Syntaxe**

>>---BATch---<<

Les lettres en majuscules du diagramme indiquent l'ensemble minimal de lettres requises pour exécuter la commande.

#### **Exemples**

BATCH BAT

# **Commande BOTTOM**

La commande BOTTOM permet d'accéder à la dernière ligne de la zone défilante. La commande BOTTOM est l'équivalent de la commande FORWARD MAX.

## **Syntaxe**

>>--BOttom--<<

Les lettres en majuscules du diagramme indiquent l'ensemble minimal de lettres requises pour exécuter la commande.

## **Exemples**

BOTTOM BO

# **Commande CHANGE**

La commande CHANGE permet de modifier toute table, colonne, option de jointure ou condition dans une requête assistée.

## **Syntaxe**

>>--CHAnge--<<

Les lettres en majuscules du diagramme indiquent l'ensemble minimal de lettres requises pour exécuter la commande.

## **Paramètres**

Pour modifier une table, colonne, option de jointure ou condition dans une requête assistée, entrez CHANGE sur la ligne de commande, placez le curseur sur l'élément à modifier, puis appuyez sur Entrée.

## **Exemples**

CHANGE **CHA** 

# **Commande CHECK**

La commande CHECK permet de rechercher d'éventuelles erreurs dans un panneau FORM. Notez que vous devez vous trouver dans l'un des panneaux FORM de votre rapport pour pouvoir utiliser la commande CHECK.

## **Syntaxe**

>>--CHEck--<<

Les lettres en majuscules du diagramme indiquent l'ensemble minimal de lettres requises pour exécuter la commande.

## **Exemples**

CHECK CHE

# **Commande CLEAR**

La commande CLEAR permet d'effacer toutes les zones **Action** du panneau Liste des objets.

## **Syntaxe**

>>--CLEar--<<

Les lettres en majuscules du diagramme indiquent l'ensemble minimal de lettres requises pour exécuter la commande.

## **Exemples**

CLEAR CLE

# **Commande CLOSE**

La commande CLOSE ferme le document actuellement ouvert.

#### **Syntaxe**

>>--CLOse--+-----+--<< +-All-+

Les lettres en majuscules du diagramme indiquent l'ensemble minimal de lettres requises pour exécuter la commande.

## **Paramètres**

Si vous spécifiez ALL comme paramètre de la commande CLOSE, la commande ferme tous les documents actuellement ouverts.

#### **Exemples**

CLOSE CLOSE ALL CLO A

# **Commande CONNECT**

La commande CONNECT permet de se connecter à un serveur de bases de données éloigné.

## **Syntaxe**

Pour vous connecter à un serveur de base de données, exécutez la commande suivante :

>>--CONNect--TO--nom\_serveur--<<

Pour vous connecter à un serveur de base de données et définir l'utilisateur, exécutez la commande suivante :

>>--CONNect---id\_autorisation--TO--nom\_serveur--(Password=mot\_de\_passe--<<

Les lettres en majuscules dans chaque diagramme indiquent l'ensemble minimal de lettres requises pour exécuter la commande.

## **Paramètres**

Les paramètres suivants peuvent être spécifiés pour la commande CONNECT :

#### **nom\_serveur**

Spécifie le nom du serveur auquel vous souhaitez vous connecter.

#### **id\_autorisation**

Spécifie l'ID utilisateur de l'utilisateur de base de données. Cet utilisateur doit disposer des droits CONNECT et d'un mot de passe.

#### **PASSWORD**

Spécifie le mot de passe de l'utilisateur de base de données.

#### **Exemples**

CONNECT TO serveur\_exemple CONN id autorisation exemple TO serveur exemple(PASSWORD=abc

# **Commande CONVERT**

La commande CONVERT convertit une requête assistée ou une requête SQL en une requête possédant une syntaxe SQL standard. La requête d'origine n'est pas affectée par cette opération.

## **Syntaxe**

Pour convertir la requête actuellement ouverte, utilisez la commande suivante : >>--CONVert--QUERY--<<

Pour convertir une requête stockée dans une base de données, utilisez la commande suivante :

```
>>--CONVert--nom requête--+--------------------+-<<
                        +-Substitute=Yes/No-+
```
Les lettres en majuscules dans chaque diagramme indiquent l'ensemble minimal de lettres requises pour exécuter la commande.

## **Paramètres**

Les paramètres suivants peuvent être spécifiés pour la commande CONVERT :

```
nom_requête
```
Nom de la requête à convertir.

#### **SUBSTITUTE**

Indique si des valeurs sont affectées aux variables de la requête. Les valeurs valides de ce paramètre sont les suivantes :

- **YES** Si la requête utilise une ou plusieurs variables, QMF tente d'affecter une valeur à chacune. Si toutes les variables sont définies, via le paramètre &variable ou la variable globale prédéfinie, aucun panneau d'invite n'est affiché. Si QMF ne peut pas affecter de valeur à la variable, il invite l'utilisateur à en entrer une.
- **NO** Aucune valeur n'est affectée aux variables.

## **Exemples**

CONVERT QUERY CONV query01

# **Commande CREATE**

La commande CREATE permet de créer des objets QMF.

## **Syntaxe**

```
>>--CReate-+-Query--+--<<
          +-Proc---+
          +-FORm---+
           +-FOLder-+-nom_dossier-+(--------------------+
                                 +-Folder=dossier_parent-+
                                 +-Comment=texte--------+
```
Les lettres en majuscules du diagramme indiquent l'ensemble minimal de lettres requises pour exécuter la commande.

## **Paramètres**

Les paramètres suivants peuvent être spécifiés pour la commande CREATE :

#### **QUERY**

Crée une requête et ouvre l'éditeur de requête.

**PROC** Crée une procédure et ouvre l'éditeur de procédure.

#### **FORM**

Crée un formulaire par défaut pour les données et l'affiche à l'écran.

## **FOLDER**

Crée un dossier à l'emplacement spécifié.

**Remarque :** Pour créer un dossier d'espace de travail, vous devez spécifier le chemin d'accès complet de l'espace de travail comme valeur du paramètre Folder.

Les paramètres suivants peuvent être spécifiés pour la commande CREATE FOLDER :

#### **nom\_dossier**

Spécifie le nom du dossier que vous créez.

#### **FOLDER**

Spécifie le nom du dossier d'espace de travail parent.

#### **COMMENT**

Spécifie un commentaire pour le dossier. Placez bien le texte du commentaire entre guillemets ou entre parenthèses.

### **Exemples**

CREATE QUERY CREATE Q CREATE PROC CREATE FORM CREATE FOLDER NEW FOLDER (FOLDER=dossier parent CREATE FOLDER NEW\_FOLDER (RSBI:/.WORKSPACES/WORKSPACENAME

# **Commande DELETE**

La commande DELETE permet de supprimer des éléments spécifiques de certains panneaux QMF.

#### **Syntaxe**

>>--DELete--<<

Les lettres en majuscules du diagramme indiquent l'ensemble minimal de lettres requises pour exécuter la commande.

## **Commentaire**

Utilisez la commande DELETE pour supprimer l'un des éléments suivants :

- Une colonne du panneau Form.Main ou du panneau Form.Columns.
- v Une expression de calcul dans le panneau Form.Calculations.
- v Une expression conditionnelle dans le panneau Form.Conditions.
- v Une ligne de texte dans le panneau Form.Break ou dans les panneaux Form.Detail, Form.Final ou Form.Page.
- v Une ligne d'une table de base de données si l'éditeur de table est utilisé.
- v Un élément de liste dans l'un des panneaux de l'éditeur Requête assistée.
- v Une variable globale définie par l'utilisateur dans le panneau Globales.

Pour supprimer un élément, procédez comme suit :

- 1. Entrez DELETE sur la ligne de commande.
- 2. Placez le curseur sur l'élément à supprimer.
- 3. Appuyez sur Entrée.

#### **Exemples**

DELETE DEL

# **Commande DESCRIBE**

La commande DESCRIBE permet d'afficher des informations détaillées sur les objets QMF.

## **Syntaxe**

>>--DEScribe--<<

## **Commentaire**

La commande DESCRIBE du panneau Liste des objets permet d'afficher des informations détaillées sur les objets suivants :

- Formulaires
- Procédures
- Requêtes
- Tables
- Vues
- Dossiers

Pour afficher les informations détaillées sur un objet, procédez comme suit :

- 1. Entrez DESCRIBE sur la ligne de commande.
- 2. Placez le curseur sur l'élément dont vous souhaitez afficher les informations détaillées.
- 3. Appuyez sur Entrée.

### **Exemples**

DESCRIBE DES

## **Commande DISPLAY**

La commande DISPLAY affiche un objet de l'espace de stockage temporaire ou d'une base de données. La commande DISPLAY permet également de naviguer entre les panneaux.

## **Syntaxe**

Pour afficher une requête, une procédure ou une table de base de données, utilisez la commande suivante :

```
>>--DIsplay-+-------+--nom_objet-+--<<
           +-QUERY-+-------------+
                   +--nom_objet-+
           +-PROC--+-------------+
                   +--nom_objet-+
           +-TABLE-+-------------+
                   +--nom_objet-+
```
Pour afficher un formulaire stocké dans l'espace de stockage temporaire, utilisez la commande suivante :

```
>>--DIsplay--FORM-+-------------+--<<
```

```
+-.MAIN-------+
+-.BREAK1-----+
+-.BREAK2-----+
+-.BREAK3-----+
+-.BREAK4-----+
+-.BREAK5-----+
+-.BREAK6-----+
+-.COLUMNS----+
+-.CONDITIONS-+
+-.DETAIL-----+
+-.OPTIONS----+
+-.PAGE-------+
+-.FINAL------+
+-.CALC-------+
```
Pour afficher un formulaire stocké dans une base de données, utilisez la commande suivante :

```
>>--DIsplay-+------+-nom_objet-+--<<
            +-FORM-+
```
Pour afficher ou éditer l'ensemble des touches de fonction d'un panneau, utilisez la commande suivante :

```
>>--DIsplay--KEYS-+-----------------+-<<
                 (+-panelid=panelid-+
```
Les lettres en majuscules dans chaque diagramme indiquent l'ensemble minimal de lettres requises pour exécuter la commande.

## **Paramètres**

Pour afficher un objet, tel qu'une requête, une procédure, un formulaire ou une table, vous devez spécifier son nom comme paramètre de la commande DISPLAY. **Remarque :** Pour les objets de catalogue QMF qui appartiennent au propriétaire actuellement connecté, vous pouvez spécifier le nom d'objet seul. Pour les objets de catalogue QMF qui appartiennent à d'autres propriétaires, utilisez le modèle suivant : display nom\_propriétaire.nom\_objet. Pour les objets de référentiel, entrez la clé d'objet complète de l'objet à afficher.

Si vous spécifiez le type d'objet QMF sans nom d'objet, l'objet actuel s'ouvre.

Si plusieurs objets de types différents possèdent le même nom dans la base de données, vous devez spécifier le type de l'objet avec son nom.

Pour la commande DISPLAY KEYS, vous pouvez spécifier le paramètre panelid, qui correspond à l'ID du panneau dont vous souhaitez afficher ou éditer l'ensemble des touches de fonction. Si vous exécutez la commande sans le paramètre panelid, QMF affiche la liste des touches de fonction du panneau actuellement ouvert.

Pour la liste complète des panneaux QMF et leurs ID, voir Annexe [H, «ID des](#page-112-0) [panneaux QMF», à la page 103.](#page-112-0)

### **Exemples**

DISPLAY QUERY EXEMPLE REQUETE 1 DI PROC DISPLAY FORM.MAIN DI rsbi:/.workspaces/espace de travail1/objet1

## **Commande DRAW**

La commande DRAW permet de créer une requête SQL de base pour la table spécifiée, en fonction de la description de cette table dans la base de données.

#### **Syntaxe**

```
>>--DRaw-nom_table-+---------------------------+--<<
                  (+-Type=Select/Insert/Update-+
                   +-Identifier=corrname-------+
```
Les lettres en majuscules du diagramme indiquent l'ensemble minimal de lettres requises pour exécuter la commande.

### **Paramètres**

Les paramètres suivants peuvent être spécifiés pour la commande DRAW :

**TYPE** Spécifie le type de la requête que vous créez. La valeur par défaut est Select.

#### **IDENTIFIER**

Spécifie le nom de corrélation à associer à la table dans la requête créée. Ce paramètre est ignoré si la valeur du paramètre Type est définie sur Insert.

#### **Exemples**

DRAW Q.STAFF (Type=Select DR Q.STAFF (Identifier=A

## **Commande EDIT**

La commande EDIT permet d'éditer un objet spécifié.

## **Syntaxe**

Pour éditer un objet de base de données, utilisez la commande suivante :

```
>> -- EDit-+---------+-nom_utilisateur.nom_objet-+------------------------+-<<
        +-QUERY--+ (+-&&nom_variable=valeur-+
        +-PROC---+
        +-FORM---+
        +-TABLE--+
        +-REPORT-+
>>--EDit--rsbi:/.workspaces/nom_espace_travail/nom_objet--<<
```
Pour éditer un objet stocké dans l'espace de stockage temporaire, utilisez la commande suivante :

```
>>--EDit--+-QUERY--+-----<<
          +-FORM---+
          +-PROC---+
          +-REPORT-+
          +-TABLE--+
```
Les lettres en majuscules dans chaque diagramme indiquent l'ensemble minimal de lettres requises pour exécuter la commande.

## **Paramètres**

Les paramètres suivants peuvent être spécifiés pour la commande EDIT :

## **nom\_utilisateur**

Nom de connexion de l'utilisateur actuel.

**nom\_objet**

Nom de l'objet à afficher.

**nom\_espace\_travail**

Nom de l'espace de travail dans lequel l'objet est stocké.

#### **&&nom\_variable**

Si l'objet est une requête ou une procédure, attribue une valeur à chaque variable utilisée par l'objet.

## **Exemples**

```
EDIT MYLOGIN.QUERY1
```
ED rsbi:/.workspaces/MY\_WORKSPACE/QUERY1

# **Commande END**

La commande END ferme le panneau actuellement ouvert ou, si vous vous trouvez dans le panneau Accueil, met fin à votre session QMF.

#### **Syntaxe**

>>--ENd--<<

Les lettres en majuscules du diagramme indiquent l'ensemble minimal de lettres requises pour exécuter la commande.

#### **Exemples**

END EN

# **Commande ERASE**

La commande ERASE supprime un objet de la base de données.

## **Syntaxe**

```
>>-ERase--+--------+--nom propriétaire.nom objet------------------------<<
>>-ERase--+--------+--rsbi:/.workspaces/nom_espace_travail/nom_objet--<<
           +-QUERY--+ ( +--Confirm=\bar{Y}es/No-----+<br>+-FORM---+ +--Folder=nom dossier---
                                    +--Folder=nom dossier--+
           +-PROC---+
           +-TABLE--+
           +-FOLDER-+
```
Les lettres en majuscules du diagramme indiquent l'ensemble minimal de lettres requises pour exécuter la commande.

## **Paramètres**

Les paramètres suivants peuvent être spécifiés pour la commande ERASE :

#### **nom\_propriétaire**

Nom de l'utilisateur qui possède l'objet.

#### **nom\_objet**

Nom de l'objet à effacer.

**Remarque :** Lorsqu'une requête, une procédure ou un formulaire QMF est effacé, il l'est également de chaque dossier qui y fait référence.

Lorsqu'un objet FOLDER est effacé, aucun des objets auxquels il fait référence n'est effacé.

#### **CONFIRM**

Indique si la boîte de dialogue de confirmation est affichée avant l'effacement de l'objet.

### **FOLDER**

Spécifie le dossier du catalogue QMF qui stocke l'objet à effacer. Si vous spécifiez le paramètre FOLDER, l'objet QMF n'est effacé que du dossier spécifié ; l'objet QMF lui-même n'est pas effacé.

#### **nom\_espace\_travail**

Nom de l'espace de travail dans lequel l'objet est stocké.

### **Exemples**

ERASE QUERY USERNAME.OBJECTNAME (CONFIRM=YES ER QUERY rsbi:/.workspaces/WORKSPACENAME/OBJECTNAME (C=Y ERASE QUERY MYQUERY (FOLDER=SALES

# **Commande EXIT**

La commande EXIT met fin à la session QMF.

### **Syntaxe**

>>--EXIt--<<

Les lettres en majuscules du diagramme indiquent l'ensemble minimal de lettres requises pour exécuter la commande.

```
Exemples
```

```
EXIT
EXI
```
# **Commande EXPORT**

La commande EXPORT sauvegarde l'objet actuellement ouvert ou l'objet stocké dans une base de données dans un ensemble de données ou un fichier.

## **Syntaxe**

La commande suivante permet d'exporter une requête, une procédure, un formulaire ou des données QMF à partir d'un espace de stockage temporaire.

```
>>--EXPort-+-QUERY--+-TO-+-nom_ensemble_données-+--+---------------------+--<<
           +-PROC---+ +-nom_chemin----+ (+-Member=nom_membre---+
                                          +-CONfirm=Yes/No------+
                                          +-Saveatserver=Yes/No-+
          +-FORM---+-TO-+-nom_ensemble_données-+--+---------------------+
                         +-nom_chemin----+ (+-Language=valeur------+
                                          +-Member=nom_membre---+
                                          +-CONfirm=Yes/No------+
                                          +-Saveatserver=Yes/No-+
          +-REPORT-+-TO-+-nom_ensemble_données-+--+---------------------+
                         +-nom_chemin----+ (+-Dataformat=valeur----+
                                          +-Member=nom_membre---+
                                          +-CONfirm=Yes/No------+
                                          +-Saveatserver=Yes/No-+
                                          +-Width=entier-------+
                                          +-Length=entier------+
                                          +-CCsid=valeur---------+
          +-DATA---+-TO-+-nom_ensemble_données-+--+---------------------+
                         +-nom_chemin----+ (+-Dataformat=valeur----+
                                          +-Outputmode=valeur----+
                                          +-Member=nom_membre---+
                                          +-CONfirm=Yes/No------+
                                          +-Saveatserver=Yes/No-+
                                          +-DATEformat=valeur----+
                                          +-Timeformat=valeur----+
                                          +-Outputmode=valeur----+
                                          +-LOBSInfile=Yes/No---+
                                          +-LOBSTo=chemin1;chemin2;+
                                          +-LOBFile=valeur-------+
                                          +-CCsid=valeur---------+
                                          +-Unicode=Yes/No------+
                                          +-Mode=GRID/RAW-------+
                                          +-Columnheadings=Yes/No-+
```
La commande suivante permet d'exporter une requête, une procédure, un formulaire ou une table QMF d'une base de données.

```
>>-EXPort-+-QUERY-+-nom_objet-TO-+-nom_ensemble_données-+--+--------------------+-<<
         +-PROC--+ +-nom_chemin---+ (+-Member=nom_membre---+
                                                 +-CONfirm=Yes/No------+
                                                 +-Saveatserver=Yes/No-+
         +-FORM--+-nom_formulaire-TO-+-nom_ensemble_données-+----+---------------------+
                               +-nom_chemin----+ (+-Language=valeur------+
                                                 +-Member=nom_membre---+
                                                 +-CONfirm=Yes/No------+
                                                 +-Saveatserver=Yes/No-+
         +-TABLE-+-nom_table-+-TO-+-nom_ensemble_données-+-+---------------------+
                                  +-nom_chemin----+(+-Dataformat=valeur----+
                                                 +-Outputmode=valeur----+
                                                 +-Member=nom_membre---+
                                                 +-CONfirm=Yes/No------+
```
+-DATEformat=valeur----+ +-Timeformat=valeur----+ +-LOBSInfile=Yes/No---+ +-LOBSTo=chemin1;chemin2;+ +-LOBFile=valeur-------+ +-CCsid=valeur---------+ +-Columnheadings=Yes/No-+ +-Unicode=Yes/No--------+ +-Saveatserver=Yes/No---+

Les lettres en majuscules dans chaque diagramme indiquent l'ensemble minimal de lettres requises pour exécuter la commande.

## **Paramètres**

**nom\_objet, nom\_formulaire, nom\_table** Nom de l'objet à exporter.

#### **nom\_ensemble\_données**

Nom de l'ensemble de données TSO dans lequel vous souhaitez exporter l'objet.

#### **nom\_chemin**

Nom du fichier UNIX dans lequel vous souhaitez exporter l'objet.

#### **MEMBER**

Indique que l'objet sera exporté vers un membre de l'ensemble de données partitionnées TSO.

#### **nom\_membre**

Nom du membre qui reçoit l'objet exporté. Le nom du membre est limité à 8 caractères. Le nom du membre est ajouté (entre parenthèses) sous forme de suffixe au nom de l'ensemble de données.

#### **CONFIRM**

Indique si la boîte de dialogue de confirmation doit être affichée avant le remplacement d'un fichier existant.

#### **DATEFORMAT**

Indique le format de la date dans le fichier d'exportation HTML, CSV ou TXT. Les formats de date sont spécifiés par des chaînes de pattern de date Java. Dans les chaînes de pattern de date, les lettres comprises entre 'A' et 'Z' et 'a' et 'z' qui ne sont pas placées entre guillemets sont interprétées en tant que lettres modèles représentant les composants d'une chaîne de date. Pour éviter cette interprétation, vous pouvez placer le texte entre apostrophes (').

**Remarque :** Si la chaîne de format comprend des espaces, placez-le entre guillemets. Pour plus d'informations sur les chaînes de format Java, voir [Java 2 SDK, Standard Edition Documentation.](https://docs.oracle.com/javase/1.4.2/docs/)

### **TIMEFORMAT**

Indique le format de l'heure dans le fichier d'exportation HTML, CSV ou TXT. Les formats d'heure sont spécifiés par des chaînes de pattern d'heure Java. Dans les chaînes de pattern d'heure, les lettres comprises entre 'A' et 'Z' et 'a' et 'z' qui ne sont pas placées entre guillemets sont interprétées en tant que lettres modèles représentant les composants d'une chaîne d'heure. Pour éviter toute interprétation, vous pouvez placer le texte entre apostrophes (').

**Remarque :** Si la chaîne de format comprend des espaces, placez-le entre guillemets. Pour plus d'informations sur les chaînes de format Java, voir [Java 2 SDK, Standard Edition Documentation.](https://docs.oracle.com/javase/1.4.2/docs/)

#### **LOBSINFILE**

Indique si les objets LOB doivent être inclus dans les données exportées.

**Remarque :** Pour les commandes EXPORT TABLE et EXPORT DATA, ce paramètre n'est disponible que pour le format de données IXF.

#### **LOBSTO**

Spécifie l'emplacement de sauvegarde des objets LOB.

**Remarque :** Pour les commandes EXPORT TABLE et EXPORT DATA, ce paramètre n'est disponible que pour le format de données IXF.

#### **LOBFILE**

Indique le nom de base des objets LOB exportés.

**Remarque :** Pour les commandes EXPORT TABLE et EXPORT DATA, ce paramètre n'est disponible que pour le format de données IXF.

#### **CCSID**

Indique la page de codes (numéro d'identification du jeu de caractères codé) à utiliser lors de la sauvegarde du fichier. Cette valeur peut être un entier ou le nom de codage Java™ de la page de codes.

## **WIDTH**

Indique la largeur, en unités, d'une page du rapport.

#### **LENGTH**

Indique la longueur, en unités, d'une page du rapport.

#### **COLUMNHEADINGS**

Indique si les en-têtes de colonne sont exportés. Ce paramètre n'est disponible que pour une exportation dans des fichiers HTML, CSV ou TEXT.

## **UNICODE**

Indique si les colonnes graphiques sont sauvegardées au format UNICODE. Cette option s'applique uniquement lorsque vous sauvegardez des données au format IXF.

#### **MODE**

Indique si l'ensemble de résultats de la requête est sauvegardé avec le formatage et les colonnes résultantes ajoutées. Vous pouvez indiquer une des valeurs suivantes :

v **GRID** : indique que toutes les données, telles qu'elles sont formatées dans l'ensemble de résultats en cours de la requête sont sauvegardées. Toutes les colonnes résultantes ajoutées à l'ensemble de résultats de la requête sont sauvegardées.

Il s'agit de la valeur par défaut pour les formats PDF, XLS et XLSX.

**Remarque :** MODE **GRID** exporte les libellés si la valeur de la variable globale DSQDC\_COL\_LABELS est définie sur 1. MODE **GRID** exporte les noms si la valeur de la variable globale DSQDC\_COL\_LABELS est définie sur 0.

v **RAW** : indique que toutes les données de l'ensemble de résultats en cours de la requête sont sauvegardées. Aucun formatage appliqué aux données n'est sauvegardé. Aucune des colonnes résultantes ajoutées aux résultats de la requête n'est sauvegardée.

Il s'agit de la valeur par défaut pour les formats autres que PDF, XLS et XLSX.

**Remarque :** MODE **RAW** exporte toujours des noms. S'applique également lorsque le paramètre MODE n'est pas spécifié.

**Remarque :** Ce paramètre est ignoré si Dataformat=XLS, XLSX.

## **SAVEATSERVER**

Indique s'il faut inclure le **répertoire de sortie principal** dans le chemin d'exportation d'un objet. Dans QMF Z Client, vous ne pouvez spécifier que le chemin situé dans le répertoire principal défini par l'administrateur. Dans le cas contraire, l'exportation est ignorée et une erreur se produit.

## **LANGUAGE**

Indique si un format est exporté en anglais ou dans la langue de la session en cours. Exporté en anglais, le formulaire peut être utilisé dans toute session. Exporté dans une autre langue, il ne peut être appliqué que dans une session utilisant la même langue. La valeur par défaut est fournie par la variable globale DSQEC\_FORM\_LANG.

## **DATAFORMAT**

Spécifie le format de fichier de l'objet que vous exportez. Les valeurs admises sont :

## **HTML**

Format HyperText Markup Language. Vous ne pouvez spécifier HTML que si vous exportez un rapport. Il s'agit du format par défaut pour les fichiers UNIX. L'ensemble de données TSO ou le fichier UNIX peut être transféré vers un serveur Web sur lequel il peut être affiché via un navigateur Web. La longueur maximale d'une ligne de données exportable pour ce format est de 32 Ko. Vous pouvez utiliser le format XML pour exporter des données de type caractères si vous avez besoin de longueurs d'enregistrement supérieures à cette limite ; ce format prend en charge des longueurs d'enregistrement pouvant atteindre 2 Go.

- **IXF** Format Integrated Exchange Format. Ce format ne peut être utilisé que lors de l'exportation d'objets de données et de tables. La longueur maximale d'une ligne de données exportable pour ce format est de 32 Ko. Vous pouvez utiliser le format XML pour exporter des données de type caractères si vous avez besoin de longueurs d'enregistrement supérieures à cette limite ; ce format prend en charge des longueurs d'enregistrement pouvant atteindre 2 Go.
- **DBF** Format de fichier de base de données dBase. Cette option ne peut être utilisée que lors de l'exportation d'objets de données et de tables.
- **XML** Format Extensible Markup Language. Les données sont exportées sous la forme d'un document XML au format Unicode UTF-8 avec un CCSID de 1208. Vous ne pouvez utiliser cette option que si vous exportez des objets de données et cette option est la seule disponible pour une exportation de données ou de tables vers un fichier UNIX.

La longueur maximale d'une ligne de données exportable pour ce format est de 32 Ko.

Si vous utilisez ce format, assurez-vous que tous les caractères des données XML à exporter sont pris en charge par l'analyseur syntaxique XML.

- **PDF** Format Adobe Portable Document Format. Cette option ne peut être utilisée que lors de l'exportation de rapports.
- **XLS** Format de fichier binaire Microsoft Excel. Cette option ne peut être utilisée que lors de l'exportation d'objets de données et de tables.
- **XLSX** Format de fichier binaire Microsoft Excel utilisé dans Microsoft Excel 2007 et les versions ultérieures. Cette option ne peut être utilisée que lors de l'exportation d'objets de données et de tables.
- **TEXT** Format d'exportation de rapports sans informations de contrôle. Cette option ne peut être utilisée que lors de l'exportation de rapports.
- **CSV** Format de valeurs séparées par des virgules. Cette option ne peut être utilisée que lors de l'exportation d'objets de données et de tables.

La valeur LRECL maximale des données à exporter dans ce format est 32756.

#### **OUTPUTMODE**

Indique comment représenter des données numériques dans l'objet exporté. Cette option peut être spécifiée uniquement lorsque le format du fichier exporté est IXF. Les valeurs admises sont :

#### **BINAIRE**

Les données numériques de la colonne sont codées dans son format interne natif.

Cela ne s'applique pas aux données numériques des enregistrements d'en-tête de l'objet exporté, qui sont toujours représentées au format caractère.

#### **CARACTERE**

Les données numériques de la colonne sont converties en caractères EBCDIC.

#### **Exemples**

EXPORT PROC KATIE.PANELID TO dataset EXPORT QUERY FIRSTQ TO LOREN (MEMBER=GAMMA

## **Commande FAVORITE**

La commande FAVORITE ajoute un objet à la liste des objets favoris.

#### **Syntaxe**

>>--FAvorite--nom\_objet--<<

Les lettres en majuscules du diagramme indiquent l'ensemble minimal de lettres requises pour exécuter la commande.

## **Exemples**

FAVORITE objet exemple FA objet exemple

# **Commande FORWARD**

La commande FORWARD permet de faire défiler la zone de défilement vers le bas.

## **Syntaxe**

```
>>--FOrward-----+---------+--<<
                +--valeur--+
                +--Max----+
                +--Half---+
                +--Page---+
                +--CSR----+
```
Les lettres en majuscules du diagramme indiquent l'ensemble minimal de lettres requises pour exécuter la commande.

## **Paramètres**

Les paramètres suivants peuvent être spécifiés pour la commande FORWARD :

```
Nombre compris entre 1 et 9999
```
Fait défiler le nombre de pages ou de lignes.

- **MAX** Fait défiler la zone vers le bas.
- **HALF** Fait défiler la zone d'une demi page.
- **PAGE** Fait défiler la zone d'une page.
- **CSR** Fait défiler la zone en fonction de la position du curseur. Si le curseur se trouve dans une zone de défilement, fait défiler la zone vers le bas. Si le curseur se trouve en dehors ou à la fin de la zone de défilement, fait défiler la zone d'une page.

Si vous exécutez la commande FORWARD sans paramètre, le paramètre par défaut est utilisé. Vous pouvez afficher ou modifier le paramètre par défaut dans la zone **Faire défiler**, qui se trouve dans le coin inférieur droit de l'écran.

#### **Exemples**

FORWARD 4 FORWARD MAX FO M

# **Commande HELP**

La commande HELP affiche la rubrique d'aide du panneau spécifié ou du panneau ou message d'erreur actuellement affiché.

## **Syntaxe**

```
>>--Help--+-----------+--<<
          +-panelid---+
```
Les lettres en majuscules du diagramme indiquent l'ensemble minimal de lettres requises pour exécuter la commande.

## **Paramètres**

Si vous utilisez la commande HELP sans paramètre, elle affiche la rubrique d'aide du panneau actuellement ouvert ou du message d'erreur affiché au-dessus de la ligne de commande.

Pour afficher la rubrique d'aide d'un panneau spécifique, spécifiez l'ID de ce panneau comme valeur de la commande HELP. Pour la liste complète des panneaux QMF et leurs ID, voir Annexe [H, «ID des panneaux QMF», à la page 103.](#page-112-0)

Si la rubrique correspondant à l'ID spécifié est introuvable, la table des matières de l'aide est affichée.

#### **Exemples**

HELP H

# **Commande IMPORT**

La commande IMPORT copie le contenu d'un ensemble de données TSO ou d'un fichier UNIX dans l'espace de stockage temporaire QMF ou dans la base de données.

## **Syntaxe**

La commande suivante permet d'importer un objet QMF dans l'espace de stockage temporaire :

```
>>--IMport-+-QUERY-+-FROM-+-nom_ensemble_données-+--+----------------+-<<
          +-PROC--+ +-nom_chemin----+ (+Member=nom_membre--+
          +-FORM--+ +-nom_ensemble_données-+--+----------------+-<<
                        +-nom_chemin----+ (+-Member=nom_membre-+
                                        +-Language=valeur-+
          +-DATA--+ +-nom_ensemble_données-+--+----------------+-<<
                        +-nom_chemin----+ (+Member=nom_membre--+
                                        +-Lobsfrom=valeur-+
```
**Remarque :** Le paramètre MEMBER n'est accepté que si vous importez depuis un ensemble de données TSO.

La commande suivante permet d'importer une requête, une procédure, un formulaire ou une table QMF dans la base de données.

```
>>-IMport-+-QUERY-+-nom_objet-FROM-+-nom_ensemble_données-+-----------------------<br>+-PROC--+ +-nom chemin----+ (+-Member=nom membre--+
                                    +-nom chemin----+ (+-Member=nom membre--+
                                                      +-CONfirm=YES/NO--+
                                                      +-SHare=valeur-----+
                                                      +-COMment=valeur---+
                                                      +-Folder=valeur----+
           +-FORM--+-nom_objet-FROM-+-nom_ensemble_données-+--------------------+
                                    +-nom_chemin----+ (+-Language=valeur--+
                                                      +-Member=nom_membre--+
                                                      +-CONfirm=YES/NO--+
                                                      +-SHare=YES/NO----+
                                                      +-COMment=valeur---+
                                                      +-Folder=valeur----+
         +-TABLE-+-nom_table-FROM-+-nom_ensemble_données-+---------------------+
                                  +-nom_chemin----+(+-Action=valeur------+
                                                    +-Member=nom_membre----+
                                                    +-CONfirm=YES/NO----+
                                                    +-COMment=valeur-----+
```
+-ACCelerator=valeur-+ +-SPACE=valeur-------+ +-SPACE DATABASE=valeur-+

## **Paramètres**

Les paramètres suivants peuvent être spécifiés pour la commande IMPORT :

## **nom\_objet, nom\_table**

Spécifie le nom de l'objet à importer.

## **nom\_ensemble\_données, nom\_chemin**

Spécifie le nom de l'ensemble de données TSO ou le nom du chemin UNIX dont vous souhaitez importer le contenu.

#### **MEMBRE**

Indique que l'objet importé est membre d'un ensemble de données partitionnées TSO.

## **nom\_membre**

Spécifie le nom du membre dont vous souhaitez importer le contenu. Le nom du membre est limité à 8 caractères. Le nom du membre est ajouté (entre parenthèses) sous forme de suffixe au nom de l'ensemble de données.

## **CONFIRM**

Indique si vous souhaitez afficher une demande de confirmation avant le remplacement d'un fichier existant.

## **COMMENT**

Indique qu'il existe un commentaire associé à l'objet importé. Placez bien le texte du commentaire entre guillemets.

#### **SHARE**

Indique si d'autres utilisateurs sont autorisés à utiliser l'objet importé.

## **LANGUAGE**

Indique si les mots clés QMF qui se trouvent dans le formulaire importé sont enregistrés en anglais ou dans la langue de la session NLF en cours. Les valeurs valides sont ENGLISH et SESSION.

## **ACTION**

Indique si la table entière d'une base de données sera remplacée ou si les nouvelles données seront ajoutées à une table existante. Les valeurs valides sont REPLACE et APPEND.

### **FOLDER**

Spécifie le dossier dans lequel vous souhaitez importer l'objet.

## **SPACE**

Spécifie le nom de la base de données et le nom de l'espace table pour sauvegarder la table dans un conteneur de base de données et un espace table particuliers.

#### **Remarque :**

- · base de données.espace table est utilisé pour les bases de données Db2 for z/OS.
- espace table est utilisé pour les bases de données Db2 for LUW.

## **SPACE DATABASE**

Spécifie le nom de la base de données seulement afin de sauvegarder la

table dans un conteneur de base de données particulier, alors que l'espace table est créé automatiquement sous le nom de la table créée.

**Remarque :** Ce paramètre n'est utilisé que pour les bases de données z/OS.

#### **ACCELERATOR**

Spécifie le nom de l'accélérateur à utiliser pour sauvegarder vos données. Le mot clé ACCELERATOR peut comporter jusqu'à 128 caractères. Il ne peut pas être spécifié si le mot clé SPACE est déjà spécifié pour la commande, sauf si la variable globale DSQEC\_SAV\_ALLOWED a pour valeur 5. La valeur par défaut du mot clé ACCELERATOR provient de la variable globale DSQEC\_SAV\_ACCELNM.

Le mot clé ACCELERATOR n'est pris en charge que sur les serveurs Db2 z/OS qui prennent en charge IDAA.

#### **LOBSFROM**

Spécifie l'emplacement de stockage des objets LOB sauvegardés.

#### **Exemple**

IMPORT TABLE MYTABLE FROM NEW.ROWS (ACTION=APPEND

## **Commande INSERT**

La commande INSERT permet de créer certains éléments dans certains panneaux QMF.

## **Syntaxe**

>>--INSert--<<

Les lettres en majuscules du diagramme indiquent l'ensemble minimal de lettres requises pour exécuter la commande.

## **Commentaire**

Utilisez la commande INSERT pour créer les éléments suivants :

- Une colonne du panneau Form.Main ou du panneau Form.Columns.
- v Une expression de calcul dans le panneau Form.Calculations.
- v Une expression conditionnelle dans le panneau Form.Conditions.
- v Une ligne de texte dans le panneau Form.Break, Form.Detail, Form.Final ou Form.Page.
- v Un élément de liste dans l'un des panneaux de l'éditeur Requête assistée.

Pour créer un élément, procédez comme suit :

- 1. Entrez INSERT sur la ligne de commande.
- 2. Placez le curseur sur l'élément après lequel vous souhaitez insérer un nouvel élément.
- 3. Appuyez sur Entrée.

#### **Exemples**

INSERT INS

# **Commande ISPF**

La commande ISPF appelle ISPF (Interactive System Product Facility).

#### **Syntaxe**

>>--ISpf--+--------+--<< +-option-+

Les lettres en majuscules du diagramme indiquent l'ensemble minimal de lettres requises pour exécuter la commande.

## **Paramètres**

Vous pouvez spécifier le paramètre OPTION pour la commande ISPF. Ce paramètre spécifie l'option initiale à transmettre à ISPF. Par exemple, si vous entrez 3, la troisième option du panneau ISPF est sélectionnée.

#### **Exemples**

ISPF 3 IS 4

## **Commande LEFT**

La commande LEFT permet de faire défiler un panneau vers sa limite gauche.

## **Syntaxe**

```
>>--LEft-----+---------+--<<
            +--valeur--+
             +--Max----+
             +--Half---+
             +--Page---+
             +--CSR----+
```
Les lettres en majuscules du diagramme indiquent l'ensemble minimal de lettres requises pour exécuter la commande.

## **Paramètres**

Les paramètres suivants peuvent être spécifiés pour la commande LEFT :

- **valeur** Fait défiler la zone de défilement vers la gauche, de ce nombre de pages ou de colonnes (nombre entier compris entre 1 et 9999). L'unité de défilement (page ou colonne) dépend du panneau actuellement ouvert.
- **MAX** Fait défiler le panneau vers sa limite la plus à gauche.
- **HALF** Fait défiler la zone de défilement vers la gauche, d'une demi page.
- **PAGE** Fait défiler la zone de défilement vers la gauche, d'une page.
- **CSR** Le défilement dépend de la position d'un curseur. La colonne sur laquelle se trouve le curseur est déplacée vers la limite gauche de la zone de défilement. Si le curseur se trouve en dehors de la zone de défilement ou sur sa limite gauche, un défilement d'une page complète est effectué.

Si vous exécutez la commande LEFT sans paramètre, le paramètre par défaut est utilisé. Vous pouvez afficher ou modifier le paramètre par défaut dans la zone **Faire défiler**, qui se trouve dans le coin inférieur droit de l'écran.

## **Exemples**

LEFT LE MAX LE M

# **Commande LIMIT LOCAL**

La commande LIMIT LOCAL crée un ensemble de valeurs pouvant être sélectionnées pour une variable locale. Lorsque cette commande est exécutée, la boîte de dialogue Variables d'invite permet de sélectionner l'une des valeurs prédéfinies. Les variables créées à l'aide de la commande LIMIT LOCAL ne sont disponibles que pour l'objet en cours (requête, rapport), n'apparaissent pas dans la liste Variables globales et n'affectent pas les autres procédures.

## **Syntaxe**

>>--LIMit-Local-(nom\_variable=valeur, ...--<<

## **Paramètres**

Pour la commande LIMIT LOCAL, vous pouvez spécifier le paramètre nom\_variable. Il spécifie le nom de la variable locale à utiliser.

Chaque valeur que vous spécifiez pour une variable locale peut comprendre entre 1 et 55 caractères. Pour créer un ensemble de valeurs pouvant être sélectionnées, séparez-les par un point-virgule.

## **Exemple**

LIMIT LOCAL (Var1=1;2;3 Var2=2;4;5 LIM L (Var1=1;2;3 Var2=2;4

## **Commande LIST**

La commande LIST affiche le panneau Liste des objets.

## **Syntaxe**

```
>>-LISt--+---------+--+-----------------------------------------+-<<
         +-QUeries-+ (+-Folder=rsbi:/.workspaces/workspacename--+
        +-Tables--+ +-Owner=authorizationid/patternstring/ALL-+
        +-FORms---+ +-Name=ALL/objectname/patternstring-------+
        +-Procs---+ +-Location=servername---------------------+
        +-FOLders-+
        +-All-----+
        +-QMF-----+
         +-Home----+
```
Les lettres en majuscules du diagramme indiquent l'ensemble minimal de lettres requises pour exécuter la commande.

En fonction de l'objet que vous avez spécifié pour la commande LIST, le panneau Liste des objets affiche les objets suivants :

**LIST** Le panneau Liste des objets affiche la dernière liste d'objets affichée. Si vous exécutez la commande LIST pour la première fois lors d'une session, elle se comporte comme la commande LIST HOME.

### **LIST QUERIES**

Le panneau Liste des objets affiche les requêtes accessibles à partir de la source de données actuelle.

#### **LIST TABLES**

Le panneau Liste des objets affiche les tables accessibles à partir de la source de données actuelle.

## **LIST FORMS**

Le panneau Liste des objets affiche les formulaires accessibles à partir de la source de données actuelle.

#### **LIST PROCS**

Le panneau Liste des objets affiche les procédures accessibles à partir de la source de données actuelle.

#### **LIST FOLDERS**

Le panneau Liste des objets affiche les dossiers accessibles à partir de la source de données actuelle.

### **LIST ALL**

Le panneau Liste des objets affiche les objets accessibles à partir de la source de données actuelle.

**QMF** Le panneau Liste des objets affiche les requêtes, formulaires, procédures et dossiers QMF accessibles à partir de la source de données actuelle.

#### **LIST HOME**

Ouvre le panneau Liste, dans lequel vous devez spécifier la source de données ou l'espace de travail dont vous souhaitez afficher les objets, puis appuyer sur Entrée. Une fois que vous avez appuyé sur Entrée, QMF affiche tous les objets accessibles à partir de la source de données ou de l'espace de travail sélectionné.

## **Paramètres**

Les paramètres suivants peuvent être spécifiés pour la commande LIST :

#### **FOLDER**

Spécifie le dossier dans le catalogue QMF ou le dossier d'espace de travail dont vous souhaitez répertorier le contenu. La valeur par défaut est fournie par la variable globale DSQEC\_CURR\_FOLDER.

#### **OWNER**

Spécifie le propriétaire dont vous souhaitez répertorier les objets.

Pour filtrer la liste en fonction des noms de propriétaire, utilisez les caractères % et \_. Utilisez le caractère % pour remplacer toute chaîne de caractères et le caractère, pour remplacer un caractère unique.

Par exemple, pour obtenir une liste de tous les objets dont le nom de propriétaire inclut une certaine chaîne de caractères, entrez cette chaîne de caractères, suivie ou entourée du caractère %.

#### **NAME**

Spécifie le nom complet de l'objet à afficher ou une partie de ce nom.

Pour filtrer la liste en fonction des noms d'objet, utilisez les caractères % et \_. Utilisez le caractère % pour remplacer toute chaîne de caractères et le caractère \_, pour remplacer un caractère unique.

Par exemple, pour obtenir une liste de tous les objets dont le nom inclut une certaine chaîne de caractères, entrez cette chaîne de caractères, suivie ou entourée du caractère %.

#### **LOCATION**

Spécifie l'emplacement qui contient les objets à répertorier.

## **Exemples**

```
LIST QUERIES
LIS AL (F=rsbi:/.workspaces/MY_WORKSPACE
LIST TABLES (N=%TA%
```
# **Commande MAIL TO**

La commande MAIL TO permet d'envoyer l'objet indiqué en tant que pièce jointe dans une messagerie Internet.

## **Syntaxe**

Pour envoyer par courrier électronique un objet stocké dans une base de données, exécutez la commande suivante :

```
>>-MAil-+---------+-nom_objet-TO-adresse_électronique--<<
       +--QUERY--+ (+-FRom=adresse-------------+
       +--PROC---+ +-CClist=adresse1;adresse2-+
                               +-SUbject=objet-----------+
                               +-Body=texte----------------+
                               +-FOrmat=text/HTML---------+
                               +-SMTPServer=nom_serveur---+
                               +-SMTPPOrt=numéro_port-----+
                               +-SMTPUser=nom_utilisateur--------+
                               +-SMTPPAssword=mot_de_passe----+
                      +-DATEformat=chaîne_format_date_java-+
                      +-Timeformat=chaîne_format_heure_java-+
>>-MAil-+---------+-nom_objet-TO-adresse_électronique--<<
       +--TABLE--+ (+-FRom=adresse-------------+
                               +-CClist=adresse1;adresse2-+
                               +-Dataformat=valeur---------+
                                +-SUbject=objet----------+
                               +-Body=texte----------------+
                                +-FOrmat=text/HTML---------+
                                +-SMTPServer=nom_serveur---+
                                +-SMTPPOrt=numéro_port-----+
                                +-SMTPUser=nom_utilisateur--------+
                               +-SMTPPAssword=mot_de_passe----+
                      +-DATEformat=chaîne_format_date_java-+
                      +-Timeformat=chaîne_format_heure_java-+
```
Les lettres en majuscules dans chaque diagramme indiquent l'ensemble minimal de lettres requises pour exécuter la commande.

Pour envoyer par courrier électronique un objet stocké dans l'espace de stockage temporaire, exécutez la commande suivante :

```
>>-MAil-+-QUERY-+-TO-adresse_électronique--<<
       +-PROC--+ (+-FRom=adresse-------------+
       +-FORM--+ +-CClist=adresse1;adresse2-+
                             +-SUbject=objet----------+
                             +-Body=texte----------------+
                             +-FOrmat=text/HTML---------+
                             +-SMTPServer=nom_serveur---+
                             +-SMTPPOrt=numéro_port-----+
                             +-SMTPUser=nom_utilisateur--------+
```

```
+-SMTPPAssword=mot_de_passe----+
                      +-DATEformat=chaîne_format_date_java-+
                      +-Timeformat=chaîne_format_heure_java-+
>>-MAil-+-DATA-+-TO-adresse_électronique-+-----<<
                                 (+-FRom=adresse-------------+
                                  +-CClist=adresse1;adresse2-+
                                  +-Dataformat=valeur---------+
                                  +-SUbject=objet----------+
                                  +-Body=texte----------------+
                                  +-FOrmat=text/HTML---------+
                                  +-SMTPServer=nom_serveur---+
                                  +-SMTPPOrt=numéro_port-----+
                                  +-SMTPUser=nom_utilisateur--------+
                                  +-SMTPPAssword=mot_de_passe----+
                        +-DATEformat=chaîne_format_date_java-+
                        +-Timeformat=chaîne_format_heure_java-+
>>-MAil-+-REPORT-+-TO-adresse_électronique--<<
                                 (+-FRom=adresse-------------+
                                  +-CClist=adresse1;adresse2-+
                                  +-SUbject=objet----------+
                                  +-Body=texte----------------+
                                  +-FOrmat=text/HTML---------+
                                  +-SMTPServer=nom_serveur---+
                                  +-SMTPPOrt=numéro_port-----+
                                  +-SMTPUser=nom_utilisateur--------+
                                  +-SMTPPAssword=mot_de_passe----+
                        +-DATEformat=chaîne_format_date_java-+
                        +-Timeformat=chaîne_format_heure_java-+
                                  +-Method=valeur-------------+
                                  +-Type=valeur---------------+
```
Les lettres en majuscules dans chaque diagramme indiquent l'ensemble minimal de lettres requises pour exécuter la commande.

Pour envoyer par courrier électronique un message, exécutez la commande suivante :

```
>>-MAil-+--MESSAGE--+-TO-adresse_électronique--<<
                               (+-FRom=adresse-------------+
                                +-CClist=adresse1;adresse2-+
                                +-SUbject=objet----------+
                                +-Body=texte----------------+
                                +-FOrmat=text/HTML---------+
                                +-SMTPServer=nom_serveur---+
                                +-SMTPPOrt=numéro_port-----+
                                +-SMTPUser=nom_utilisateur--------+
                                +-SMTPPAssword=mot_de_passe----+
                                +-Attachment=fichier1;fichier2---+
                      +-DATEformat=chaîne_format_date_java-+
                      +-Timeformat=chaîne_format_heure_java-+
```
Les lettres en majuscules du diagramme indiquent l'ensemble minimal de lettres requises pour exécuter la commande.

## **Paramètres**

Les paramètres suivants peuvent être spécifiés pour la commande MAIL TO :

#### **adresse\_électronique**

Spécifie l'adresse électronique à laquelle vous souhaitez envoyer votre objet.

#### **FROM**

Spécifie l'adresse électronique de l'expéditeur.

### **CCLIST**

Spécifie une ou plusieurs adresses électroniques de destinataire.

#### **DATAFORMAT**

Indique le format du fichier de l'objet de données associé. Les valeurs valides sont CSV, DBF, HTML, IXF, PDF, QMF, SHP, TEXT, WQML, XLS, XLSX et XML.

Si vous n'indiquez pas de paramètre, la variable globale DSQQW\_EXP\_DT\_FRMT fournit le format à utiliser. Pour des informations détaillées sur la variable globale DSQQW\_EXP\_DT\_FRMT, voir [«Variables](#page-84-0) [globales DSQQW», à la page 75.](#page-84-0)

#### **SUBJECT**

Spécifie la référence d'objet du courrier électronique.

**BODY** Spécifie le contenu du courrier électronique.

#### **FORMAT**

Spécifie le format du courrier électronique. Les formats pris en charge sont les formats Text et HTML.

#### **SMTPSERVER**

Spécifie le nom du serveur SMTP à utiliser.

#### **SMTPPORT**

Spécifie le numéro du port du serveur SMTP à utiliser.

#### **SMTPUSER**

Spécifie le nom d'utilisateur pour l'autorisation sur le serveur SMTP.

#### **SMTPPASSWORD**

Spécifie le mot de passe pour l'autorisation sur le serveur SMTP.

#### **DATEFORMAT**

Indique le format de la date dans le fichier d'exportation HTML, CSV ou TXT.

Les formats de date sont spécifiés par des chaînes de pattern de date Java. Dans les chaînes de pattern de date, les lettres comprises entre 'A' et 'Z' et 'a' et 'z' qui ne sont pas placées entre guillemets sont interprétées en tant que lettres modèles représentant les composants d'une chaîne de date.

Pour éviter cette interprétation, vous devez placer le texte entre apostrophes (').

Si la chaîne de format comprend des espaces, placez-le entre guillemets. Pour plus d'informations sur les chaînes de format Java, voir [Java 2 SDK,](https://docs.oracle.com/javase/1.4.2/docs/) [Standard Edition Documentation.](https://docs.oracle.com/javase/1.4.2/docs/)

#### **TIMEFORMAT**

Indique le format de l'heure dans le fichier d'exportation HTML, CSV ou TXT.

Les formats d'heure sont spécifiés par des chaînes de pattern d'heure Java. Dans les chaînes de pattern d'heure, les lettres comprises entre 'A' et 'Z' et 'a' et 'z' qui ne sont pas placées entre guillemets sont interprétées en tant que lettres modèles représentant les composants d'une chaîne d'heure.

Pour éviter cette interprétation, vous devez placer le texte entre apostrophes (').

Si la chaîne de format comprend des espaces, placez-le entre guillemets. Pour plus d'informations sur les chaînes de format Java, voir [Java 2 SDK,](https://docs.oracle.com/javase/1.4.2/docs/) [Standard Edition Documentation.](https://docs.oracle.com/javase/1.4.2/docs/)

#### **ATTACHMENT**

Spécifie le nom et le chemin d'accès des fichiers joints au courrier électronique. Si vous souhaitez joindre un fichier UNIX, placez bien le chemin d'accès de l'objet entre guillemets.

**TYPE** Spécifie le format dans lequel le rapport est converti. Les valeurs valides sont les suivantes : PDF, HTML et TEXT.

#### **METHOD**

Indique si le rapport est divisé en pages. Les valeurs valides sont SPLIT et CONT.

## **Exemples**

MAIL QUERY TO abc@mail.com (SU="subj", SMTPS=smtp.example.com MA QUERY TO abc@mail.com (SU="subj", SMTPS=smtp.example.com

## **Commande REFRESH**

La commande REFRESH actualise la liste du panneau Liste des objets.

La commande REFRESH peut être utilisée dans le panneau Liste des objets pour mettre à jour la liste.

#### **Syntaxe**

>>--REFresh--<<

Les lettres en majuscules du diagramme indiquent l'ensemble minimal de lettres requises pour exécuter la commande.

#### **Exemples**

REFRESH REF

## **Commande RENAME**

La commande RENAME modifie le nom de l'objet spécifié.

## **Syntaxe**

>>--REName-+--------+--nom\_objet\_source-TO-nouveau\_nom\_objet--<< +-QUERY--+ +-FORM---+ +-PROC---+ +-TABLE--+ +-FOLDER-+

Les lettres en majuscules du diagramme indiquent l'ensemble minimal de lettres requises pour exécuter la commande.

## **Paramètres**

Les paramètres suivants peuvent être spécifiés pour la commande RENAME :

### **nom\_objet\_source**

Spécifie le nom actuel de l'objet à renommer.

#### **nouveau\_nom\_objet**

Spécifie le nouveau nom de l'objet à renommer.

**Remarque :** Si l'objet que vous renommez est stocké dans le catalogue QMF ou qu'il appartient au propriétaire actuellement connecté, n'entrez que le nom de l'objet comme valeur pour ces deux paramètres. Si l'objet est stocké dans un référentiel ou qu'il appartient à un autre propriétaire, entrez son chemin d'accès complet comme valeur pour les deux paramètres.

## **Exemples**

RENAME QUERY QUERY\_old TO QUERY\_new REN PROC rsbi:/.workspaces/.../PROC1 TO rsbi:/.workspaces/.../PROC2

## **Commande RESET**

La commande RESET restaure l'état par défaut de l'objet spécifié. La commande RESET fonctionne de manière un peu différente selon l'objet réinitialisé.

## **Syntaxe**

```
>>--RESet-+---------+-----------------<<
         +-Query---+
                  (+-(Language=valeur-+
                  +--Model=Rel------+
         +-Proc----+
         +-Data----+
         +-CONtext-+
          +-FORM----+-------------+
                   +-.BREAK1-----+
                   +-.BREAK2-----+
                   +-.BREAK3-----+
                   +-.BREAK4-----+
                   +-.BREAK5-----+
                   +-.BREAK6-----+
                   +-.CALc-------+
                   +-.COLumns----+
                   +-.CONditions-+
                    +-.Detail-+-----------------+
                             (+-Variation=valeur-+
                             +-Using=valeur-----+
                    +-.Final------+
                   +-.Options----+
                    +-.Page-------+
```
Les lettres en majuscules du diagramme indiquent l'ensemble minimal de lettres requises pour exécuter la commande.

## **Paramètres**

Les commandes RESET QUERY et RESET PROC créent un objet et ferment celui actuellement ouvert.

Pour la commande RESET QUERY, vous pouvez spécifier les paramètres suivants :

## **LANGUAGE**

Spécifie le langage de requête à utiliser. Les valeurs admises sont :

**SQL** Indique que la requête à réinitialiser a été écrite en SQL.

#### **DEMANDE**

Indique que la requête à réinitialiser a été créée à l'aide de l'éditeur de requête assistée.

#### **MODEL**

Indique le modèle de données utilisé pour les requêtes. La valeur REL est la seule prise en charge pour les données relationnelles.

La commande RESET DATA ferme l'ensemble de résultats de requête actuellement ouvert.

La commande RESET CONTEXT restaure l'état par défaut du contexte utilisateur de l'utilisateur en cours (à savoir, la liste des variables globales, la liste des favoris, la liste des objets récemment utilisés, le contenu du panneau Actions favorites, etc).

La commande RESET FORM restaure l'état par défaut du panneau Formulaire actuellement affiché.

Les options suivantes peuvent être spécifiées pour la commande RESET FORM.DETAIL :

#### **VARIATION**

Spécifie la variante de détail à réinitialiser. Si vous omettez cette option, la variante de détail actuelle est réinitialisée. Les valeurs valides sont les entiers compris entre 1 et 99 et la valeur ALL. La valeur ALL réinitialise toutes les variantes de détail à leur valeur par défaut.

#### **USING**

Indique quelle variante de détail utiliser comme modèle pour restaurer ou créer une autre variante. Cela peut s'avérer utile si vous apportez plusieurs modifications à un panneau de détail et souhaitez créer un autre panneau avec des modifications similaires. Les valeurs valides sont les entiers compris entre 1 et 99.

#### **Exemples**

RESET QUERY RESET QUERY(LANG=PROMPTED RES FORM.F

# **Commande RESET GLOBAL**

La commande RESET GLOBAL supprime les variables globales créées par un administrateur ou un utilisateur et ne conserve que celles prédéfinies par les développeurs d'applications.

### **Syntaxe**

```
>>--RESet Global--+-All-----------------+--<<
                 +-(nom_variable, nom_variable-+
```
Les lettres en majuscules du diagramme indiquent l'ensemble minimal de lettres requises pour exécuter la commande.

## **Paramètres**

Les paramètres suivants peuvent être spécifiés pour la commande RESET GLOBAL :

#### **nom\_variable**

Spécifie le nom d'une variable à supprimer. Vous pouvez désigner jusqu'à 10 variables. Utilisez la virgule ou l'espace comme séparateur.

**ALL** Supprime toutes les variables globales créées par un administrateur ou un utilisateur.

#### **Exemples**

RESET GLOBAL ALL RES G (exemple variable1, exemple variable2

# **Commande RESET KEY**

La commande RESET KEY rétablit l'état par défaut de la touche de fonction spécifiée.

#### **Syntaxe**

```
>>--RESet Key(Panelid=+----ALL---+, Keyid=+--ALL---+--<<
                    +--CURRENT-+ +-key_id-+
                    +-panel_id-+
```
Les lettres en majuscules du diagramme indiquent l'ensemble minimal de lettres requises pour exécuter la commande.

### **Paramètres**

Les paramètres suivants peuvent être spécifiés pour la commande RESET KEY :

#### **PANELID**

Spécifie le panneau qui contient la touche à réinitialiser. Les valeurs admises sont :

- ALL : réinitialise la touche spécifiée dans tous les panneaux qui l'utilisent.
- CURRENT : réinitialise la touche spécifiée dans le panneau actuellement ouvert.
- panel\_id : réinitialise la clé spécifiée dans le panneau dont vous avez entré l'ID comme valeur pour le paramètre PANELID. Pour la liste complète des panneaux QMF et leurs ID, voir Annexe [H, «ID des](#page-112-0) [panneaux QMF», à la page 103.](#page-112-0)

#### **KEYID**

Spécifie la touche à réinitialiser. Les valeurs admises sont :

- v ALL : réinitialise toute les touches dans le panneau spécifié.
- v key id : réinitialise la touche spécifiée dans le panneau spécifié. Les valeurs valides sont les entiers compris entre 1 et 24.

### **Exemples**

RESET KEY (PANELID=CURRENT, KEYID=ALL RES K (P=panneau\_exemple, K=ALL RES K (P=panneau exemple, K=10

# **Commande RETRIEVE**

La commande RETRIEVE permet de réafficher la dernière entrée de ligne de commande.

## **Syntaxe**

Pour afficher la dernière entrée de ligne de commande, entrez RETRIEVE sur la ligne de commande.

>>--RETrieve--<<

Les lettres en majuscules du diagramme indiquent l'ensemble minimal de lettres requises pour exécuter la commande.

Pour retourner à une entrée plus ancienne de la ligne de commande, entrez plusieurs caractères ? sur la ligne de commande, le nombre de caractères ? déterminant l'antériorité dans l'historique de la ligne de commande.  $>> - - ? ? - - <<$ 

## **Exemples**

RETRIEVE RET ???

# **Commande RIGHT**

La commande RIGHT permet de faire défiler un panneau vers sa limite droite.

## **Syntaxe**

```
>>--RIght----+---------+--<<
             +--valeur--+
            +--Max----+
             +--Half---+
             +--Page---+
             +--CSR----+
```
Les lettres en majuscules du diagramme indiquent l'ensemble minimal de lettres requises pour exécuter la commande.

## **Paramètres**

Les paramètres suivants peuvent être spécifiés pour la commande RIGHT :

- **valeur** Fait défiler la zone de défilement vers la droite, de ce nombre de pages ou de colonnes (nombre entier compris entre 1 et 9999). L'unité de défilement (page ou colonne) dépend du panneau actuellement ouvert.
- **MAX** Fait défiler le panneau vers sa limite la plus à droite.
- **HALF** Fait défiler la zone de défilement vers la droite, d'une demi page.
- **PAGE** Fait défiler la zone de défilement vers la droite, d'une page.
- **CSR** Le défilement dépend de la position d'un curseur. La colonne sur laquelle se trouve le curseur est déplacée vers la limite droite de la zone de défilement. Si le curseur se trouve en dehors de la zone de défilement ou sur sa limite gauche, un défilement d'une page complète est effectué.

Si vous exécutez la commande RIGHT sans paramètre, le paramètre par défaut est utilisé. Vous pouvez afficher ou modifier le paramètre par défaut dans la zone **Faire défiler**, qui se trouve dans le coin inférieur droit de l'écran.

## **Exemples**

RIGHT RIGHT MAX RI HALF

# **Commande RUN**

La commande RUN permet d'exécuter des requêtes ou des procédures.

## **Syntaxe**

Pour exécuter une requête, utilisez la commande suivante :

```
>>-RUn-+-------+-nom_objet-+-------------------------+-<<
      +-QUERY-+ (+-ACCelerator=valeur------+
                            +-ACCELERATORDATABASE=nom-+
                           +-ACTion=append/replace---+
                           +-COMment=texte_commentaire+
                           +-CONfirm=Yes/No----------+
                           +-Form=FORM/nom_form------+
                           +-METHOD=nom_méthode------+
                           +-MODE=GRID/RAW-----------+
                           +-ROWIDADD=YES/NO---------+
                           +-ROWIDDISP=valeur--------+
                           +-ROWIDNAME=texte---------+
                           +-ROWLimit=entier---------+
                           +-SPACE=valeur------------+
                           +-SPACE DATABASE=base de données+
                           +-SCOPE=entier------------+
                            +-Table=nom_table---------+
                           +-&&nom_variable=valeur----+
```
Les lettres en majuscules du diagramme indiquent l'ensemble minimal de lettres requises pour exécuter la commande.

Pour exécuter une procédure, utilisez la commande suivante :

```
>>-RUn-+------+-nom_objet-+--+----------------------+-<<
      +-PROC-+ (+-&&nom_variable=valeur-+
```
Les lettres en majuscules du diagramme indiquent l'ensemble minimal de lettres requises pour exécuter la commande.

## **Paramètres**

Les paramètres suivants peuvent être spécifiés pour la commande RUN QUERY :

## **nom\_objet**

Spécifie le nom de la requête à exécuter.

#### **CONFIRM**

Indique s'il faut ou non afficher une demande de confirmation avant le remplacement ou la modification d'un objet qui résulterait de la commande.

## **FORMAT**

Si vous exécutez une requête qui doit renvoyer un rapport, utilisez ce paramètre pour indiquer le formulaire QMF à utiliser pour formater les données sélectionnées. Vous pouvez spécifier le mot clé FORM pour utiliser l'objet de formulaire actuellement stocké dans l'espace de stockage temporaire ou spécifier le nom d'un formulaire sauvegardé dans la base de données. Notez que, si l'espace de stockage temporaire contient plusieurs formulaires ouverts à la fois, le dernier ouvert est utilisé.

#### **ROWLIMIT**

Spécifie le nombre maximal de lignes de table à inclure dans l'ensemble de résultats de la requête.

#### **&&nom\_variable**

Affecte une valeur à une variable de la requête. Le nom de la variable peut se composer d'un maximum de 17 caractères et la valeur ne doit pas dépasser 55 caractères. Le nombre de variables et de valeurs n'est pas restreint pour la commande RUN. Le nom de la variable doit être précédé de deux perluètes et être placé entre apostrophes.

#### **ACTION**

Indique si vous souhaitez remplacer l'intégralité de la table de base de données par les données renvoyées par la requête ou ajouter les données à la table existante. Cette option n'est valide que si l'option **TABLE** est également définie. Les valeurs valides sont REPLACE et APPEND.

#### **TABLE**

Indique que vous souhaitez insérer les résultats de la requête dans une table. La valeur valide pour ce paramètre est le nom de la table.

#### **COMMENT**

Crée un commentaire et le stocke avec les données renvoyées par la requête et insérées dans la table spécifiée. Cette option n'est valide que si l'option **TABLE** est également définie.

## **SPACE**

Spécifie l'espace de stockage devant contenir les données créées par la commande SAVE DATA. Si vous ne renseignez pas ce paramètre, l'application utilise l'espace par défaut choisi par le programme du gestionnaire de base de données.

## **SPACE DATABASE**

Spécifie le nom de la base de données pour sauvegarder la table dans un conteneur de base de données particulier. L'espace table est créé automatiquement sous le nom de la table créée. Ce paramètre n'est utilisé que pour les bases de données z/OS.

#### **ACCELERATOR**

Indique le nom de l'accélérateur dans lequel la table sera créée.

#### **ACCELERATORDATABASE**

Spécifie le nom de la base de données à utiliser pour sauvegarder les tables accélérateur uniquement. Le mot clé ACCELERATORDATABASE peut contenir jusqu'à 128 caractères. La valeur par défaut du paramètre ACCELERATORDATABASE est extraite de la variable globale DSQEC\_SAV\_ACCELDB. Si la valeur de la variable globale DSQEC\_SAV\_ACCELDB n'est pas vide, la base de données spécifiée par le mot clé SPACE est ignorée.

#### **MODE**

Indique si l'ensemble de résultats de la requête est sauvegardé avec le formatage et les colonnes résultantes ajoutées. Les valeurs admises sont :

- **RAW** Sauvegarde l'ensemble de résultats de la requête sans le formatage et les colonnes résultantes ajoutées.
- **GRID** Sauvegarde l'ensemble de résultats de la requête avec le formatage et les colonnes résultantes ajoutées.

#### **METHOD**

Spécifie la méthode de sauvegarde de l'ensemble de résultats de la requête. Les valeurs admises sont :

#### **NORMAL**

Renvoie l'ensemble de résultats de la requête du client au serveur de base de données où il est inséré dans la table.

**FAST** Reexécute la requête sur le serveur et insère les résultats de la requête directement dans la table.

#### **FASTSAFE**

Reexécute la requête sur le serveur sans les clauses ORDER BY et insère les résultats de la requête directement dans la table.

### **ROWIDADD**

Indique s'il faut ajouter la colonne d'ID ligne à la table.

#### **ROWIDDISP**

Indique la disposition de la nouvelle colonne d'ID ligne.

#### **ROWIDNAME**

Indique le nom de la nouvelle colonne d'ID ligne.

#### **SCOPE**

Indique la portée de validation des données.

Les paramètres suivants peuvent être spécifiés pour la commande RUN PROC :

#### **nom\_objet**

Spécifie le nom de la procédure à exécuter.

#### **&&nom\_variable**

Affecte une valeur à une variable de la procédure. Le nom de la variable peut se composer d'un maximum de 17 caractères et la valeur ne doit pas dépasser 55 caractères. Le nombre de variables et de valeurs n'est pas restreint pour la commande RUN. Le nom de la variable doit être précédé de deux perluètes et être placé entre apostrophes.

#### **Exemples**

RUN PROC EXAMPLE\_PROCEDURE (&&VAR='valeur\_exemple' RU QUERY EXAMPLE QUERY (&&VAR='valeur exemple' rowlimit=5

## **Commande RUNTSO**

La commande RUNTSO permet de lancer la procédure stockée Q.DSQQMFSP à partir d'une instruction CALL. La commande RUNTSO transmet le nom d'une requête ou d'une procédure à exécuter sur QMF pour TSO. La requête ou la procédure nommée dans cette commande doit exister dans le catalogue QMF du sous-système dans lequel la commande RUNTSO est exécutée.

#### **Syntaxe**

```
>>-RUNTSO-nom_objet--+---------------------+-<<
                     (+-Tracelevel=+-None-+
                                   +-L2---+
                                   +-All--+
                                   +-Ptf--+
                      +-L2DESTINATION=None/Dsqdebuf-+
                      +-LANGUAGE=valeur------+
```
## **Paramètres**

Les paramètres suivants peuvent être spécifiés pour la commande RUNTSO :

#### **nom\_objet**

Spécifie le nom d'une procédure ou d'une requête QMF qui sera exécutée après le lancement de QMF. Tous les types de requête QMF sont acceptés. La procédure peut être une procédure QMF non navigationnelle ou une procédure navigationnelle.

La requête ou la procédure nommée dans ce paramètre doit exister dans le sous-système du catalogue QMF sur lequel sont installés les composants d'interface de procédure stockée.

Un ensemble de résultats est renvoyé si l'objet spécifié est une requête. Jusqu'à 21 ensembles de résultats peuvent être renvoyés à partir d'une procédure et notamment une sortie de trace renvoyée comme dernier ensemble de résultats si le paramètre TRACELEVEL est défini sur L2 et que le paramètre L2DESTINATION est défini sur blank ou null.

#### **TRACELEVEL**

Indique le niveau de détails de trace. Les valeurs admises sont :

#### **AUCUN**

Aucune sortie de trace n'est générée. Il s'agit de l'option par défaut.

- **L2** Trace les messages et les commandes QMF au plus haut niveau de détail. La destination de la sortie de trace dépend du paramètre **L2DESTINATION**.
- **TOUT** Trace l'activité de QMF au plus haut niveau de détail, notamment les erreurs d'initialisation du programme et d'autres erreurs pouvant se produire avant que le profil utilisateur ne soit établi. La sortie de trace est envoyée à la carte DSQDEBUG DD.
- **PTF** Cette option est utilisée pour vérifier que l'interface de procédure stockée s'exécute correctement. N'utilisez pas cette option, sauf instruction d'un représentant du service de support logiciel IBM® .

#### **L2DESTINATION**

Spécifie la destination du journal de trace si TRACELEVEL est défini sur L2. Les valeurs admises sont :

#### **AUCUN**

Renvoie la sortie de trace comme dernier ensemble de résultats de la procédure stockée exécutée. Il s'agit de la valeur par défaut.

### **DEBOGAGEDSQ**

Envoie la sortie de trace à la carte DSQDEBUG DD.

### **LANGUAGE**

Spécifie la langue dans laquelle QMF est exécuté.

Ce paramètre peut être un identificateur de langue à une lettre de la table suivante. Les valeurs admises sont :

- v **E** Anglais. Le nom utilisé par QMF pour cette langue est ENGLISH.
- v **U** Anglais majuscules. Le nom utilisé par QMF pour cette langue est UPPERCASE.
- v **Q** Danois. Le nom utilisé par QMF pour cette langue est DANSK.
- v **C** Français (Canada). Le nom utilisé par QMF pour cette langue est FRANCAIS CANADIEN.
- v **F** Français. Le nom utilisé par QMF pour cette langue est FRANCAIS.
- v **D** Allemand. Le nom utilisé par QMF pour cette langue est DEUTSCH.
- v **I** Italien. Le nom utilisé par QMF pour cette langue est ITALIANO.
- v **K** Japonais. Le nom utilisé par QMF pour cette langue est NIHONGO.
- v **H** Coréen. Le nom utilisé par QMF pour cette langue est HANGEUL.
- v **P** Portugais (Brésil). Le nom utilisé par QMF pour cette langue est PORTUGUES.
- v **S** Espagnol. Le nom utilisé par QMF pour cette langue est ESPANOL.
- v **V** Suédois. Le nom utilisé par QMF pour cette langue est SVENSKA.
- v **Y** Français (Suisse). Le nom utilisé par QMF pour cette langue est FRANCAIS (SUISSE).
- v **Z** Allemand (Suisse). Le nom utilisé par QMF pour cette langue est DEUTSCH (SCHWEIZ).

La valeur par défaut dépend de la variable *DSQEC\_NLFCMD\_LANG*. Par exemple, si *DSQEC\_NLFCMD\_LANG*=0, alors *DSQAO\_NLF\_LANG* est utilisé comme langue.

Si DSQEC\_NLFCMD\_LANG=1, alors E est utilisé.

#### **Exemple**

RUNTSO Q.STAFF (TRACELEVEL=NONE L2DESTINATION=NONE LANGUAGE=E

# **Commande SAVE AS**

La commande SAVE AS sauvegarde l'objet actuellement affiché dans l'éditeur dans une base de données.

### **Syntaxe**

La commande SAVE AS permet de sauvegarder des objets dans un catalogue QMF ou dans un espace de travail.

```
>>--SAve-+-Query-+-AS-nom_objet-(+----------------+--<<
         +-Proc--+
                                  +-CONfirm=Yes/No-+
                                  +-Share=Yes/No---+
                                  +-COMment=valeur--+
                                  +-Folder=nom----+
>>--SAve--Form-AS-nom_objet-(+----------------+--<<
                              +-Language=valeur-+
                              +-CONfirm=Yes/No-+
                              +-Share=Yes/No---+
                              +-COMment=texte---+
                              +-Folder=nom----+
>>--SAve--Data-AS-nom_table-(+----------------+--<<
                             +-ACTion=valeur------+
                             +-CONfirm=Yes/No----+
                             +-COMment=texte------+
                             +-SPACE=valeur-------+
                             +-ACCelerator=valeur-+
                       +-ACCELERATORDATABASE=nom+
                       +-METHOD=nom_méthode------+
                       +-MODE=GRID/RAW-----------+
                       +-RESULTSET=entier-------+
                       +-ROWIDADD=YES/NO---------+
                       +-ROWIDDISP=valeur--------+
                       +-ROWIDNAME=texte---------+
                       +-ROWLimit=entier---------+
```
+-SPACE=valeur------------+ +-SPACE DATABASE=base de données+ +-SCOPE=entier------------+

Les lettres en majuscules dans chaque diagramme indiquent l'ensemble minimal de lettres requises pour exécuter la commande.

# **Paramètres**

Les paramètres suivants peuvent être spécifiés pour la commande SAVE AS :

#### **nom\_objet**

Nom à affecter à l'objet (requête, formulaire, procédure ou table) lors de sa sauvegarde. Si nom\_objet fait référence à un objet de même type qu'un objet qui existe déjà dans la base de données, QMF remplace l'objet existant par celui que vous sauvegardez.

Si vous souhaitez sauvegarder l'objet dans un espace de travail, entrez la chaîne suivante comme valeur du paramètre nom\_objet : rsbi:/.workspaces/NOM\_ESPACE\_TRAVAIL/NOM\_OBJET.

#### **nom\_table**

Nom de la table dans la base de données. Si l'objet existe déjà, l'application remplace ou ajoute la table existante en fonction de la valeur du paramètre ACTION de la commande SAVE. Si la table n'existe pas, une table est créée à l'aide des noms et libellés de colonne spécifiés.

#### **ACTION**

Indique si l'ensemble de la table de la base de données doit être remplacée ou si les données doivent être ajoutées à une table existante. Les valeurs valides sont REPLACE et APPEND. Une table ne peut remplacer qu'une table contenant le même nombre de colonnes et les colonnes correspondantes doivent posséder les mêmes type et longueur de données. Il en est de même pour l'ajout d'une table à une autre. Si les colonnes correspondantes ne possèdent pas le même type de données ou la même longueur, il se peut qu'elles soient automatiquement converties en fonction du niveau de prise en charge offert par le logiciel de gestion de la base de données pour le transtypage implicite.

#### **LANGUAGE**

Indique si le format est sauvegardé en anglais ou dans la langue de la session en cours. Les valeurs valides sont ENGLISH et SESSION. Sauvegardé en anglais, le formulaire peut être utilisé dans toute session paramétrée avec la langue du pays. Sauvegardé dans une autre langue, il ne peut être appliqué que dans une session utilisant la même langue.

#### **CONFIRM**

Indique s'il faut ou non afficher une demande de confirmation avant le remplacement ou la modification d'un objet qui résulterait de la commande.

#### **SHARE**

Indique si d'autres utilisateurs sont autorisés à utiliser l'objet sauvegardé.

#### **COMMENT**

Stocke un commentaire avec l'objet sauvé. Placez le texte du commentaire entre apostrophes, guillemets ou parenthèses.

#### **FOLDER**

Spécifie le dossier dans lequel vous souhaitez sauvegarder votre objet.

#### **SPACE**

Spécifie un espace de stockage pour conserver les données créées par la commande SAVE DATA. Une valeur vide indique que l'espace de stockage par défaut est déterminé par la base de données à l'emplacement actuel.

#### **SPACE DATABASE**

Spécifie le nom de la base de données pour sauvegarder la table dans un conteneur de base de données particulier. L'espace table est créé automatiquement sous le nom de la table créée. Ce paramètre n'est utilisé que pour les bases de données z/OS.

#### **ACCELERATOR**

Spécifie le nom de l'accélérateur dans lequel vous souhaitez sauvegarder votre table.

#### **ACCELERATORDATABASE**

Spécifie le nom de la base de données à utiliser pour sauvegarder les tables accélérateur uniquement. Le mot clé ACCELERATORDATABASE peut contenir jusqu'à 128 caractères. La valeur par défaut du paramètre ACCELERATORDATABASE est extraite de la variable globale DSQEC\_SAV\_ACCELDB. Si la valeur de la variable globale DSQEC\_SAV\_ACCELDB n'est pas vide, la base de données spécifiée par le mot clé SPACE est ignorée.

#### **MODE**

Indique si l'ensemble de résultats de la requête est sauvegardé avec le formatage et les colonnes résultantes ajoutées. Les valeurs admises sont :

- **RAW** Sauvegarde l'ensemble de résultats de la requête sans le formatage et les colonnes résultantes ajoutées.
- **GRID** Sauvegarde l'ensemble de résultats de la requête avec le formatage et les colonnes résultantes ajoutées.

#### **METHOD**

Spécifie la méthode de sauvegarde de l'ensemble de résultats de la requête. Les valeurs admises sont :

#### **NORMAL**

Renvoie l'ensemble de résultats de la requête du client au serveur de base de données où il est inséré dans la table.

**FAST** Réexécute la requête sur le serveur et insère les résultats de la requête directement dans la table.

#### **FASTSAFE**

Réexécute la requête sur le serveur sans les clauses ORDER BY et insère les résultats de la requête directement dans la table.

#### **RESULTSET**

Spécifie le numéro de l'ensemble de résultats à sauvegarder.

#### **ROWIDADD**

Indique s'il faut ajouter la colonne d'ID ligne à la table.

#### **ROWIDDISP**

Indique la disposition de la nouvelle colonne d'ID ligne.

#### **ROWIDNAME**

Indique le nom de la nouvelle colonne d'ID ligne.

#### **SCOPE**

Indique la portée de validation des données.

## **Exemples**

SAVE QUERY AS QUERY1 (CONFIRM=NO SA Q AS rsbi:/.workspaces/MY\_WORKSPACE/QUERY1

# **Commande SAVE**

La commande SAVE sauvegarde les modifications apportées dans l'objet actuellement ouvert qui a déjà été sauvegardé dans une base de données. Si cet objet n'a pas encore été sauvegardé dans une base de données, QMF affiche un panneau d'invite pour vous permettre de spécifier l'emplacement de sauvegarde de l'objet.

#### **Syntaxe**

>>--SAve--<<

Les lettres en majuscules du diagramme indiquent l'ensemble minimal de lettres requises pour exécuter la commande.

#### **Exemples**

SAVE SA

# **Commande SEARCH**

La commande SEARCH de l'éditeur de table permet d'ouvrir le panneau Rechercher, dans lequel vous pouvez spécifier les informations à rechercher dans une table de base de données.

#### **Syntaxe**

>>--SEArch--<<

Les lettres en majuscules du diagramme indiquent l'ensemble minimal de lettres requises pour exécuter la commande.

#### **Exemples**

SEARCH SEA

# **Commande SET GLOBAL**

La commande SET GLOBAL définit les valeurs des variables globales existantes ou crée des variables globales et les valeurs de ces dernières. Notez que les noms des variables que vous créez ne doivent pas commencer par le préfixe DSQ. Ce préfixe identifie les variables globale du système. Vous ne pouvez pas ajouter ou supprimer des variables globales du système ; vous ne pouvez qu'éditer leurs valeurs par défaut.

#### **Syntaxe**

```
>>--SEt Global-(+-nom_variable=valeur-------------+--<<
                +-Lifetime=Current/Permanent------+
```
Les lettres en majuscules du diagramme indiquent l'ensemble minimal de lettres requises pour exécuter la commande.

# **Paramètres**

Les paramètres suivants peuvent être spécifiés pour la commande SET GLOBAL :

#### **nom\_variable**

Spécifie le nom de la variable globale à laquelle vous souhaitez affecter une valeur.

**valeur** Spécifie la valeur à affecter à la variable globale.

#### **LIFETIME**

Spécifie la période durant laquelle la variable peut être utilisée. Les valeurs admises sont :

#### **CURRENT**

La variable n'est disponible que dans la session en cours (valeur par défaut). A la fin de la session, la variable est supprimée.

#### **PERMANENT**

La variable est disponible en permanence.

#### **Exemples**

SET GLOBAL(VARIABLE EXEMPLE=VALEUR EXEMPLE SET G(DSQEC\_RUN\_MQ=0

# **Commande SET INVISIBLE**

La commande SET INVISIBLE masque les variables locales spécifiées dans la boîte de dialogue Variables d'invite. La boîte de dialogue Variables d'invite ne demande pas de valeurs pour les variables définies comme invisibles. Si toutes les variables locales sont définies comme invisibles, la boîte de dialogue Variables d'invite n'est pas affichée.

#### **Syntaxe**

>>--SEt-Invisible-(nom variable1, nom variable2, ...-----<<

#### **Paramètres**

Pour la commande SET INVISIBLE, vous pouvez spécifier le paramètre nom\_variable. Les valeurs valides correspondent aux noms des variables à afficher dans la boîte de dialogue Variables d'invite.

#### **Exemple**

SET INVISIBLE (Var1, Var2

# **Commande SET KEY**

La commande SET KEY permet d'affecter une commande à une touche de fonction.

#### **Syntaxe**

```
>>--SEt Key(+-Panelid=+-ALL-----+--<<
                      +-CURRENT-+
                      +-panelid-+
            +-Keyid=keyid-------+
            +-Label=text--------+
            +-Command=text------+
```
Les lettres en majuscules du diagramme indiquent l'ensemble minimal de lettres requises pour exécuter la commande.

## **Paramètres**

Les paramètres suivants peuvent être spécifiés pour la commande SET KEY :

#### **PANELID**

Spécifie le panneau qui contient la touche à définir. Les valeurs admises sont :

- v ALL : permet de définir la touche spécifiée dans tous les panneaux qui l'utilisent.
- v CURRENT : permet de définir la touche spécifiée dans le panneau actuellement ouvert.
- v panelid : permet de définir la touche spécifiée dans le panneau dont vous spécifiez l'ID comme valeur du paramètre PANELID. Pour afficher la liste complète des panneaux QMF et de leur ID, consultez la rubrique Annexe [H, «ID des panneaux QMF», à la page 103.](#page-112-0)

#### **KEYID**

Spécifie le numéro de la touche de fonction à définir. Les valeurs valides sont les entiers compris entre 1 et 24.

#### **LABEL**

Spécifie le texte de libellé associé à la touche. Si la valeur du paramètre LABEL contient plusieurs mots, la valeur entière doit être placée entre guillemets.

#### **COMMAND**

Spécifie la commande à affecter à la touche. Si la valeur du paramètre COMMAND contient plusieurs mots, la valeur entière doit être placée entre guillemets.

#### **Exemples**

SET KEY(PANELID=FQMPHOME, KEYID=5, LABEL=GLOBALS, COMMAND="SHOW GLOBALS" SET KEY(P=FQMPHOME, K=5, L=GLOBALS, C="SHOW GLOBALS"

# **Commande SET LOCAL**

La commande SET LOCAL définit les valeurs de variables locales existantes ou crée des variables locales et leur affecte des valeurs. Les variables créées à l'aide de la commande SET LOCAL ne sont disponibles que pour l'objet en cours (requête, rapport), n'apparaissent pas dans la liste Variables globales et n'affectent pas les autres procédures.

#### **Syntaxe**

>>--SEt-Local-(nom variable=valeur, ...--<<

## **Paramètres**

Pour la commande SET LOCAL, vous pouvez spécifier le paramètre nom\_variable. Il spécifie le nom de la variable locale à définir ou créer. Un nom de variable locale peut comprendre entre 1 et 17 caractères. Des restrictions s'appliquent aux variables dont le nom commence par DSQ ; ces variables ne peuvent être créées ou supprimées.

La valeur d'une variable locale peut comprendre entre 1 et 55 caractères. Des restrictions s'appliquent aux variables dont le nom commence par DSQ.

#### **Exemple**

SET LOCAL (Var1=abc, Var2=def

# **Commande SET LOCAL WITH VALUES**

La commande SET LOCAL WITH VALUES crée un ensemble de valeurs pouvant être sélectionnées pour une variable locale. Lorsque cette commande est exécutée, la boîte de dialogue Variables d'invite permet de sélectionner l'une des valeurs prédéfinies ou d'en saisir une autre.

## **Syntaxe**

>>-SEt-Local-With-Values-(nom\_variable=valeur1; valeur2;...-<<

## **Paramètres**

Pour la commande SET LOCAL WITH VALUES, vous pouvez spécifier le paramètre nom\_variable. Il spécifie le nom de la variable locale à définir ou créer. Un nom de variable locale peut comprendre entre 1 et 17 caractères. Des restrictions s'appliquent aux variables dont le nom commence par DSQ ; ces variables ne peuvent être créées ou supprimées.

Les valeurs spécifiées pour une variable peuvent être sélectionnée dans la fenêtre Variables d'invite. Le nombre maximal de caractères de cette valeur est 55. Des restrictions s'appliquent aux variables dont le nom commence par DSQ.

#### **Exemple**

SET LOCAL WITH VALUES (Var1=abc; def, Var2=ghi

# **Commande SET OPTIONS**

La commande SET OPTIONS spécifie les options d'exécution de la procédure.

#### **Syntaxe**

```
>>-SEt-Options--+------------------------+--<<
               (+-SToponerror=Yes/No-----+
               +-SUppressmessages=valeur-+
```
#### **Paramètres**

Pour la commande SET OPTIONS, vous pouvez spécifier les paramètres suivants :

#### **STOPONERROR**

Indique si la procédure s'arrête lorsqu'une erreur se produit. Les valeurs valides sont YES et NO.

Si vous ne spécifiez pas de valeur pour le paramètre STOPONERROR, la valeur est extraite de la variable globale DSQQW\_PROC\_FAIL\_ON\_ERROR global.

#### **SUPPRESSMESSAGES**

Indique les types de message à supprimer lors de l'exécution de la procédure. Les valeurs admises sont :

• ALL : supprime tous les messages.

- v INFORM : supprime les messages d'information.
- v ERROR : supprime les messages d'erreur.

#### **Exemple**

SET OPTIONS (STOPONERROR=YES SUPPRESSMESSAGES=ALL

# **Commande SHOW**

La commande SHOW affiche le panneau spécifié.

#### **Syntaxe**

```
>>-SHow--+-Query--------+---------------------------+-<<
                     (+-View=valeur----------------+
                      +-Resultset=valeur-----------+
         +-Proc---------+
        +-Globals------+
         +-Home---------+
         +-REPort-------+
         +-Keys---------+------------------+
                     (+-PANELID=panel_id-+
         +-FORM---------+-------------+
                      +-.Main-------+
                       +-.BREAK------+
                       +-.COLumns----+
                        +-.CONditions-+
                        +-.Detail-+-----------------+
                                 (+-Variation=valeur-+
                        +-.Options----+
                        +-.Page-------+
                       +-.Final------+
                       +-.CAlc-------+
         +-FIeld--------+
        +-Actions------+
        +-FAvorites----+
        +-RECentlyused-+
```
Les lettres en majuscules du diagramme indiquent l'ensemble minimal de lettres requises pour exécuter la commande.

## **Paramètres**

Pour la commande SHOW FORM.DETAIL, vous pouvez spécifier le paramètre VARIATION. Ce paramètre spécifie la variante de détail à afficher. Si vous omettez cette option, la variante de détail actuelle est affichée. Les valeurs valides sont les entiers compris entre 1 et 99. Si la variante de détail spécifiée n'a pas encore été créée, le numéro est réduit au numéro séquentiel qui suit toutes les variantes de détail existantes et une variante de détail est créée. Ainsi, pour créer une variante de détail, entrez 99 comme valeur du paramètre VARIATION de la commande SHOW FORM.DETAIL.

Pour la commande SHOW QUERY, vous pouvez spécifier les paramètres suivants :

**VIEW** Spécifie le type de la vue de requête cible. Les valeurs valides sont les suivantes : SQL, PROMPTED et RESULTS.

#### **RESULTSET**

Spécifie le numéro de l'ensemble de résultats à afficher.

**Remarque :** Ce paramètre n'est disponible que si la valeur du paramètre VIEW est définie sur RESULTS.

Pour la commande SHOW KEYS, vous pouvez spécifier le paramètre PANELID. Ce paramètre spécifie l'ID du panneau dont vous souhaitez afficher l'ensemble des touches de fonction. Vous pouvez rechercher la liste complète des panneaux QMF et leur ID dans le guide *Guide de démarrage de QMF Z Client*.

La commande SHOW FIELD affiche des informations détaillées sur une zone ou une ligne d'un panneau et peut être exécutée dans les cas suivants :

- v Dans le panneau Globales, pour afficher ou éditer les informations sur une variable globale dans un panneau distinct.
- v Dans le panneau Liste des objets, pour agrandir la zone d'entrée de la zone Action.
- Dans l'éditeur de table et plusieurs autres panneaux, pour agrandir la zone d'entrée d'une zone.
- v Dans l'éditeur de touche, pour afficher ou modifier les définitions de touche de fonction.

#### **Exemples**

SHOW QUERY SHOW PROC SHOW FORM.MAIN SHOW FORM.DETAIL (VARIATION=2 SHOW FORM.DETAIL (VARIATION=99

# **Commande SORT**

La commande SORT trie les éléments de la liste des objets de base de données. Lorsque vous entrez la commande SORT ou que vous cliquez sur la touche de fonction **Tri**, un panneau est affiché pour vous permettre de spécifier les options de tri.

#### **Syntaxe**

>>--SOrt--<<

Les lettres en majuscules du diagramme indiquent l'ensemble minimal de lettres requises pour exécuter la commande.

#### **Exemples**

**SORT** SO

# **Commande SPECIFY**

La commande SPECIFY n'est disponible que dans les panneaux Requête créée de façon interactive et Form.Columns. La commande SPECIFY affiche un panneau dans lequel vous pouvez spécifier les options d'alignement des colonnes de l'ensemble de résultats de requête, entrer une expression pour définir une colonne résultante (dans le panneau Form.Columns) ou spécifier les informations requises pour composer une requête assistée (dans le panneau Requête créée de façon interactive).

## **Syntaxe**

Dans le panneau Form.Columns :

```
>>--SPecify--+------------+-<<
             +-Alignment--+
             +-Definition-+
```
Dans le panneau Requête créée de façon interactive :

>>--SPecify--+------------+-<< +-Columns----+ +-Joins------+ +-Rows-------+ +-Sort-------+ +-Tables-----+

Les lettres en majuscules dans chaque diagramme indiquent l'ensemble minimal de lettres requises pour exécuter la commande.

## **Paramètres**

Si vous exécutez la commande SPECIFY sans paramètre, le panneau Spécifier s'ouvre. Dans ce panneau, vous pouvez sélectionner l'un des éléments suivants :

**Tables** Ouvre le panneau Tables, dans lequel vous pouvez spécifier les tables utilisées dans la requête.

#### **Colonnes**

Ouvre le panneau Colonnes, dans lequel vous pouvez spécifier les colonnes à inclure dans votre ensemble de résultats de requête.

#### **Conditions de jointure**

Ouvre le panneau Jointures, dans lequel vous pouvez spécifier les options de jointure des tables de votre requête.

#### **Conditions de ligne**

Ouvre le panneau Conditions de ligne, dans lequel vous pouvez spécifier des conditions de ligne.

#### **Conditions de tri**

Ouvre le panneau Conditions de tri, dans lequel vous pouvez spécifier des conditions de tri.

Les paramètres suivants peuvent être spécifiés pour la commande SPECIFY :

## **ALIGNMENT**

Ouvre le panneau Alignement, dans lequel vous pouvez spécifier les options d'alignement de texte des colonnes de votre rapport.

#### **DEFINITION**

Ouvre le panneau Définition, dans lequel vous pouvez entrer une expression pour définir la colonne résultante.

#### **COLUMNS**

Ouvre le panneau Colonnes, dans lequel vous pouvez spécifier les colonnes à inclure dans votre ensemble de résultats de requête.

#### **JOINS**

Ouvre le panneau Jointures, dans lequel vous pouvez spécifier les options de jointure des tables de votre requête.

#### **ROWS**

Ouvre le panneau Conditions de ligne, dans lequel vous pouvez spécifier des conditions de ligne.

**SORT** Ouvre le panneau Conditions de tri, dans lequel vous pouvez spécifier des conditions de tri.

#### **TABLES**

Ouvre le panneau Tables, dans lequel vous pouvez spécifier les tables utilisées dans la requête.

#### **Exemples**

SPECIFY SP

# **Commande SWITCH**

La commande SWITCH est utilisée dans le panneau de l'éditeur Requête assistée pour afficher les zones **Conditions de ligne** et **Conditions de tri**. La commande SWITCH COMMENT est utilisée dans le panneau Liste des objets pour afficher la zone **Commentaires**.

#### **Syntaxe**

>>--SWitch-+---------+--<< +-Comment-+

Les lettres en majuscules du diagramme indiquent l'ensemble minimal de lettres requises pour exécuter la commande.

## **Paramètres**

La commande SWITCH peut être exécutée à partir de la ligne **Commande** du panneau de l'éditeur Requête assistée, pour basculer entre les zones **Conditions de ligne** et **Conditions de tri** et les zones **Tables**, **Colonnes Jointure**.

La commande SWITCH COMMENT peut être exécutée à partir de la ligne **Commande** du panneau Liste des objets pour basculer entre les zones **Modifié** et **Créé** et la zone **Commentaires**.

#### **Exemples**

COMMUTATEUR SWITCH COMMENT SW C

# **Commande TOP**

La commande TOP fait défiler une zone de défilement vers le haut. La commande TOP est l'équivalent de la commande BACKWARD MAX.

#### **Syntaxe**

>>--TOp--<<

Les lettres en majuscules du diagramme indiquent l'ensemble minimal de lettres requises pour exécuter la commande.

#### **Exemples**

HAUT A

# **Commande TSO**

La commande TSO permet d'entrer une commande dans l'environnement TSO sans mettre fin à la session QMF.

#### **Syntaxe**

>>--TSo---chaîne\_commande--<<

Les lettres en majuscules du diagramme indiquent l'ensemble minimal de lettres requises pour exécuter la commande.

#### **Paramètres**

Vous pouvez spécifier le paramètre chaîne\_commande pour la commande TSO. Le paramètre chaîne commande est une chaîne de caractères qui constitue une commande ou un exécutable valide dans l'environnement TSO.

Tout caractère qui suit le mot TSO est envoyé à TSO et y est interprété.

Si l'exécution aboutit, vous retournez au panneau QMF à partir duquel vous avez entré la commande TSO. Si l'exécution échoue, vous retournez au panneau QMF à partir duquel vous avez entré la commande TSO et recevez un message d'erreur de TSO.

#### **Exemple**

Pour envoyer à l'utilisateur JOHN5 un message avec la commande TSO SEND, entrez ce qui suit : TSO SEND 'I RECEIVED YOUR PROC2. THANK YOU.' USER(JOHN5)

# **Commande USE REPOSITORY**

La commande USE REPOSITORY établit une connexion vers le référentiel spécifié.

#### **Syntaxe**

```
>>--Use
Repository---nom_référentiel--------------------<<
                                   (+-User=valeur-------+
                                    +-Password=valeur---+
                                    +-DBUser=valeur-----+
                                    +-DBPassword=valeur-+
```
Les lettres en majuscules du diagramme indiquent l'ensemble minimal de lettres requises pour exécuter la commande.

### **Paramètres**

Les paramètres suivants peuvent être spécifiés pour la commande USE REPOSITORY :

#### **nom\_référentiel**

Spécifie le nom du référentiel auquel vous souhaitez vous connecter. Placez-le nom entre guillemets.

**USER** Spécifie le nom d'utilisateur à utiliser pour la connexion au référentiel sécurisé.

#### **PASSWORD**

Spécifie le mot de passe à utiliser pour la connexion au référentiel sécurisé.

#### **DBUSER**

Spécifie le nom d'utilisateur à indiquer pour la connexion à la base de données du référentiel sécurisé.

### **DBPASSWORD**

Spécifie le mot de passe à utiliser pour la connexion à la base de données du référentiel sécurisé.

## **Exemples**

USE REPOSITORY "Default"

U R SomeRepository (USER=utilisateur PASSWORD=motdepasse

# **Annexe D. Variables globales système**

Utilisez des variables globales système pour contrôler divers aspects de votre session QMF, les commandes QMF et l'affichage des panneaux.

# **Variables globales DSQQW**

Les variables globales dont les noms commencent par DSQQW fournissent des informations sur l'environnement de requête en cours.

Les variables globales DSQQW suivantes sont actuellement disponibles :

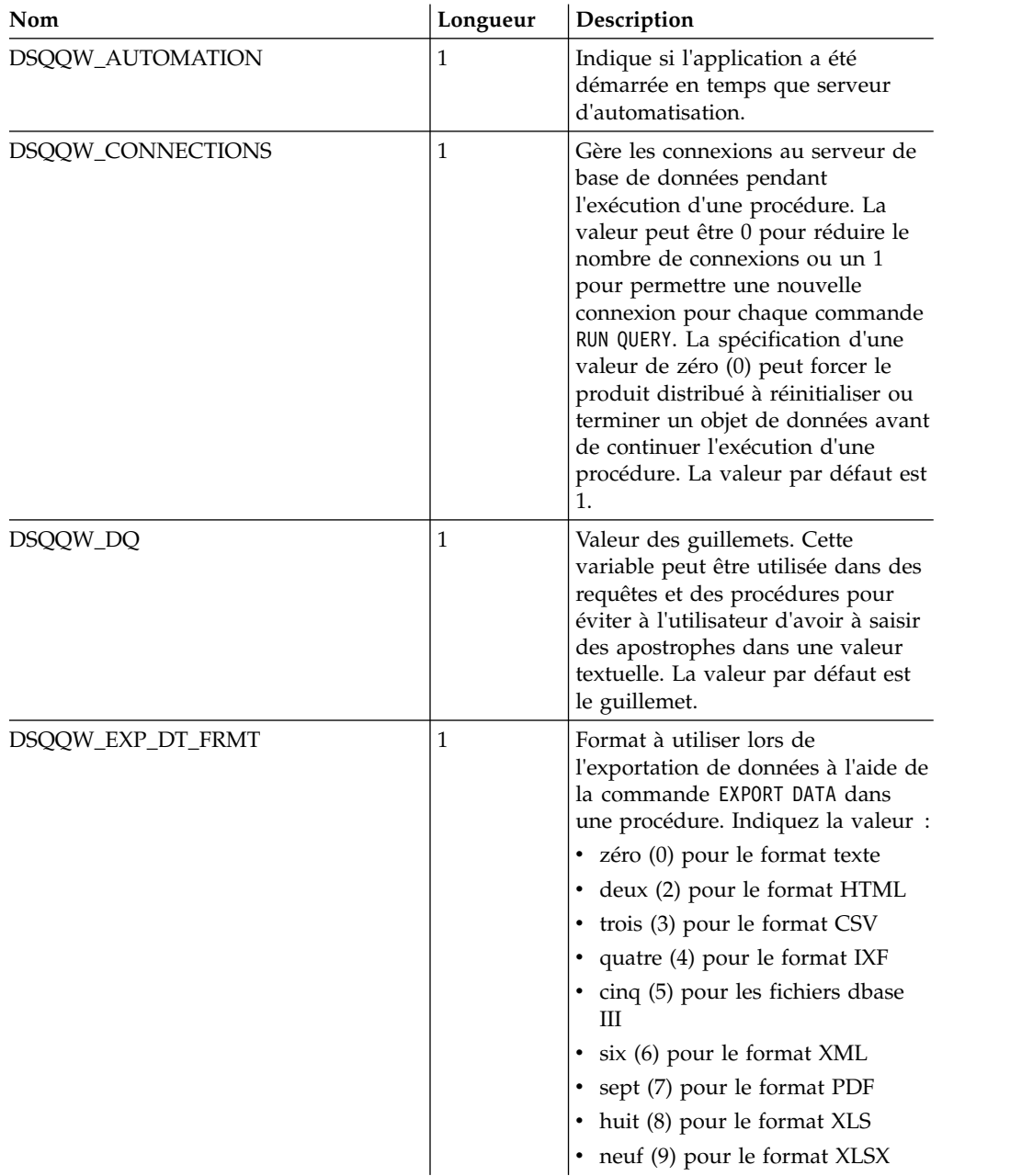

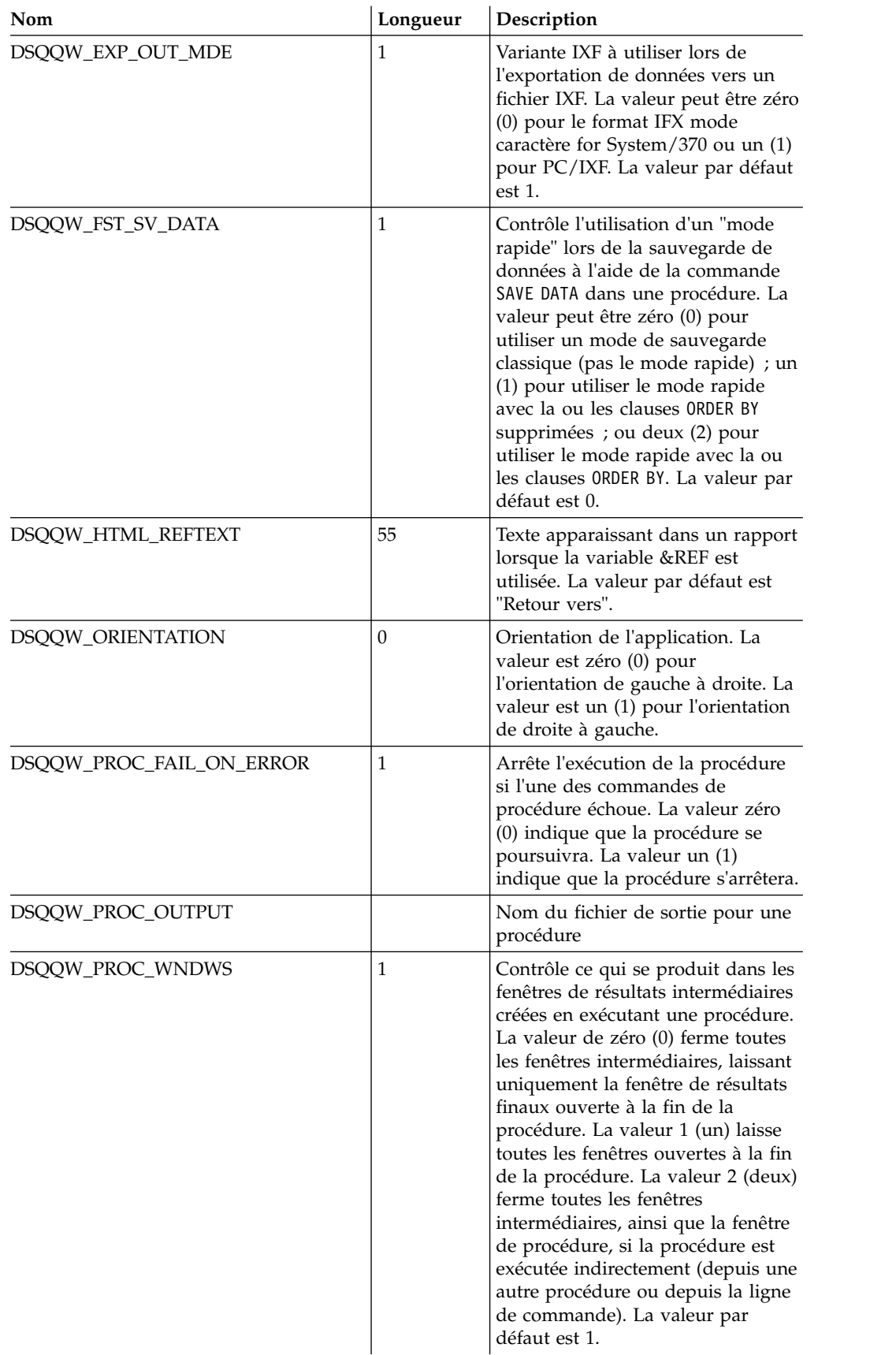

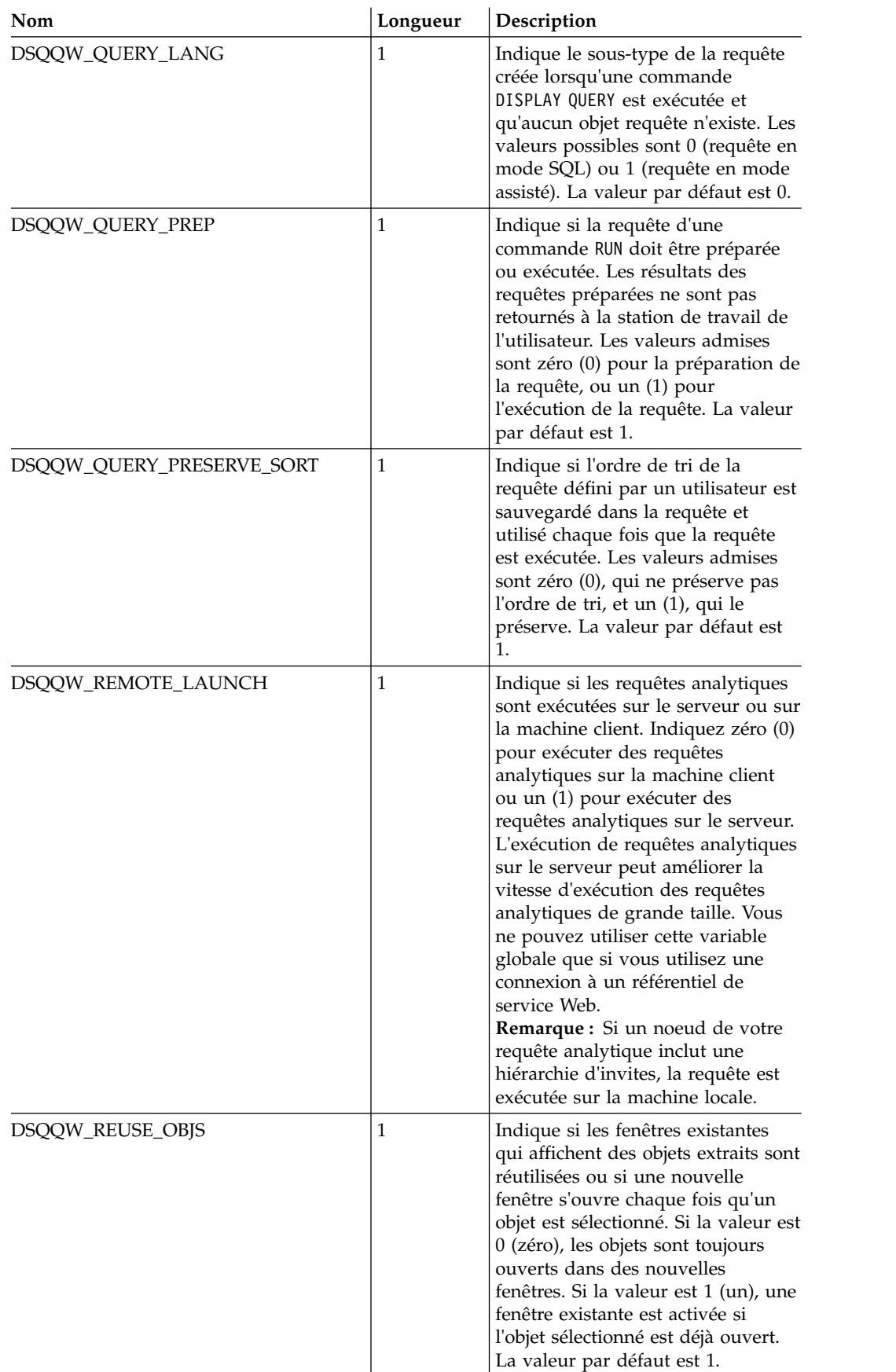

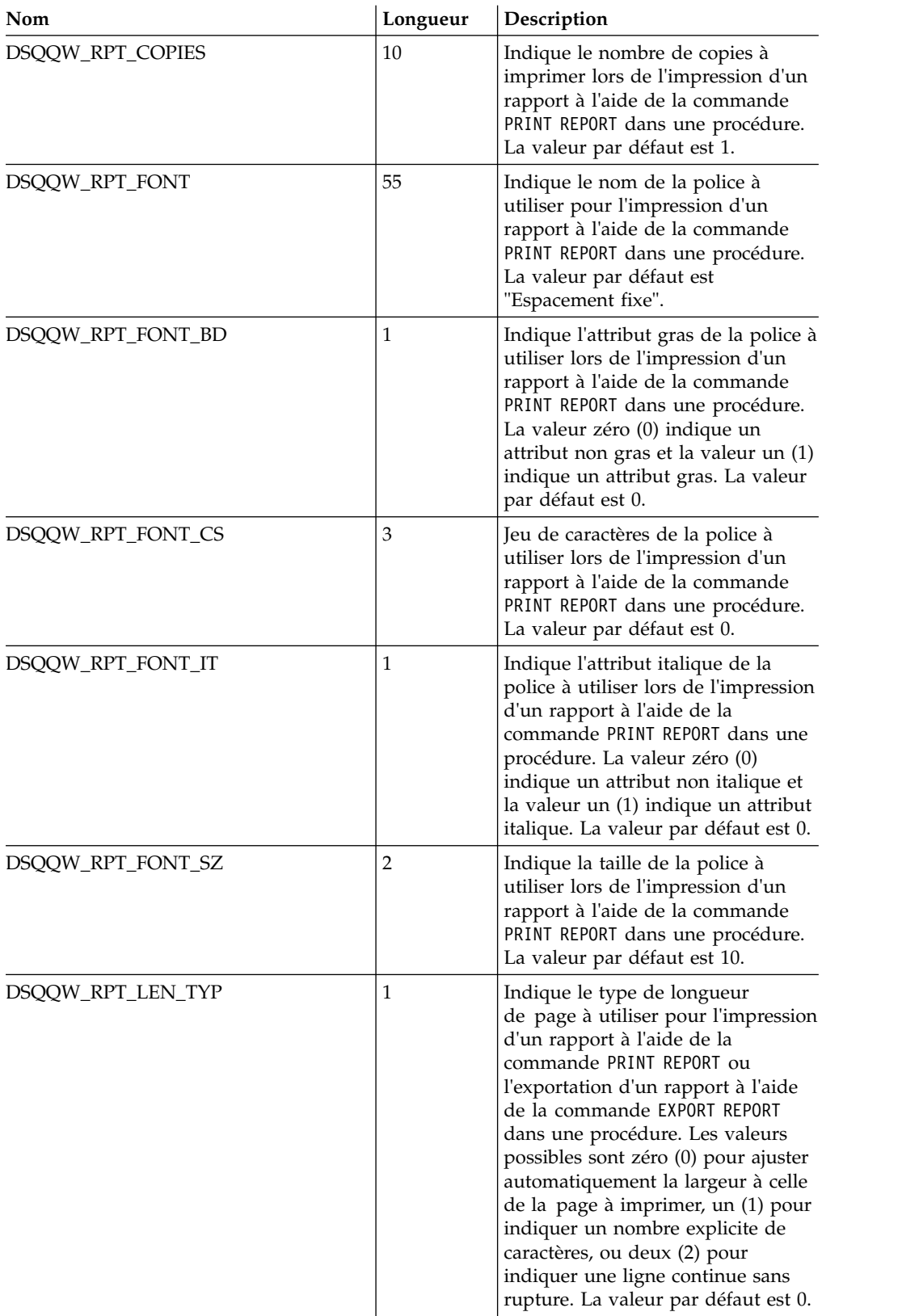

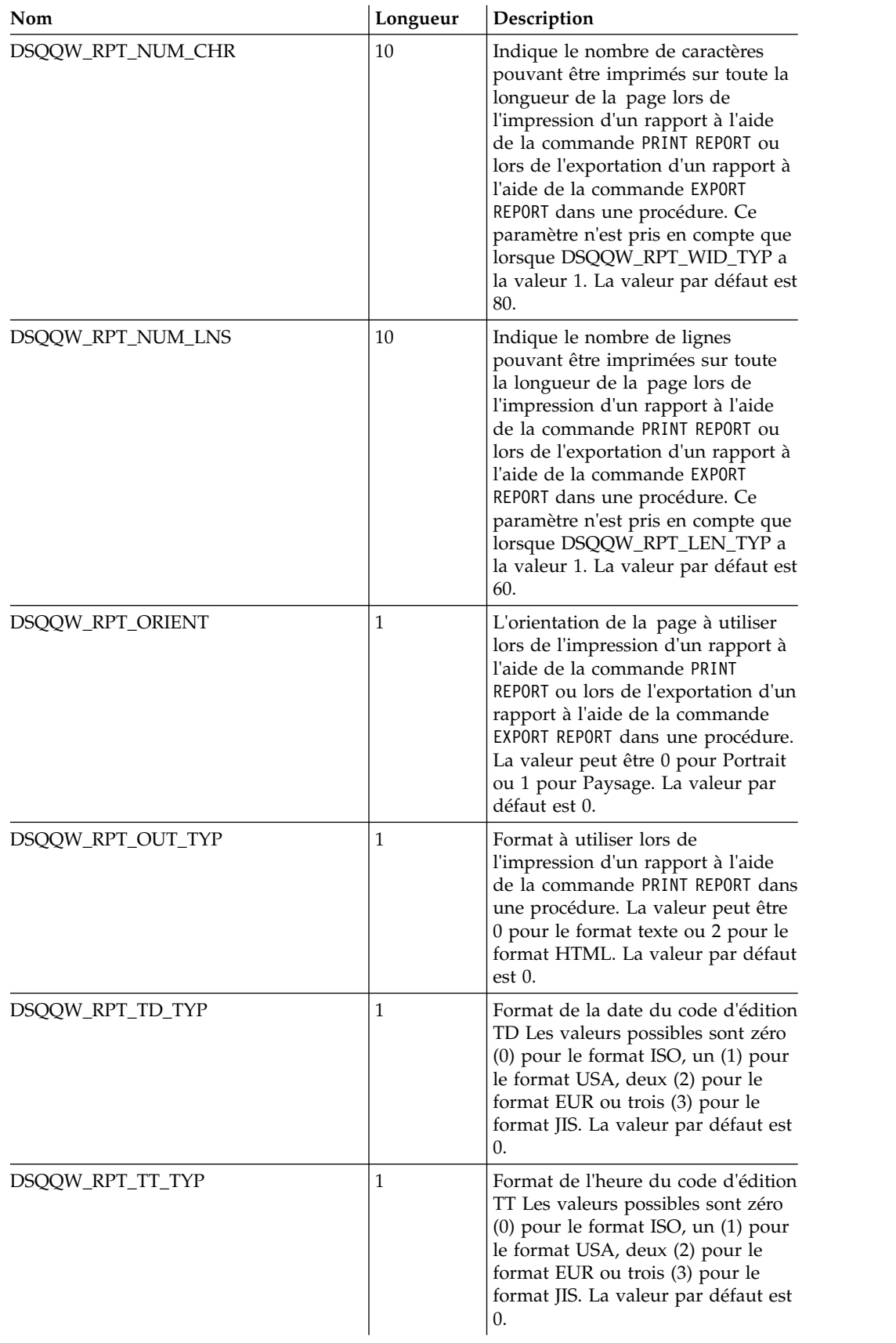

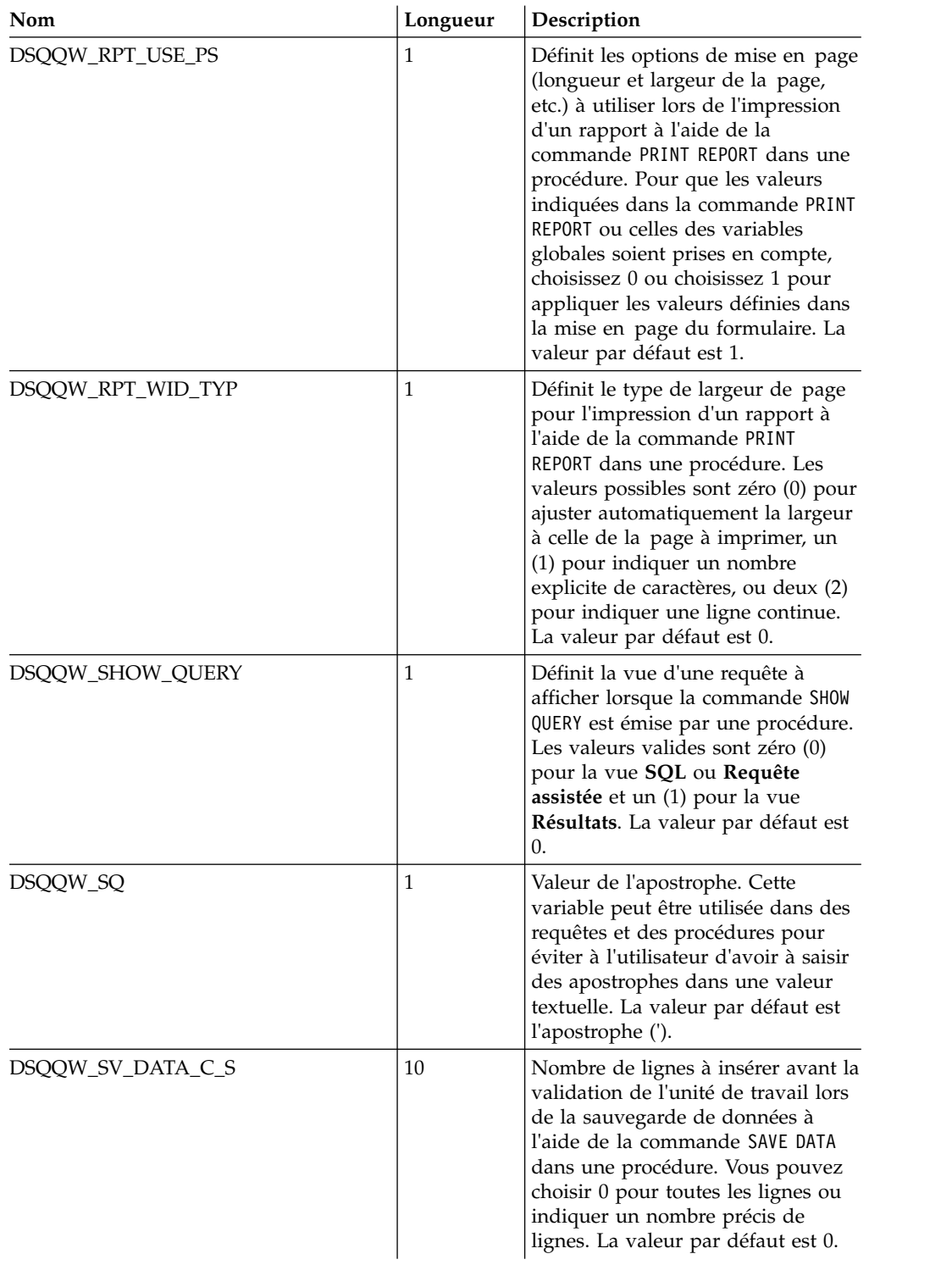

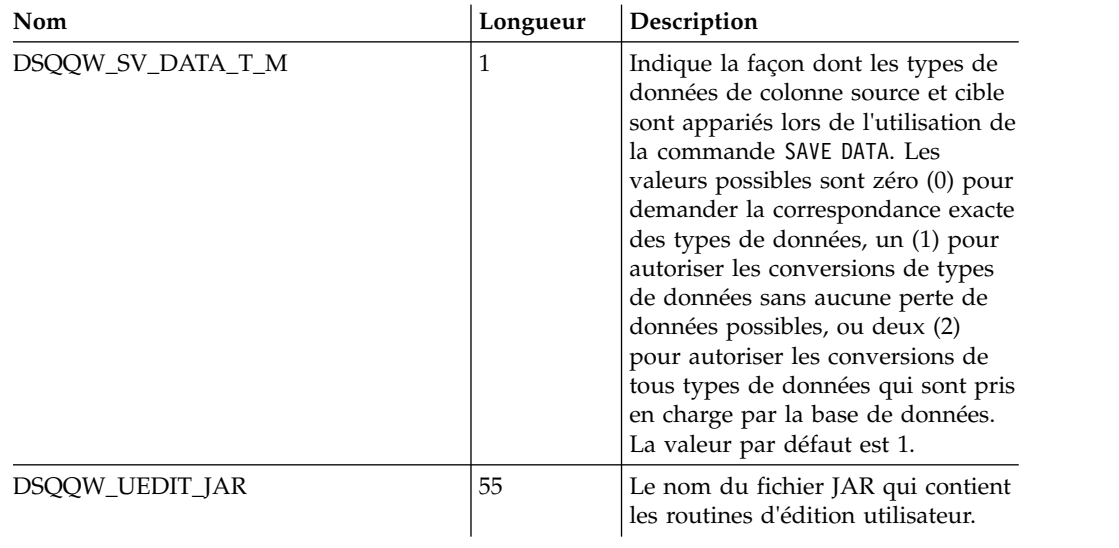

# **Variables globales DSQAO**

Les variables globales dont les noms commencent par DSQAO fournissent des informations sur l'état en cours de la session de requête.

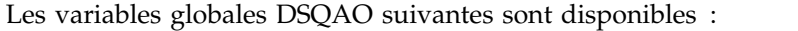

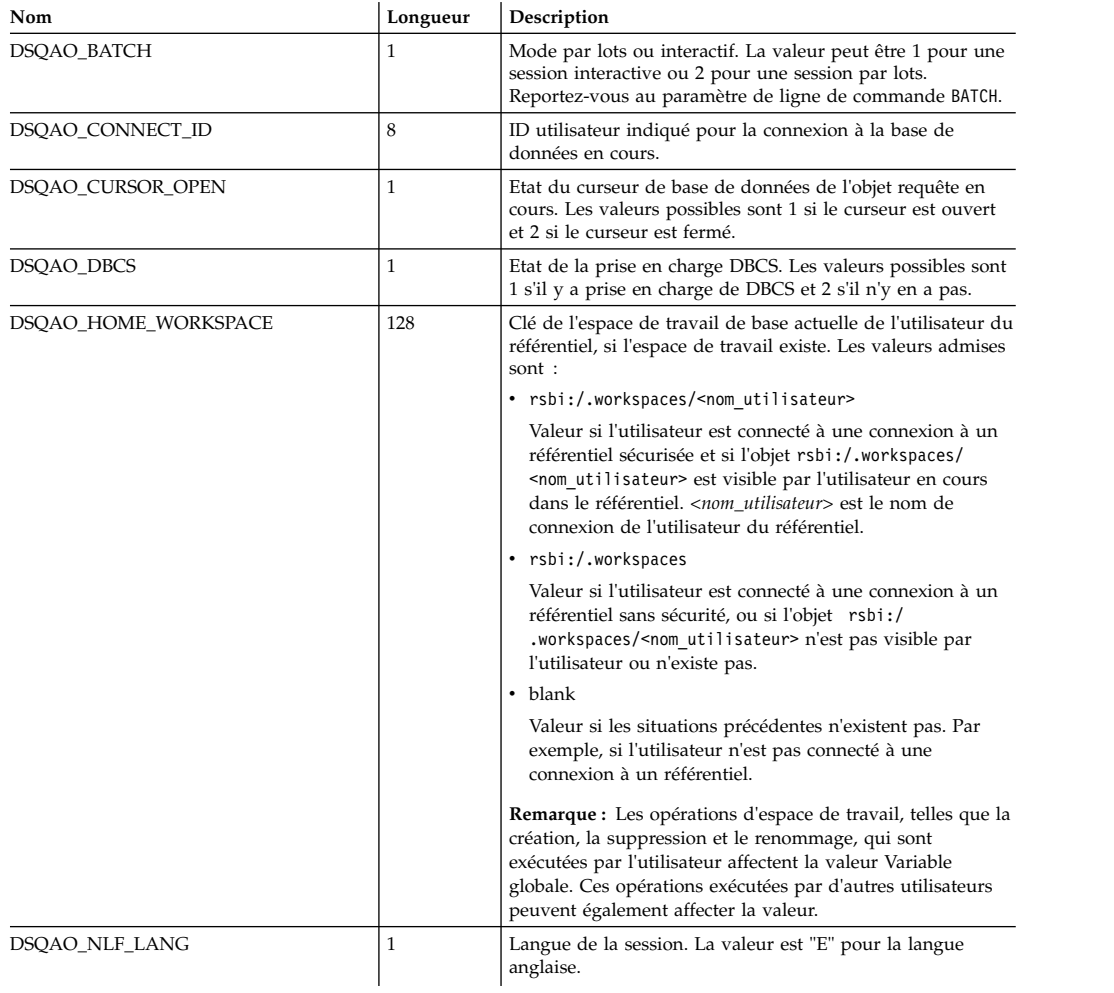

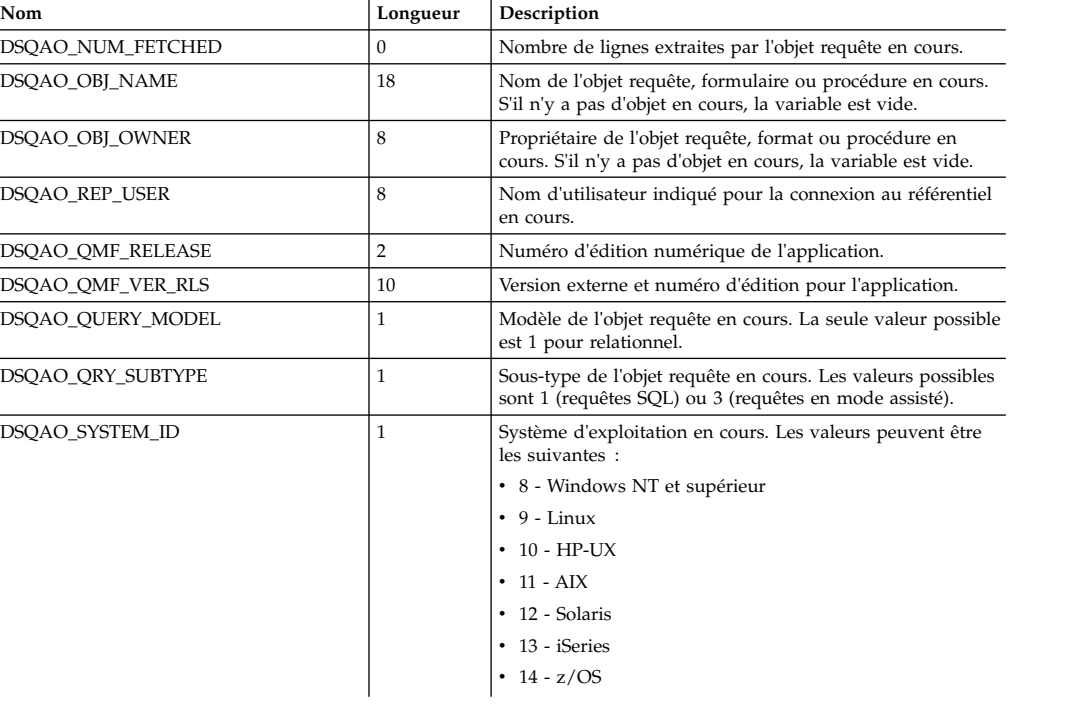

# **Variables globales DSQEC**

Les variables globales dont les noms commencent par DSQEC contrôlent l'exécution des commandes et des procédures.

Les variables globales DSQEC suivantes sont disponibles :

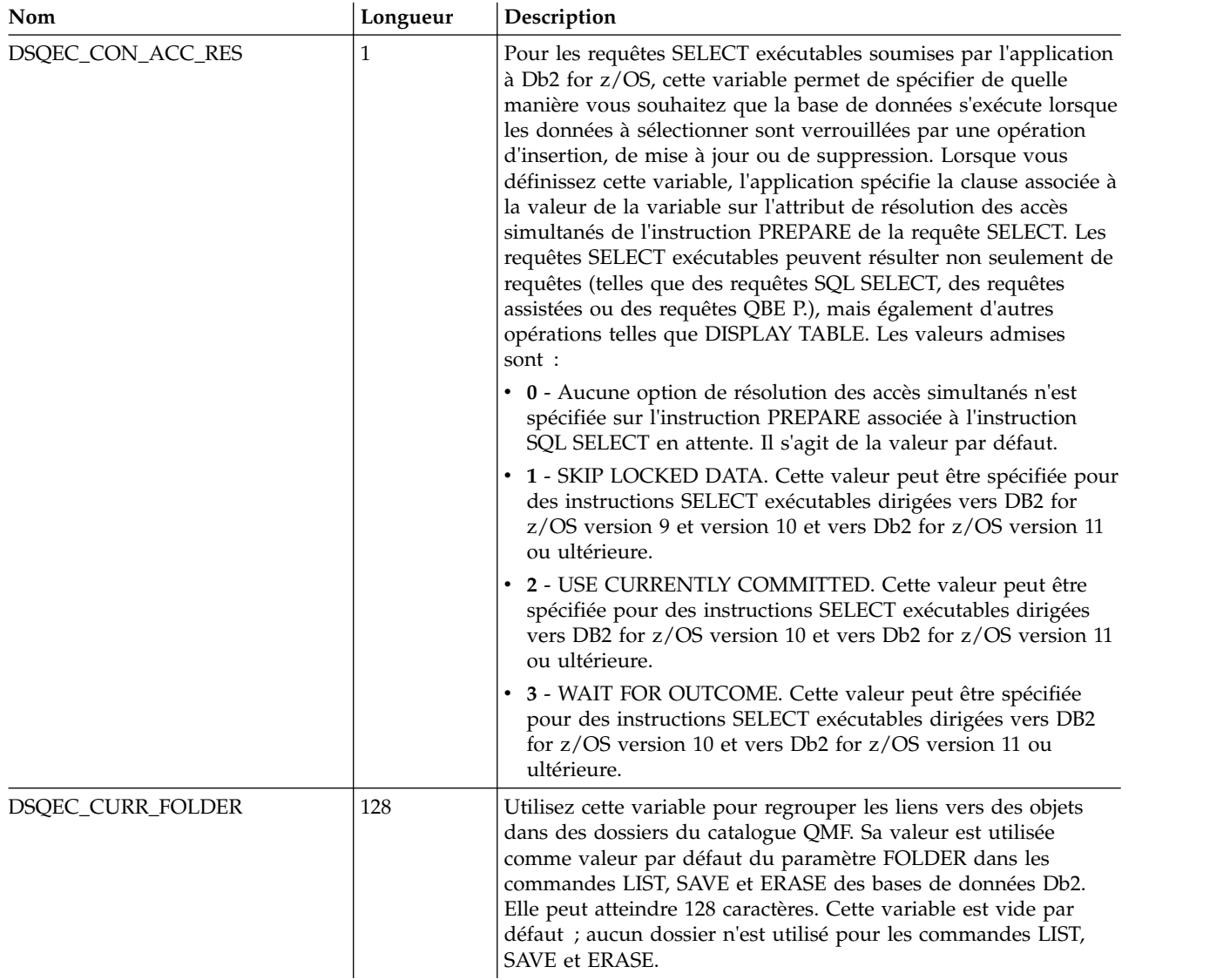

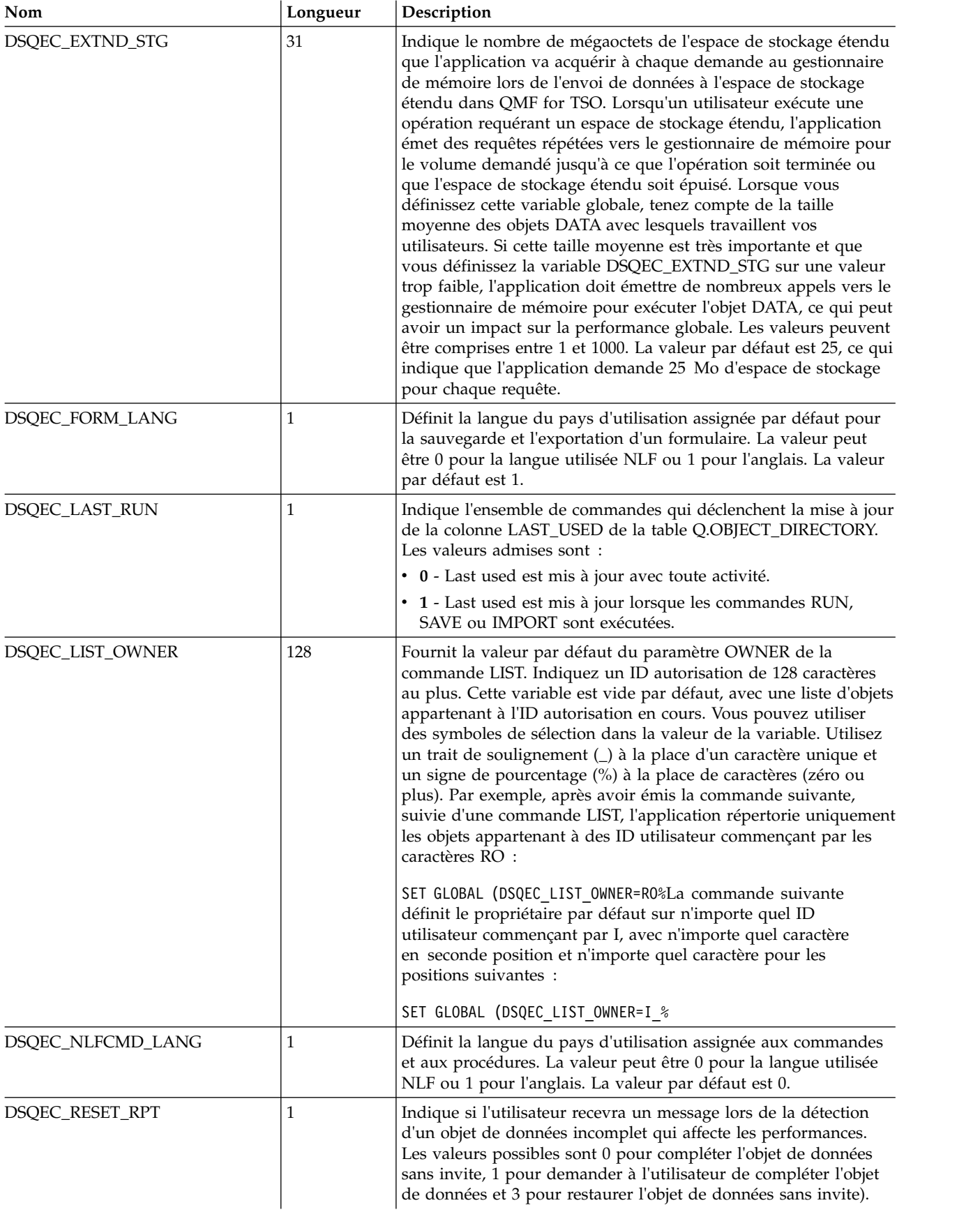

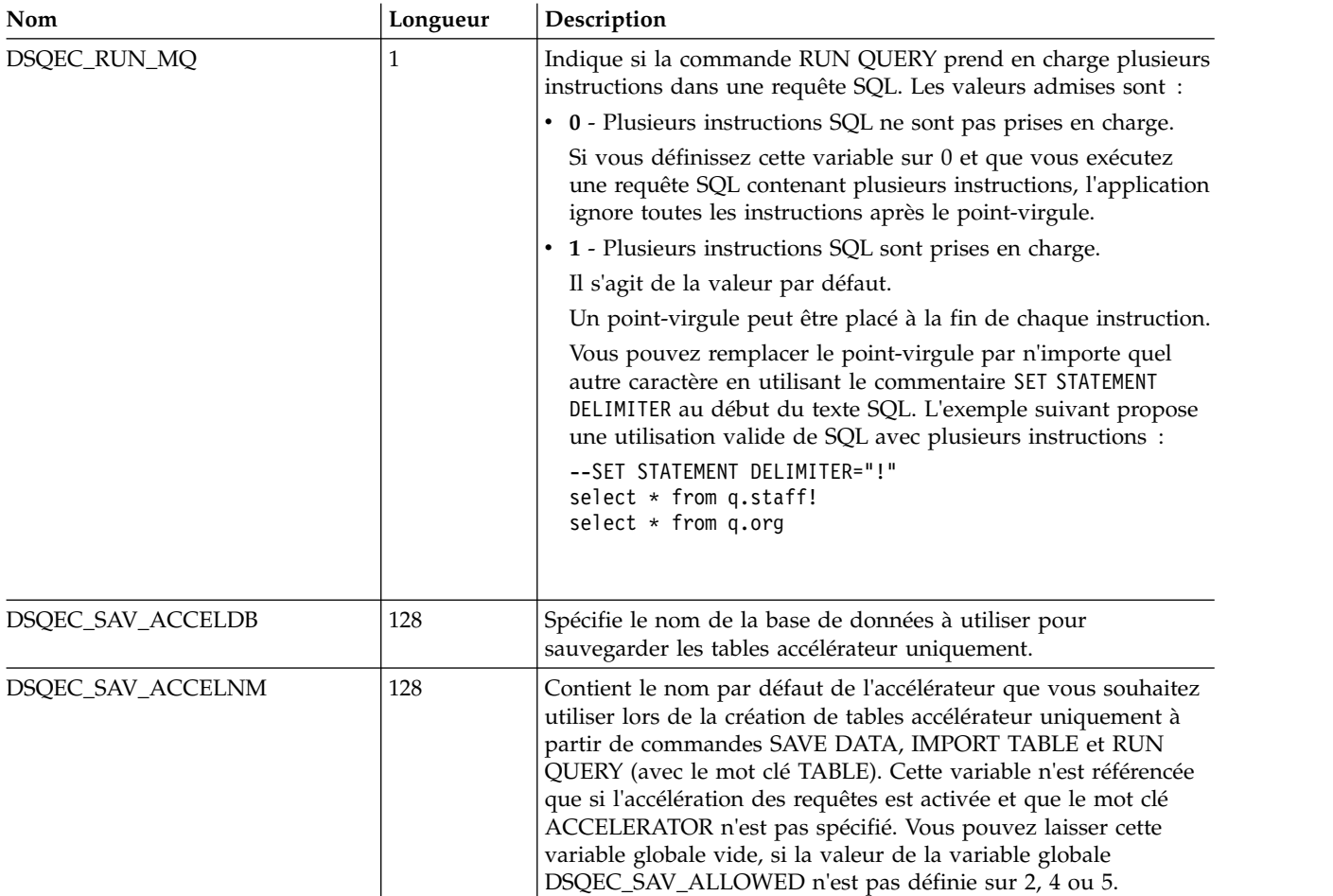

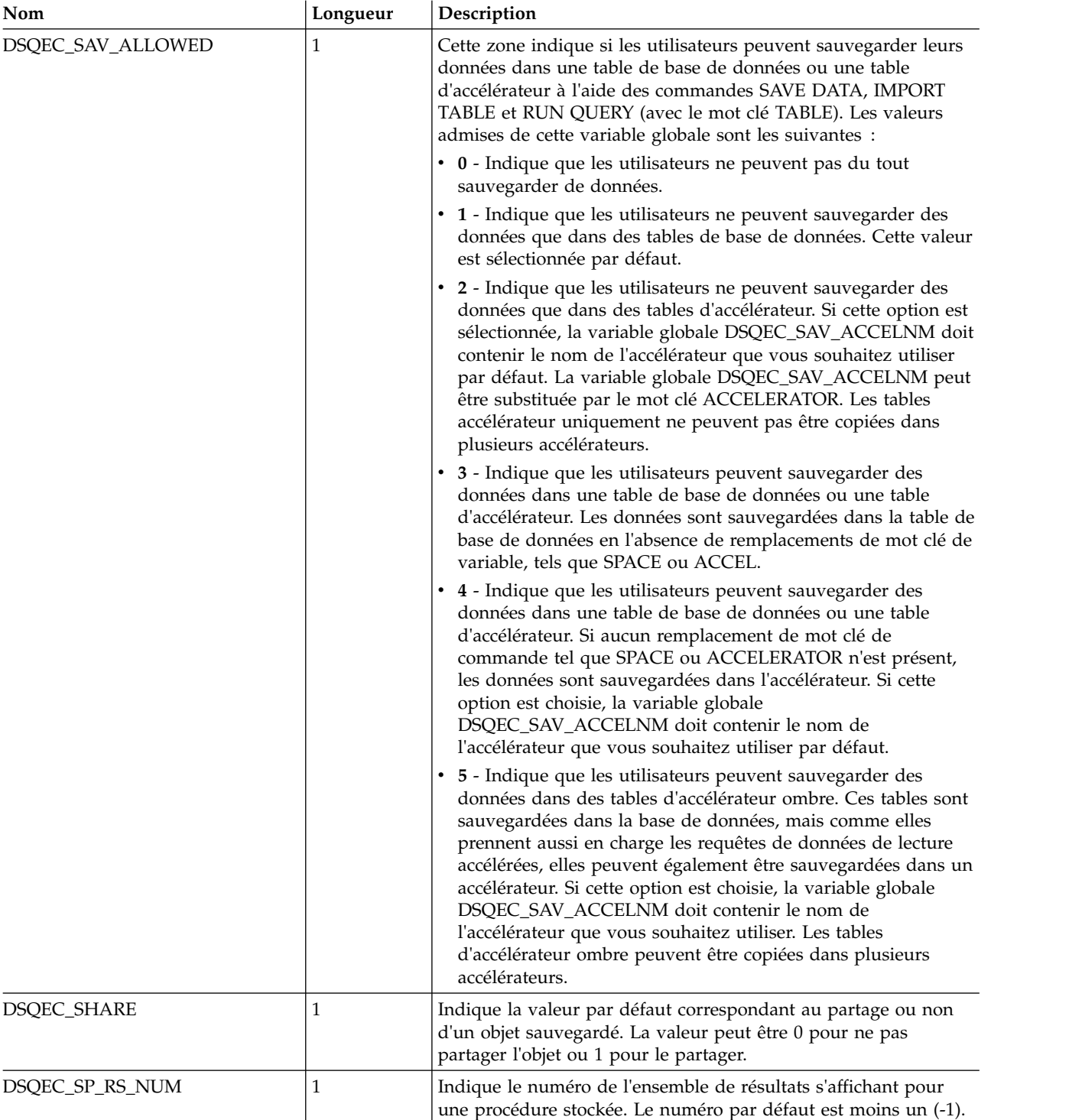

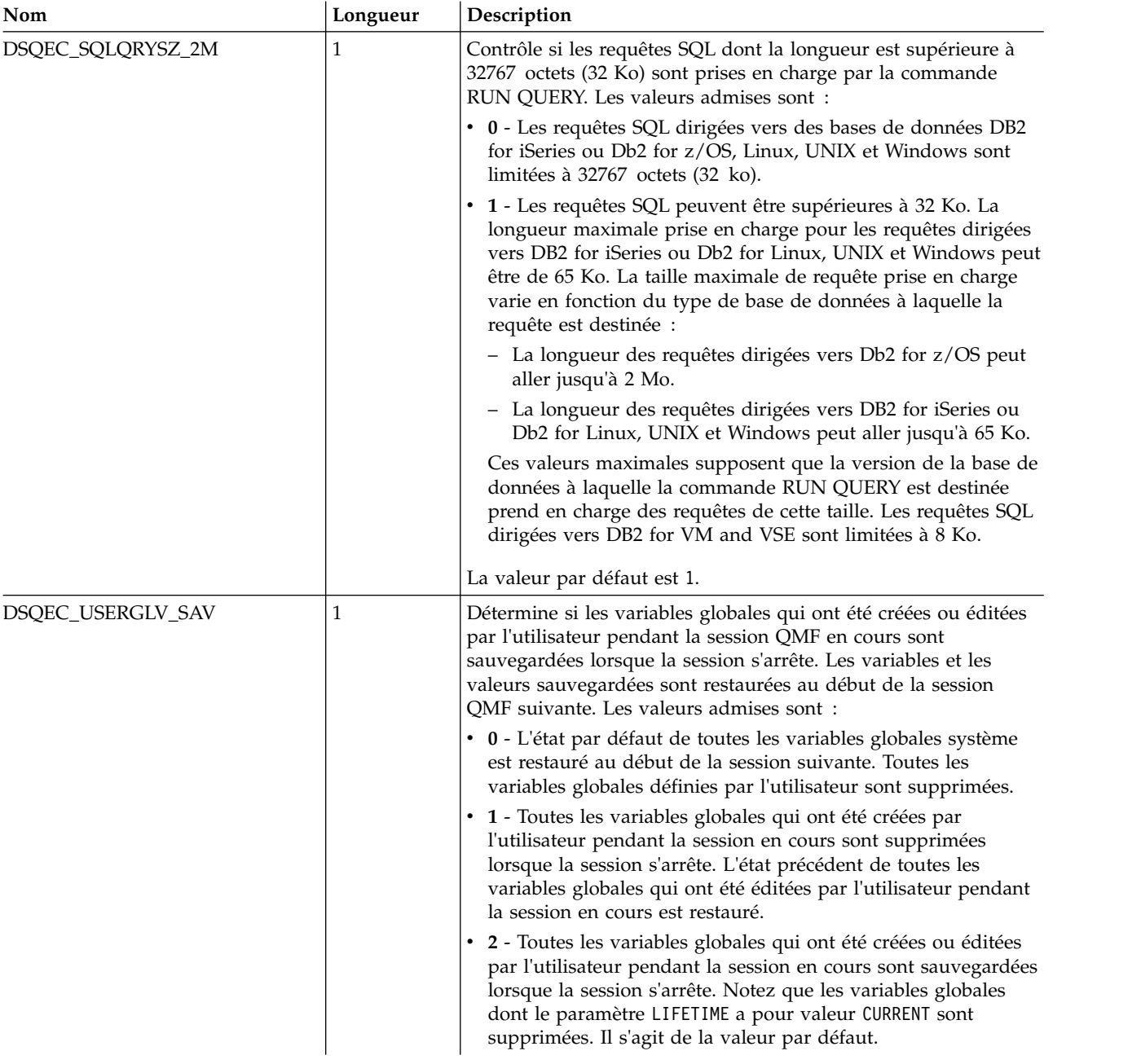

# **Variables globales DSQDC**

Les variables globales dont les noms commencent par DSQDC contrôlent l'affichage des informations.

Les variables globales DSQDC suivantes sont disponibles :

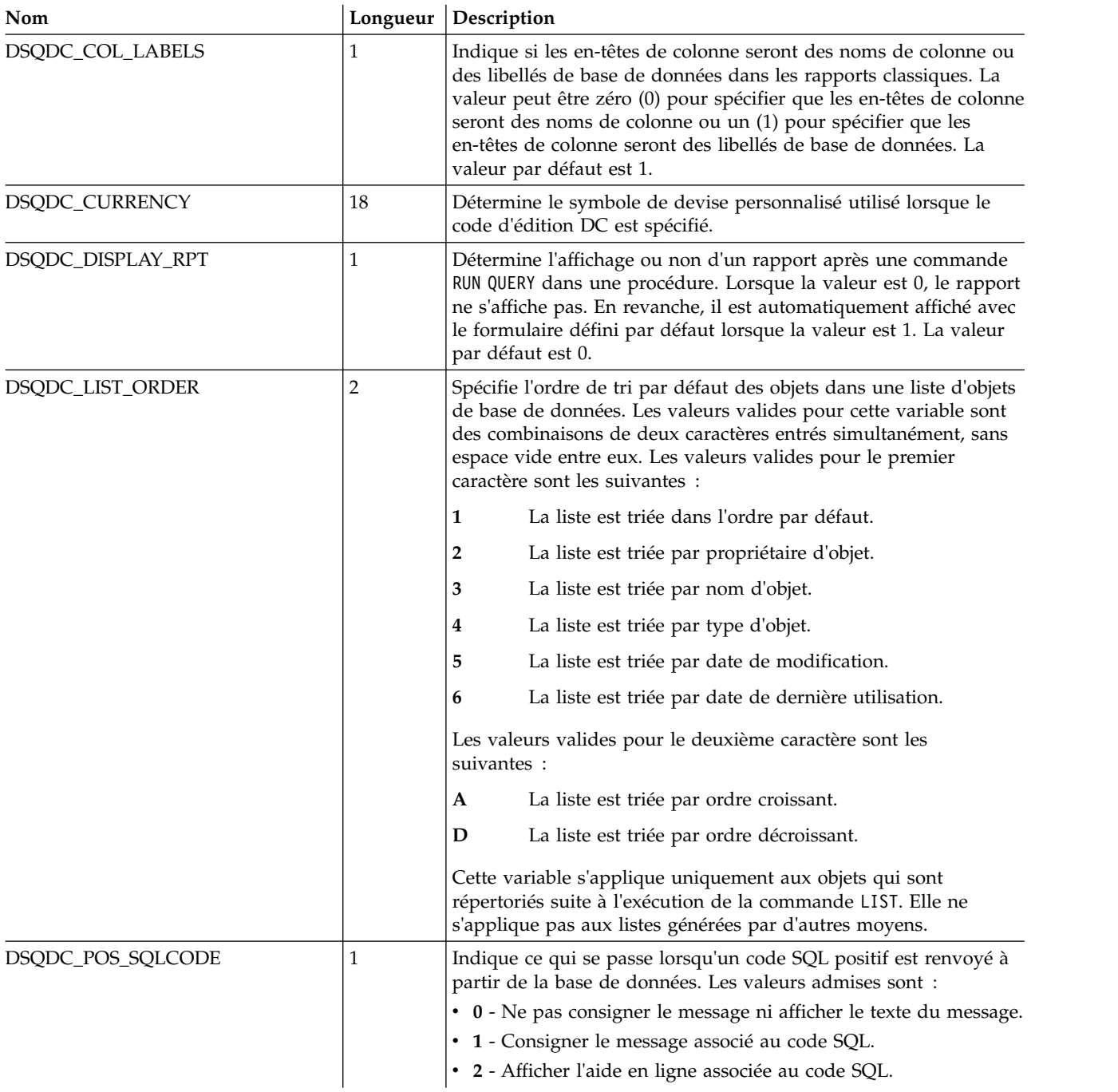

# **Variables globales DSQCP**

Les variables globales dont les noms commencent par DSQCP contrôlent les opérations de l'éditeur de table.

Les variables globales DSQCP suivantes sont disponibles :

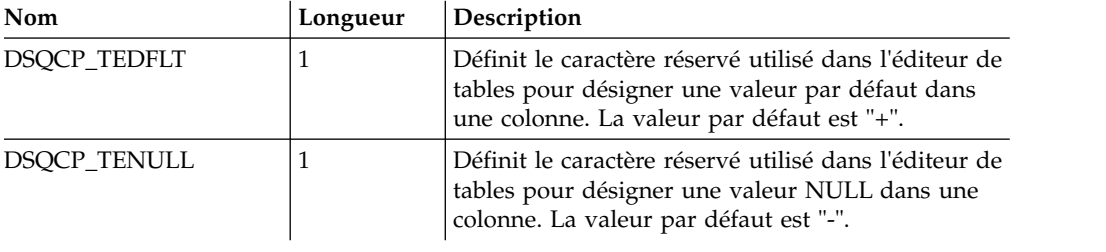

# **Annexe E. Commandes de ligne de l'éditeur SQL**

Utilisez des commandes de ligne pour insérer, retirer, copier et repositionner les lignes dans la zone de l'éditeur SQL. La zone de commande de ligne se trouve à gauche dans la zone de l'éditeur.

# **INSERT**

La commande de ligne INSERT insère une ou plusieurs lignes vierges. Utilisez la syntaxe suivante avec la commande de ligne INSERT :

**I** Insère une ligne vierge.

**I<n>** Insère <n> lignes vierges après la ligne signalée par le caractère I.

## **DELETE**

La commande de ligne DELETE supprime une ou plusieurs lignes vierges. Utilisez la syntaxe suivante avec la commande de ligne DELETE :

- **D** Supprime une ligne.
- **D<n>** Supprime <n> lignes, à partir de la ligne signalée par le caractère D.
- **DD ... DD**

Supprime toutes les lignes qui se trouvent entre les deux commandes DD, y compris les lignes sur lesquelles les commandes DD sont entrées.

## **COPY**

La commande de ligne COPY copie une ou plusieurs lignes et les colle avant ou après une ligne spécifiée. Utilisez la syntaxe suivante avec la commande de ligne COPY :

- **C A/B** Copie la ligne signalée par le caractère C et la colle après la ligne signalée par le caractère A ou avant la ligne signalée par le caractère B.
- **C<n> A/B**

Copie <n> lignes, à partir de la ligne signalée par le caractère C, et les colle après la ligne signalée par le caractère A ou avant la ligne signalée par le caractère B.

**CC ... CC A/B**

Copie toutes les lignes qui se trouvent entre les deux commandes CC, y compris les lignes sur lesquelles les commandes CC sont entrées, et les colle après la ligne signalée par le caractère A ou avant la ligne signalée par le caractère B.

# **REPEAT**

La commande de ligne REPEAT duplique une ou plusieurs lignes. Utilisez la syntaxe suivante avec la commande de ligne REPEAT :

**R** Duplique une ligne.

**R<n>** Insère <n> copies de la ligne signalée par le caractère R.

#### **RR ... RR**

Duplique les lignes sur lesquelles les commandes RR sont entrées et toutes les lignes qui se trouvent entre ces lignes.

**RR ... RR<n>**

Insère <n> copies des lignes qui se trouvent entre les commandes RR.

## **MOVE**

La commande de ligne MOVE repositionne une ou plusieurs lignes. Utilisez la syntaxe suivante avec la commande de ligne MOVE :

#### **M A/B**

Place la ligne signalée par le caractère M après la ligne signalée par le caractère A ou avant la ligne signalée par le caractère B.

#### **M<n> A/B**

Place <n> lignes, à partir de la ligne signalée par le caractère M, après la ligne signalée par le caractère A ou avant la ligne signalée par le caractère B.

### **MM ... MM A/B**

Place toutes les lignes qui se trouvent entre les deux commandes MM, y compris les lignes sur lesquelles les commandes MM sont entrées, après la ligne signalée par le caractère A ou avant la ligne signalée par le caractère B.

# **Annexe F. Codes usage QMF**

Lorsque vous créez un rapport, vous spécifiez un code usage pour chaque colonne. Le code usage spécifie l'opération à effectuer sur les données dans la colonne.

#### **ACROSS**

Génère un rapport avec des ruptures de contrôle horizontales. Notez que :

- v Le nombre de colonnes et leurs titres dépendent des valeurs figurant dans la colonne ACROSS. Il n'existe qu'un ensemble de colonnes de rapport pour chaque valeur dans la colonne ACROSS et l'en-tête de chaque colonne est la valeur de la colonne. L'ensemble de colonnes de rapport inclut une colonne pour chaque colonne qui utilise un code usage d'agrégation, comme SUM, AVERAGE ou COUNT.
- v Un rapport ne peut contenir qu'une seule colonne ACROSS.
- v Les codes usage CSUM, PCT, CPCT, TPCT et TCPCT ne sont pris en charge que partiellement lors de la génération des rapports qui utilisent aussi le code usage ACROSS.

#### **AVERAGE**

Analyse toutes les valeurs figurant dans une colonne et calcule la moyenne. La valeur calculée apparaît en tant que total dans le rapport. Elle est mise en forme avec le code d'édition de la colonne. Ce code usage n'est valide que pour les données numériques.

#### **BREAK***n*

Fournit un niveau de rupture de contrôle. La lettre "n" représente un chiffre entre 1 et 6. Par exemple, le code usage BREAK1 spécifie une colonne de contrôle pour une rupture de niveau 1 et le code usage BREAK2 spécifie une colonne de contrôle pour une rupture de niveau 2. Toute modification de la valeur de la colonne provoque une rupture de section dans le rapport. Des sous-totaux sont affichés pour les colonnes dont le code usage est l'un des codes usage du type agrégation. De plus, le texte de rupture spécifié dans le panneau Form.Break est affiché.

#### **BREAK***n***X**

Identique à BREAKn, à part que la colonne de contrôle n'est pas incluse dans le rapport.

#### **CALC***id*

Fournit l'évaluation des expressions de calcul figurant dans le panneau Form.Calculations. La partie "id" représente l'ID de l'expression de calcul.

#### **COUNT**

Compte les valeurs non nulles figurant dans la colonne. La valeur calculée apparaît en tant que total dans le rapport et est mise en forme avec le code d'édition K.

**CPCT** Calcule le pourcentage cumulé de chaque valeur figurant dans la colonne en fonction du total en cours.

#### **SOMC**

Calcule la somme cumulée des valeurs figurant dans la colonne. La valeur calculée remplace chaque valeur de ligne de détail et apparaît également en tant que total dans le rapport. Elle est mise en forme avec le code

d'édition de la colonne. Le code usage CSUM n'est pris en charge que partiellement lors de la génération des rapports qui utilisent aussi le code usage ACROSS.

**FIRST** Première valeur dans la colonne. La valeur calculée apparaît en tant que total dans le rapport. Elle est mise en forme avec le code d'édition de la colonne.

#### **GROUP**

N'affiche qu'une seule ligne de données récapitulatives pour chaque jeu de valeurs dans la colonne. Plusieurs colonnes peuvent avoir le code usage GROUP. Si c'est le cas, toute modification de valeur d'une colonne démarre un nouveau groupe. Toutes les autres colonnes sans code usage sont omises dans le rapport.

#### **DERNIER**

Dernière valeur dans la colonne. La valeur calculée apparaît en tant que total dans le rapport. Elle est mise en forme avec le code d'édition de la colonne.

#### **MAXIMUM**

Valeur maximale dans la colonne. La valeur calculée apparaît en tant que total dans le rapport. Elle est mise en forme avec le code d'édition de la colonne.

#### **MINIMUM**

Valeur minimale dans la colonne. La valeur calculée apparaît en tant que total dans le rapport. Elle est mise en forme avec le code d'édition de la colonne.

- **OMIT** Exclut la colonne du rapport.
- **PCTR** Calcule le pourcentage de chaque valeur figurant dans la colonne en fonction du total en cours. La valeur calculée remplace chaque valeur de ligne de détail et apparaît également en tant que total dans le rapport. Elle est mise en forme avec le code d'édition de la colonne. Le code usage PCT n'est pris en charge que partiellement lors de la génération des rapports qui utilisent aussi le code usage ACROSS.

#### **ÉCART**

Calcule l'écart type des valeurs figurant dans la colonne. Ce code usage n'est valide que pour les données numériques. La valeur calculée apparaît en tant que total dans le rapport. Elle est mise en forme avec le code d'édition de la colonne.

- **SUM** Calcule la somme des valeurs figurant dans la colonne. Ce code usage n'est valide que pour les données numériques. La valeur calculée apparaît en tant que total dans le rapport. Elle est mise en forme avec le code d'édition de la colonne.
- **TPCT** Calcule le pourcentage de chaque valeur figurant dans la colonne en fonction du total final. La valeur calculée remplace chaque valeur de ligne de détail et apparaît également en tant que total dans le rapport. Elle est mise en forme avec le code d'édition de la colonne. Le code usage TPCT n'est pris en charge que partiellement lors de la génération des rapports qui utilisent aussi le code usage ACROSS.

#### **PCTCT**

Calcule le pourcentage cumulé de chaque valeur figurant dans la colonne en fonction du total final. La valeur calculée remplace chaque valeur de ligne de détail et apparaît également en tant que total dans le rapport. Elle est mise en forme avec le code d'édition de la colonne. Le code usage TCPCT n'est pris en charge que partiellement lors de la génération des rapports qui utilisent aussi le code usage Across.

# **Annexe G. Codes d'édition QMF**

Un code d'édition est un ensemble de caractères qui indique à QMF comment formater et utiliser les symboles de ponctuation dans les données dans une colonne d'un rapport. Les codes d'édition ne modifient pas les données de la base de données mais contrôlent principalement la façon dont elles s'affichent. Vous trouverez ci-dessous la liste complète des codes d'édition QMF.

# **Codes d'édition des données de type caractère**

Utilisez les codes d'édition des données de type caractère pour formater les zones de texte dans votre rapport.

- **C** Affiche des données de caractère.
- **CW** Affiche des données de caractère avec un retour à la ligne en fonction de la largeur de colonne. Si la valeur ne tient pas sur une seule ligne dans la colonne, la quantité maximale de données est placée dans la colonne et les autres données sont renvoyées aux lignes suivantes de la colonne.
- **CT** Affiche des données de caractère avec un retour à la ligne en fonction du texte de la colonne. Si la valeur ne tient pas sur une seule ligne dans la colonne, la quantité maximale de données est placée sur une ligne dans la colonne jusqu'à ce qu'un espace soit trouvé, déclenchant le renvoi des autres données aux lignes suivantes de la colonne. Si la chaîne de texte est trop longue pour tenir dans la colonne et ne contient pas d'espace, les données sont renvoyées à la ligne en fonction de la largeur de la colonne jusqu'à ce qu'un blanc soit détecté.
- **CDx** Affiche des données de caractère avec un retour à la ligne en fonction du délimiteur spécifié. Si la valeur ne tient pas sur une seule ligne dans la colonne, une nouvelle ligne de données est créée dans la colonne à chaque fois qu'un délimiteur spécial est rencontré dans le texte. Si la chaîne de texte est trop longue pour tenir dans la colonne et ne contient pas de délimiteur, les données sont renvoyées à la ligne en fonction de la largeur de la colonne jusqu'à ce qu'un délimiteur soit détecté. Le délimiteur spécifié par "x" peut être tout caractère unique, y compris un espace. Ce caractère n'apparaît pas dans le rapport.
- **X** Convertit les données au format hexadécimal.
- **XW** Formate les données au format hexadécimal avec un retour à la ligne en fonction de la largeur de la colonne. Les colonnes opèrent un passage à la ligne en fonction des règles spécifiées pour le code d'édition CW.
- **B** Formate les données en série de zéros et de uns.
- **BW** Formate les données en série de zéros et de uns avec un retour à la ligne en fonction de la largeur de la colonne. Les colonnes envoient les données à la ligne suivante en fonction des règles spécifiées pour le code d'édition CW.

# **Codes d'édition des données de date**

Utilisez les codes d'édition des données de date pour formater les zones contenant des informations de date. La lettre "x" dans les codes d'édition de date représente

le caractère à utiliser en tant que délimiteur dans la valeur de date. La valeur de "x" peut être tout caractère spécial, y compris un blanc, mais pas une lettre ni un nombre.

**TDYx** Année (4 chiffres), mois, jour.

**TDMx** Mois, jour, année (4 chiffres).

**TDDx** Jour, mois, année (4 chiffres).

#### **TDYAx**

Année (2 derniers chiffres), mois, jour.

#### **TDMAx**

Mois, jour, année (2 derniers chiffres).

#### **TDDAx**

Jour, mois, année (2 derniers chiffres).

- **TDL** Formate la date en fonction du format spécifié par défaut sur le serveur de base de données demandant les données.
- **TD** Codes d'édition apparaissant dans les rapports d'ensemble de résultats, à savoir des rapports générés depuis une procédure stockée CALL. Ils sont utilisés sur des données d'heure ou de date si les données ne sont pas au format ISO. Si ces codes d'édition sont sur des données de colonne, ils ne peuvent pas être modifiés pour ces colonnes. De même, l'objet de rapport ne peut pas être exporté si ce code d'édition est présent dans le formulaire.

# **Codes d'édition des données graphiques**

Utilisez les codes d'édition des données graphiques pour formater les zones contenant des informations DBCS pures ou graphiques.

- **G** Affiche des données graphiques.
- **GW** Affiche des données graphiques avec un retour à la ligne en fonction de la largeur de colonne. Si la valeur ne tient pas sur une seule ligne dans la colonne, la quantité maximale de données est placée dans la colonne et les autres données sont renvoyées aux lignes suivantes de la colonne.

## **Codes d'édition des données numériques**

Utilisez les codes d'édition des données numériques pour formater les zones contenant des informations numériques. Les lettres "nn" dans les codes d'édition numériques représentent un nombre entre 0 et 99. Ce nombre détermine le nombre de positions à afficher après la virgule. Les nombres qui comportent davantage de chiffres après la virgule sont arrondis et les nombres qui comportent moins de chiffres après la virgule sont dotés d'un remplissage.

- **F** Affiche les nombres en notation scientifique. 17 chiffres significatifs au maximum, ou 34 lors de l'édition de données étendues à virgule flottante, sont affichés, même si la largeur de la colonne en autorise davantage. Utilisé en formulaire par défaut pour les colonnes avec des données de type FLOAT.
- **EZ** Affiche les nombres en notation scientifique avec des zéros dans la colonne supprimée. 17 chiffres significatifs au maximum, ou 34 lors de l'édition de données étendues à virgule flottante, sont affichés, même si la largeur de la colonne en autorise davantage.
- **Dnn** Affiche les nombres en notation décimale avec un signe négatif, un séparateur de milliers et le symbole de la devise.
- **DZnn** Affiche les nombres en notation décimale avec un signe négatif, un séparateur de milliers, le symbole de la devise et toutes les éventuelles valeurs de zéro de la colonne supprimée.
- **DCnn** Affiche les nombres en notation décimale avec un signe négatif, un séparateur de milliers et un symbole de devise défini par l'utilisateur. Le symbole de devise utilisé à la place du symbole de devise standard est défini à l'aide de la variable globale DSQDC\_CURRENCY.

#### **DZCnn**

Affiche les nombres en notation décimale avec un signe négatif, un séparateur de milliers, un symbole de devise défini par l'utilisateur et toutes les éventuelles valeurs de zéro de la colonne supprimée. Le symbole de devise utilisé à la place du symbole de devise standard est défini à l'aide de la variable globale DSQDC\_CURRENCY. Si les deux options de codes d'édition "Z" et "C" sont utilisées, "C" doit suivre "Z".

- **Inn** Affiche les nombres en notation décimale en affichant les zéros à gauche et un signe négatif.
- **IZnn** Affiche les nombres en notation décimale en affichant les zéros à gauche, un signe négatif et toutes les éventuelles valeurs de zéro de la colonne supprimée.
- **Jnn** Affiche les nombres en notation décimale en affichant les zéros à gauche.
- **JZnn** Affiche les nombres en notation décimale en affichant les zéros à gauche et toutes les éventuelles valeurs de zéro de la colonne supprimée.
- **Knn** Affiche les nombres en notation décimale avec un signe négatif et un séparateur de milliers.
- **KZnn** Affiche les nombres en notation décimale avec un signe négatif, un séparateur de milliers et toutes les éventuelles valeurs de zéro de la colonne supprimée.
- **Lnn** Affiche les nombres en notation décimale en affichant un signe négatif.
- **LZnn** Affiche les nombres en notation décimale en affichant un signe négatif et toutes les éventuelles valeurs de zéro de la colonne supprimée.
- **Pnn** Affiche les nombres en notation décimale avec un signe négatif, un séparateur de milliers et un signe de pourcentage.
- **PZnn** Affiche les nombres en notation décimale avec un signe négatif, un séparateur de milliers, un signe de pourcentage et toutes les éventuelles valeurs de zéro de la colonne supprimée.

#### **Codes d'édition des données d'heure**

Utilisez les codes d'édition des données d'heure pour formater les zones contenant des informations d'heure. La lettre "x" dans les codes d'édition de données d'heure représente le caractère à utiliser en tant que délimiteur dans la valeur d'heure. La valeur "x" peut être n'importe quel caractère, y compris un blanc, sauf une lettre ou un nombre.

- **TTSx** Format 24 heures, secondes comprises.
- **TTCx** Format 12 heures, secondes comprises.
- **TTAx** Format 24 heures, secondes exclues.
- **TTAN** Format 24 heures, secondes exclues, sans délimiteur entre les heures et les minutes.
- **TTUx** Format américain (HHxMM PM, HHxMM AM).
- **TTL** Formate les données d'heure en fonction du format spécifié par défaut sur le serveur de base de données demandant les données.
- **TT** Codes d'édition apparaissant dans les rapports d'ensemble de résultats, à savoir des rapports générés depuis une procédure stockée CALL. Est utilisé sur des données d'heure ou de date si les données ne sont pas au format ISO. Si ces codes d'édition sont sur des données de colonne, ils ne peuvent pas être modifiés pour ces colonnes. De même, l'objet de rapport ne peut pas être exporté si ce code d'édition est présent dans le formulaire.

#### **Codes d'édition pour les données d'horodatage**

Utilisez les codes d'édition des données d'horodatage pour formater les zones contenant des informations d'horodatage.

- **TSI** yyyy–mm–dd–hh.mm.ss.nnnnnnnnnnnn, où yyyy est l'année à quatre chiffres, mm le mois à deux chiffres, dd le jour à deux chiffres, hh l'heure à deux chiffres, mm les minutes à deux chiffres, ss les secondes à deux chiffres, et nnnnnnnnnnnn les fractions de seconde à douze chiffres.
- **TSZ** yyyy–mm–dd–hh.mm.ss.nnnnnnnnnnnn±th:tm, où yyyy est l'année à quatre chiffres, mm le mois à deux chiffres, dd le jour à deux chiffres, hh l'heure à deux chiffres, mm les minutes à deux chiffres, ss les secondes à deux chiffres, nnnnnnnnnnnn les fractions de seconde à douze chiffres, ±th la valeur à deux chiffres représentant l'heure dans le fuseau horaire affichée sous forme de décalage par rapport à l'heure TUC, et tm la valeur à deux chiffres représentant les minutes dans le fuseau horaire, comprises entre 0 et 59.

**Remarque :** Pour spécifier le temps universel coordonné, vous pouvez spécifier un fuseau horaire de -24:00 ou +24:00, ou remplacer le décalage horaire et son signe par un Z majuscule.

#### **Codes d'édition définis par l'utilisateur**

Vous pouvez utiliser les codes d'édition définis par l'utilisateur Uxxxx et Vxxxx dans un but particulier. La valeur "xxxx" peut être toute combinaison de caractères, à l'exception de blancs imbriqués. Les codes d'édition utilisateur suivants sont prédéfinis :

#### **VSSN ou USSN**

Format de numéro de sécurité sociale (xxx–xx–xxxx).

**VTEL** Format de numéro de téléphone ((xxx) xxx–xxxx).

#### **VTEL2**

Format de numéro de téléphone (xxx.xxx.xxxx).

**VZIP** Format de code postal (xxxxx–xxxx).

#### **Codes d'édition pour les métadonnées**

Utilisez le code d'édition de métadonnées M pour afficher les données de description pour une colonne de rapport plutôt que les données réelles. Les métadonnées d'une colonne se trouvent dans la zone DA (Descriptor Area) et contiennent le type et la longueur des données à inclure dans la colonne. Si une colonne avec le code d'édition M a pour valeur null, un indicateur null s'affiche à la place des métadonnées. Si la taille de la colonne n'est pas suffisante pour l'affichage des métadonnées, les métadonnées sont tronquées pour pouvoir apparaître dans l'espace de la colonne.

# <span id="page-112-0"></span>**Annexe H. ID des panneaux QMF**

#### **Panneaux plein écran**

**Panneau Form.Main**  L'ID panneau est FQMPFMAN.

**Panneau Form.Break**  L'ID panneau est FQMPFBRK.

**Panneau Form.Calculations** L'ID panneau est FQMPFCLC.

**Panneau Form.Columns** L'ID panneau est FQMPFCOL.

**Panneau Form.Conditions** L'ID panneau est FQMPFCON.

**Panneau Form.Detail** L'ID panneau est FQMPFDET.

**Panneau Form.Final** L'ID panneau est FQMPFFIN.

**Panneau Form.Options** L'ID panneau est FQMPFOPT.

**Panneau Form.Page** L'ID panneau est FQMPFPAG.

**Panneau Globales** L'ID panneau est FQMPGLOB.

**Panneau Accueil** L'ID panneau est FQMPHOME.

**Panneau Touches** L'ID panneau est FQMPKEYS.

**Panneau Liste des objets**  L'ID panneau est FQMPOBJL.

**Panneau Editeur de procédure** L'ID panneau est FQMPPEDT.

**Panneau Editeur de requête**  L'ID panneau est FQMPQEDT.

**Panneau Editeur de requête assistée**  L'ID panneau est FQMPPQRY.

**Panneau Résultats**  L'ID panneau est FQMPRSLT.

**Panneau Rapport** L'ID panneau est FQMPRPRT.

**Panneau Editeur de table**  L'ID panneau est FQMPTBED.

#### **Panneaux autres que plein écran**

**Panneau A propos de** L'ID panneau est FQMPABOT.

- **Panneau Action** L'ID panneau est FQMPACTE.
- Panneau Action sur <nom\_objet> L'ID panneau est FQMPOACT.
- **Panneau Ajouter une variable globale**  L'ID panneau est FQMPGLAD.
- **Panneau Ajout de ligne**  L'ID panneau est FQMPTEAD.
- **Panneau Alignement** L'ID panneau est FQMPFCAL.
- **Panneau Interruption d'attention**  L'ID panneau est FQMPATTN.
- **Panneau Liste des lots** L'ID panneau est FQMPBTLT.
- **Panneau Assistant de travail par lots Paramètres communs**  L'ID panneau est FQMPBTD4.
- **Panneau Assistant de travail par lots Paramètres principaux** L'ID panneau est FQMPBTD1.
- **Panneau Assistant de travail par lots Paramètres pour PROC**  L'ID panneau est FQMPBTDP.
- **Panneau Assistant de travail par lots Paramètres pour QUERY**  L'ID panneau est FQMPBTDQ.
- **Panneau Assistant de travail par lots Paramètres de RAPPORT** L'ID panneau est FQMPBTD3.
- **Panneau Assistant de travail par lots Paramètres SMTP**  L'ID panneau est FQMPBTD5.
- **Panneau Colonnes**  L'ID panneau est FQMPPQCE.
- **Panneau Description de colonne**  L'ID panneau est FQMPCOLD.
- **Panneau Liste des colonnes**  L'ID panneau est FQMPPQCL.
- **Panneau Commande**  L'ID panneau est FQMPCMDS.
- **Panneau Invite de commande**  L'ID panneau est FQMPCMPD.
- **Panneau Opérateur de comparaison**  L'ID panneau est FQMPPQOE.
- **Panneau Opérateurs de comparaison**  L'ID panneau est FQMPPQCO.
- **Panneau Opérateur de comparaison : Entre**  L'ID panneau est FQMPPQOB.

**Panneau Connexion à**  L'ID panneau est FQMPCNDS.

**Panneau Description de la source de données**  L'ID panneau est FQMPDSDS.

**Panneau Objet de source de données**  L'ID panneau est FQMPFOB1.

**Panneau Définition** L'ID panneau est FQMPFCDF.

**Panneau Edition de ligne**  L'ID panneau est FQMPTEED.

**Panneau Exportation JCL**  L'ID panneau est FQMPJEXP.

**Panneau Actions favorites**  L'ID panneau est FQMPACTS.

**Panneau Objets favoris**  L'ID panneau est FQMPFAVS.

**Panneau Numéro de rupture de formulaire**  L'ID panneau est FQMPSPBK.

**Panneau Depuis la source de données**  L'ID panneau est FQMPFOB2.

**Panneau Variante des détails de formulaire**  L'ID panneau est FQMPSPDV.

**Panneau Depuis les objets ouverts**  L'ID panneau est FQMPFOB4.

**Panneau Depuis le référentiel**  L'ID panneau est FQMPFOB3.

**Panneau Aide**  L'ID panneau est FQMPHELP.

**Table des matières de l'aide**  L'ID panneau est FQMPMGSB.

**Panneau Invite des procédures JavaScript**  L'ID panneau est FQMPPRMT.

**Panneau Jointures**  L'ID panneau est FQMPPQJE.

**Panneau Colonnes jointes**  L'ID panneau est FQMPPQJC.

**Panneau Editeur de clé**  L'ID panneau est FQMPKDLG.

**Panneau Liste**  L'ID panneau est FQMPLOCS.

**Panneau Connexion**  L'ID panneau est FQMPAUTH.

**Panneau Description de l'objet**  L'ID panneau est FQMPODSC. **Panneau Invite** L'ID panneau est FQMPMSGB.

**Panneau Variables d'invite**  L'ID panneau est FQMPVARS.

**Panneau Numéro de requête**  L'ID panneau est FQMPSPQN.

**Panneau Description du référentiel**  L'ID panneau est FQMPREPD.

**Panneau Utilisation récente**  L'ID panneau est FQMPRCUS.

**Panneau Numéro d'ensemble de résultats**  L'ID panneau est FQMPSPRS.

**Panneau Conditions de ligne**  L'ID panneau est FQMPPQRC.

**Panneau Sauvegarde des objets**  L'ID panneau est FQMPSVOB.

**Panneau Test d'écran**  L'ID panneau est FQMPSTST.

**Panneau Recherche**  L'ID panneau est FQMPTESD.

**Panneau Définition de la source de données**  L'ID panneau est FQMPSTDS.

**Panneau Sélection de la source de données**  L'ID panneau est FQMPSLDS.

**Panneau Sélection du référentiel**  L'ID panneau est FQMPSERP.

**Panneau Sélection de l'objet**  L'ID panneau est FQMPOBLD.

**Panneau Affichage de la zone**  L'ID panneau est FQMPSHFD.

**Panneau Affichage des variables globales**  L'ID panneau est FQMPGLSH.

**Panneau Trier la liste des objets**  L'ID panneau est FQMPOSRT.

**Panneau Conditions de tri**  L'ID panneau est FQMPPQSE.

**Panneau Spécification : Form.Columns** L'ID panneau est FQMPFCSP.

**Panneau Spécification : Requête créée de façon interactive**  L'ID panneau est FQMPPQSC.

**Panneau Changement de référentiel**  L'ID panneau est FQMPSRVR.

**Panneau Tables** L'ID panneau est FQMPPQTE.

#### **Panneau Fenêtres**

L'ID panneau est FQMPODOC.

**Panneau Description de l'espace de travail** 

L'ID panneau est FQMPWSDS.

## <span id="page-118-0"></span>**Remarques**

Ces informations ont été développées pour les produits et services disponibles aux Etats-Unis.

Le présent document peut contenir des informations ou des références concernant certains produits, logiciels ou services IBM non annoncés dans ce pays. Pour plus de détails, référez-vous aux documents d'annonce disponibles dans votre pays, ou adressez-vous à votre partenaire commercial IBM. Toute référence à un produit, logiciel ou service IBM n'implique pas que seul ce produit, logiciel ou service puisse être utilisé. Tout autre élément fonctionnellement équivalent peut être utilisé, s'il n'enfreint aucun droit d'IBM. Il est de la responsabilité de l'utilisateur d'évaluer et de vérifier lui-même les installations et applications réalisées avec des produits, logiciels ou services non expressément référencés par IBM.

IBM peut détenir des brevets ou des demandes de brevet couvrant les produits mentionnés dans le présent document. Le fait qu'IBM vous fournisse ces documents ne correspond en aucune manière à une quelconque concession de licence sur ces brevets. Si vous désirez recevoir des informations concernant l'acquisition de licences, veuillez en faire la demande par écrit à l'adresse suivante :

IBM Director of Licensing IBM Corporation North Castle Drive Armonk, NY 10504-1785 U.S.A.

Pour le Canada, veuillez adresser votre courrier à :

IBM Director of Commercial Relations IBM Canada Ltd 3600 Steeles Avenue East Markham, Ontario L3R 9Z7 Canada

Les informations sur les licences concernant les produits utilisant un jeu de caractères double octet peuvent être obtenues par écrit à l'adresse suivante :

Intellectual Property Licensing Legal and Intellectual Property Law IBM Japan, Ltd. 1623-14, Shimotsuruma, Yamato-shi Kanagawa 242-8502 Japan

**Le paragraphe suivant ne s'applique ni au Royaume-Uni, ni dans aucun pays dans lequel il serait contraire aux lois locales :** LE PRESENT DOCUMENT EST LIVRE EN L'ETAT. IBM DECLINE TOUTE RESPONSABILITE, EXPLICITE OU IMPLICITE, RELATIVE AUX INFORMATIONS QUI Y SONT CONTENUES, Y COMPRIS EN CE QUI CONCERNE LES GARANTIES DE VALEUR

MARCHANDE OU D'ADAPTATION A VOS BESOINS. Certaines juridictions n'autorisent pas l'exclusion des garanties implicites, auquel cas l'exclusion ci-dessus ne vous sera pas applicable.

Le présent document peut contenir des inexactitudes ou des coquilles. Ce document est mis à jour périodiquement. Chaque nouvelle édition inclut les mises à jour. IBM peut, à tout moment et sans préavis, modifier les produits et logiciels décrits dans ce document.

Les références à des sites Web non IBM sont fournies à titre d'information uniquement et n'impliquent en aucun cas une adhésion aux données qu'ils contiennent. Les éléments figurant sur ces sites Web ne font pas partie des éléments du présent produit IBM et l'utilisation de ces sites relève de votre seule responsabilité.

IBM pourra utiliser ou diffuser, de toute manière qu'elle jugera appropriée et sans aucune obligation de sa part, tout ou partie des informations qui lui seront fournies.

Les licenciés souhaitant obtenir des informations permettant : (i) l'échange des données entre des logiciels créés de façon indépendante et d'autres logiciels (dont celui-ci), et (ii) l'utilisation mutuelle des données ainsi échangées, doivent adresser leur demande à :

IBM Corporation J46A/G4 555 Bailey Avenue San Jose, CA 95141-1003 U.S.A.

Ces informations peuvent être soumises à des conditions particulières, prévoyant notamment le paiement d'une redevance.

Le logiciel sous licence décrit dans ce document et tous les éléments sous licence disponibles s'y rapportant sont fournis par IBM conformément aux dispositions de l'ICA,

Le présent document peut contenir des exemples de données et de rapports utilisés couramment dans l'environnement professionnel. Ces exemples mentionnent des noms fictifs de personnes, de sociétés, de marques ou de produits à des fins illustratives ou explicatives uniquement. Toute ressemblance avec des noms de personnes, de sociétés ou des données réelles serait purement fortuite.

LICENCE DE COPYRIGHT :

Le présent logiciel contient des exemples de programmes d'application en langage source destinés à illustrer les techniques de programmation sur différentes plateformes d'exploitation. Vous avez le droit de copier, de modifier et de distribuer ces exemples de programmes sous quelque forme que ce soit et sans paiement d'aucune redevance à IBM, à des fins de développement, d'utilisation, de vente ou de distribution de programmes d'application conformes aux interfaces de programmation des plateformes pour lesquelles ils ont été écrits ou aux interfaces de programmation IBM. Ces exemples de programmes n'ont pas été rigoureusement testés dans toutes les conditions. Par conséquent, IBM ne peut garantir expressément ou implicitement la fiabilité, la maintenabilité ou le

fonctionnement de ces programmes. Ces derniers sont fournis "en l'état", sans garantie d'aucune sorte. IBM ne sera en aucun cas responsable des dommages liés à l'utilisation de ces programmes.

#### <span id="page-120-0"></span>**Marques**

IBM, le logo IBM et ibm.com sont des marques d'International Business Machines Corporation aux Etats-Unis et/ou dans certains autres pays. Si ces marques et d'autres marques d'IBM sont accompagnées d'un symbole de marque (® ou ™), ces symboles signalent des marques d'IBM aux Etats-Unis à la date de publication de ce document. Ces marques peuvent également exister et éventuellement avoir été enregistrées dans d'autres pays. La liste actualisée de toutes les marques d'IBM est disponible sur la page Web [http://www.ibm.com/legal/copytrade.shtml.](http://www.ibm.com/legal/copytrade.shtml)

UNIX est une marque enregistrée de The Open Group aux Etats-Unis et/ou dans certains autres pays.

Les autres noms de sociétés, de produits et de services peuvent appartenir à des tiers.

## **Dispositions relatives à la documentation du produit**

Les droits d'utilisation relatifs à ces publications sont soumis aux dispositions suivantes :

**Applicabilité :** ces dispositions s'ajoutent aux conditions d'utilisation du site Web IBM.

**Usage personnel** : vous pouvez reproduire ces publications pour votre usage personnel, non commercial, sous réserve que toutes les mentions de propriété soient conservées. Vous ne pouvez distribuer ou publier tout ou partie de ces publications ou en faire des oeuvres dérivées sans le consentement exprès d'IBM.

**Usage commercial :**Vous pouvez reproduire, distribuer et publier ces publications uniquement au sein de votre entreprise, sous réserve que toutes les mentions de propriété soient conservées. Vous ne pouvez reproduire, distribuer, afficher ou publier tout ou partie de ces informations en dehors de votre entreprise, ou en faire des oeuvres dérivées, sans le consentement exprès d'IBM.

**Droits :** Excepté les droits d'utilisation expressément accordés dans ce document, aucun autre droit, licence ou autorisation, implicite ou explicite, n'est accordé pour ces publications ou autres informations, données, logiciels ou droits de propriété intellectuelle contenus dans ces publications.

IBM se réserve le droit de retirer les autorisations accordées ici si, à sa discrétion, l'utilisation des publications s'avère préjudiciable à ses intérêts ou que, selon son appréciation, les instructions susmentionnées n'ont pas été respectées.

Vous ne pouvez télécharger, exporter ou réexporter ces informations qu'en total accord avec toutes les lois et règlements applicables dans votre pays, y compris les lois et règlements américains relatifs à l'exportation.

IBM N'OCTROIE AUCUNE GARANTIE SUR LE CONTENU DE CES PUBLICATIONS. LES PUBLICATIONS SONT LIVREES "EN L'ETAT" SANS AUCUNE GARANTIE EXPLICITE OU IMPLICITE. IBM DECLINE NOTAMMENT

## **Politique de confidentialité**

Les Logiciels IBM, y compris les Logiciels sous forme de services (.Offres Logiciels.) peuvent utiliser des cookies ou d'autres technologies pour collecter des informations sur l'utilisation des produits, améliorer l'acquis utilisateur, personnaliser les interactions avec celui-ci, ou dans d'autres buts. Bien souvent, aucune information personnelle identifiable n'est collectée par les Offres Logiciels. Certaines Offres Logiciels vous permettent cependant de le faire. Si la présente Offre Logiciels utilise des cookies pour collecter des informations personnelles identifiables, des informations spécifiques sur cette utilisation sont fournies ci-dessous.

Cette Offre Logiciels n'utilise pas de cookies ou d'autres techniques pour collecter des informations personnelles identifiables.

Si les configurations déployées de cette Offre Logiciels vous permettent, en tant que client, de collecter des informations permettant d'identifier les utilisateurs par l'intermédiaire de cookies ou par d'autres techniques, vous devez solliciter un avis juridique sur la réglementation applicable à ce type de collecte, notamment en termes d'information et de consentement.

Pour plus d'informations sur l'utilisation à ces fins des différentes technologies, y compris celle des cookies, consultez les Points principaux de la Déclaration IBM de confidentialité sur Internet à l'adresse [http://www.ibm.com/privacy/fr/fr,](http://www.ibm.com/privacy/fr/fr) la section "Cookies, pixels espions et autres technologies" de la Déclaration IBM de confidentialité sur Internet à l'adresse [http://www.ibm.com/privacy/details/fr/fr,](http://www.ibm.com/privacy/details/fr/fr) ainsi que la page "IBM Software Products and Software-as-a-Service Privacy Statement" à l'adresse [http://www.ibm.com/software/info/product-privacy.](http://www.ibm.com/software/info/product-privacy)

# **Glossaire**

Le glossaire fournit les descriptions des termes utilisés dans le produit.

**accessibilité :** Fonctionnalités qui permettent aux personnes à mobilité ou vision réduite d'utiliser leur ordinateur.

**catalogue QMF :** Ensemble de tables de base de données qui contiennent les objets sauvegardés (requêtes, procédures et formulaires), les limites de ressources d'utilisateur et les profils, les rapports et d'autres informations et paramètres divers. Les catalogues QMF se trouvent sur les serveurs de base de données qui hébergent une base de données Db2.

**clé d'objet :** Identificateur unique affecté à chaque objet de base de données. Vous pouvez afficher la clé d'objet d'un objet particulier en accédant au panneau Liste des objets, en plaçant le curseur sur l'objet, et en cliquant sur la touche de fonction **Décrire**.

**code usage :** Les codes usage donnent des informations récapitulatives sur les données d'une colonne. Par exemple, ils peuvent fournir un total à la fin d'une colonne ou des récapitulatifs partiels aux ruptures de contrôle d'une table. Les codes usage disponibles dépendent des données contenues dans la colonne et du type de récapitulatif.

**colonnes résultantes :** Colonnes de données que vous pouvez ajouter aux résultats de la requête.

**données LOB :** Un objet LOB est un type d'objet de données Db2 pour z/OS et Db2 for UNIX® qui contient des données non traditionnelles telles des données texte, multimédia, image, vidéo, photo, audio, ou tout autre fichier de données très volumineux se trouvant dans une table de base de données. L'extraction ou la sauvegarde des données LOB peut utiliser beaucoup de ressources.

**éditeur de requête :** Interface qui vous permet d'ouvrir toutes les tables de base de données auxquelles vous pouvez accéder dans votre espace de travail.

**éditeur de requête assistée :** Lors de la génération de requêtes à l'aide de l'éditeur de requête assistée, vous fournissez des tables ainsi que des informations sur les jointures, les colonnes, le tri et les lignes, et l'éditeur de requête assistée construit les instructions SQL (Structured Query Language).

**éditeur de requête SQL :** Les utilisateurs expérimentés peuvent créer une requête en entrant leurs propres instructions SQL dans l'éditeur de requête SQL. Vous pouvez écrire une instruction SQL unique qui renvoie un seul ensemble de résultats ou plusieurs instructions SQL qui renvoient plusieurs ensembles de résultats.

**éditeur de table :** Interface qui vous permet d'ouvrir toutes les tables de base de données auxquelles vous pouvez accéder dans votre espace de travail.

**espaces de travail :** Toutes les sources de données et tous les objets auxquels vous avez accès se trouvent dans un ou plusieurs espaces de travail qui ont été préremplis pour vous par votre administrateur.

**formulaires :** Les formulaires sont considérés comme des objets et peuvent être sauvegardés dans votre référentiel, dans un fichier ou dans le catalogue QMF. Lorsque vous ouvrez un objet de formulaire sauvegardé, vous l'exécutez en fait pour générer un rapport. A leur ouverture, les formulaires utilisent automatiquement les résultats de la requête actuellement en cours comme source de données.

**ligne de commande :** Interface permettant à l'utilisateur d'interagir avec l'application QMF en entrant des commandes.

**options de mise en forme :** Vous pouvez personnaliser l'affichage des résultats d'une requête dans la fenêtre de l'éditeur. Vous pouvez appliquer les options de mise en forme à des colonnes entières, des cellules individuelles, des en-têtes de colonnes et des cellules de résumé. Vous pouvez également demander d'appliquer la mise en forme de la colonne et de la cellule en fonction des résultats d'une expression conditionnelle.

**paramètres de requête :** Les paramètres de requête contiennent la valeur qui doit être envoyée à la requête et utilisée au moment de l'exécution.

**procédures :** Ensemble de commandes qui permettent d'exécuter des requêtes, d'afficher des rapports, d'importer et d'exporter des données, et d'exécuter d'autres actions.

**objets de lot :** Un objet de lot est un ensemble de paramètres permettant de créer un travail par lots JCL.

**rapports :** Rapports présentés sous forme de tableaux contenant du texte qui sont générés avec les résultats de requête en tant que source de données et un modèle de formulaire.

**regroupement et agrégation :** Les options Regroupement et agrégation peuvent être appliquées aux colonnes de résultats de requête pour organiser les données de résultats en regroupements logiques ou résumés. En ajoutant le regroupement et l'agrégation, vous pouvez automatiquement obtenir des

informations récapitulatives sur vos données et afficher vos données de manière plus logique.

**requête relationnelle :** Une requête est une demande d'informations soumise à une source de données. Pour demander des informations d'une source de données relationnelles, votre requête est créée à l'aide d'instructions SQL.

**sources de données :** Les sources de données sont des entités QMF qui stockent des informations de connexion pour l'accès à des bases de données.

**variables de substitution :** Les variables de substitution sont utilisées pour entrer des valeurs différentes pour une requête SQL lors de son exécution. Cette caractéristique vous permet de remplacer une partie d'une instruction SQL et de la rendre plus générale. Les variables de substitution ne sont actives que pour la durée de l'exécution de l'objet (requête, procédure ou formulaire). Par conséquent, un seul objet peut accéder à la variable de substitution. La variable sera supprimée après l'exécution de l'objet.

**variables globales :** Les variables globales sont des variables restant actives tant que la session en cours de QMF est active. Elles s'opposent aux variables de substitution qui sont actives uniquement pendant l'exécution d'un objet (requête, procédure et formulaire). Pour les objets utilisant des variables globales, la valeur actuellement définie pour la variable globale est utilisée.

## **Index**

## **A**

[accès aux objets QMF](#page-19-0) 10 [accessibilité](#page-32-0) 23 [accessibilité dans l'environnement](#page-32-0) [QMF](#page-32-0) 23

**C** [codes d'édition](#page-106-0) 97 [codes usage](#page-102-0) 93 [commande actions](#page-36-0) 27 [commande add](#page-36-0) 27 [commande backward](#page-37-0) 28 [commande batch](#page-37-0) 28 [commande bottom](#page-38-0) 29 [commande change](#page-38-0) 29 [commande check](#page-38-0) 29 [commande clear](#page-38-0) 29 [commande close](#page-39-0) 30 [commande connect](#page-39-0) 30 [commande convert](#page-40-0) 31 [commande create](#page-41-0) 32 [commande delete](#page-41-0) 32 [commande describe](#page-42-0) 33 [commande display](#page-43-0) 34 [commande draw](#page-44-0) 35 [commande edit](#page-45-0) 36 [commande end](#page-45-0) 36 [commande erase](#page-46-0) 37 [commande exit](#page-46-0) 37 [commande export](#page-47-0) 38 [commande favorite](#page-51-0) 42 [commande forward](#page-52-0) 43 [commande help](#page-52-0) 43 [commande import](#page-53-0) 44 [commande insert](#page-55-0) 46 [commande ispf](#page-56-0) 47 [commande left](#page-56-0) 47 [commande limit local](#page-57-0) 48 [commande list](#page-57-0) 48 [commande mail to](#page-59-0) 50 [commande refresh](#page-62-0) 53 [commande rename](#page-62-0) 53 [commande reset](#page-63-0) 54 [commande reset global](#page-64-0) 55 [commande reset key](#page-65-0) 56 [commande retrieve](#page-66-0) 57 [commande right](#page-66-0) 57 [commande run](#page-67-0) 58 [commande runtso](#page-69-0) 60 [commande save](#page-74-0) 65 [commande save as](#page-71-0) 62 [commande search](#page-74-0) 65 [commande set global](#page-74-0) 65 [commande set invisible](#page-75-0) 66 [commande set key](#page-75-0) 66 [commande set local](#page-76-0) 67 [commande set local with values](#page-77-0) 68 [commande set options](#page-77-0) 68 [commande show](#page-78-0) 69

[commande sort](#page-79-0) 70 [commande specify](#page-79-0) 70 [commande switch](#page-81-0) 72 [commande switch comment](#page-81-0) 72 [commande top](#page-81-0) 72 [commande tso](#page-82-0) 73 [commande use repository](#page-82-0) 73 [commandes de ligne](#page-100-0) 91 [commandes de ligne de l'éditeur SQL](#page-100-0) 91 connexion à [référentiel](#page-18-0) 9 [Source de données](#page-19-0) 10 création [objets de lot](#page-29-0) 20 [procédures,](#page-26-0) 17 [rapports](#page-24-0) 15 [variables globales définies par](#page-15-0) [l'utilisateur](#page-15-0) 6 création de requêtes [éditeur de requête assistée](#page-22-0) 13 [éditeur SQL](#page-22-0) 13

# **D**

[DSQAO](#page-90-0) 81 [DSQCP](#page-98-0) 89 [DSQDC](#page-97-0) 88 [DSQEC](#page-92-0) 83 [DSQQW](#page-84-0) 75

# **E**

éditeur de requête assistée [création de requêtes](#page-22-0) 13 [éditeur SQL](#page-100-0) 91 [création de requêtes](#page-22-0) 13 édition [tables de base de données](#page-28-0) 19 [édition des valeurs par défaut des](#page-16-0) [variables globales](#page-16-0) 7 existantes, exécution [requêtes](#page-23-0) 14

## **F**

[fonction de trace QMF](#page-34-0) 25

## **I**

[ID des panneaux QMF](#page-112-0) 103 [informations de maintenance](#page-8-0) vii [informations de support](#page-8-0) vii

## **L**

liens

[sites Web non IBM](#page-120-0) 111

## **N**

[navigation dans QMF](#page-32-0) 23

## **P**

[personnalisation des touches de](#page-14-0) [fonction](#page-14-0) 5

## **R**

recommandations [juridiques](#page-118-0) 109 [référentiels et sources de données](#page-18-0) 9 requête [création](#page-22-0) 13

## **S**

[sauvegarde d'objets](#page-19-0) 10

# **T**

[tableau des variables globales](#page-84-0) [système](#page-84-0) 75 [traitement des incidents](#page-34-0) 25

# **U**

utilisation [dossiers](#page-20-0) 11 [objets de lot](#page-29-0) 2[0, 22](#page-31-0) [procédures,](#page-26-0) 1[7, 18](#page-27-0) [requêtes](#page-22-0) 13 [tables de base de données](#page-27-0) 18

# **V**

[variables globales](#page-15-0) 6 [DSQAO](#page-90-0) 81 [DSQCP](#page-98-0) 89 [DSQDC](#page-97-0) 88 [DSQEC](#page-92-0) 83 [DSQQW](#page-84-0) 75

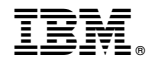

Numéro de programme : 5697-QM2 5650-DB2 5615-DB2

GC43-4715-00

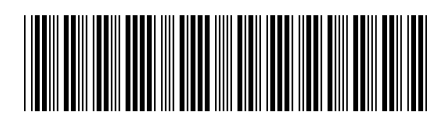